**Filezilla Verslag ALV** Sensor reinigen Terugblik HCClexpo Terugblik CompUfair **Blokkeer fingerprinting** 

port Lood er uit !!

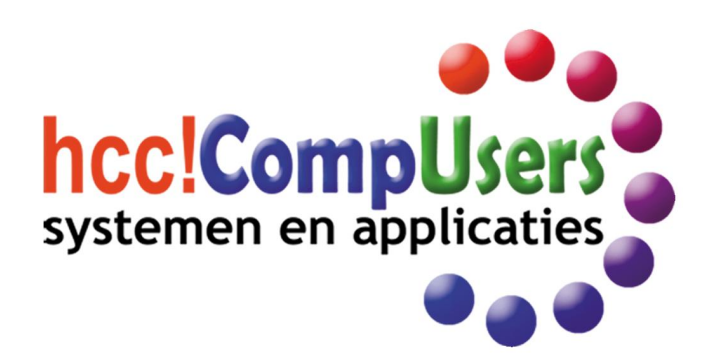

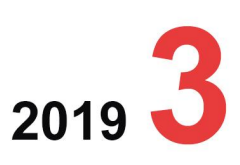

Wifth

**DOMOTICA** 

Officieel orgaan van hcc!CompUsers interessegroep

# **Inhoud**

- 1 Voorpagina
- 2 Bij de voorplaat
- 2 Voorwoord Gerard Vink
- 3 Terugblik CompU*fair* 20 april René Suiker
- 5 Verslag ALV van 20 april jl. Hugo Walg
- 7 HCC!expo ‐ een terugblik René Suiker
- 8 HCC!expo ‐ een impressie Gerard Vink
- 9 Blokkeer fingerprinting ... Ruud Uphoff
- 11 Het reinigen van de beeldsensor Wessel Sijl
- 14 Filezilla (review)
- André Reinink 16 Scratch ‐ programmeren (5) René Suiker
- 19 Colofon
- 20 Over de AVG Ruud Uphoff
- 22 Besturing voor een pijporgel (1) Ton Valkenburgh
- 24 De geschiedenis van Linux Hans Lunsing
- 28 Doordenkers ... over fotografie Wessel Sijl
- 30 Facebook‐spellen René Suiker

## Bij de voorplaat

Mede dank zij nieuwe initiatieven in de contacten tussen CompUsers en de moedervereniging HCC kon op 18 mei in de Jaarbeurshallen te Utrecht een succesvolle HCC!expo worden gehou‐ den. Dit alles uiteraard in uitstekende samenwerking met diverse andere in‐ teressegroepen. Een van de vele suc‐ cesvolle demonstraties was het elek‐ tronisch aangestuurde pijporgel (rechts op de tafel). In dit nummer opent Ton Valkenburgh een reeks artikelen over hoe dat in zijn werk gaat.

*Foto voorplaat: Frans Buhrs*

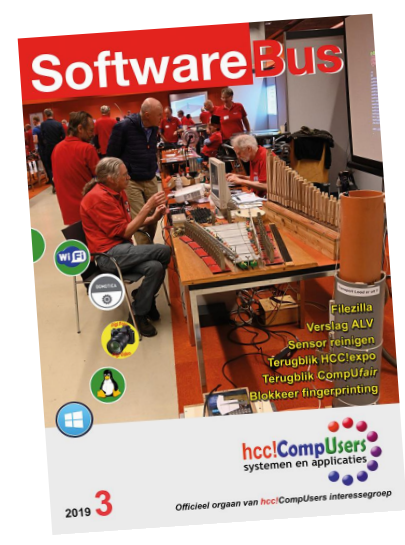

# **Voorwoord**

Even voorstellen: ik ben Gerard Vink, de nieuwe Coördinator Activiteiten Commissie.

Ik ben mijn werkzame leven begonnen als (huis)schilder, en heb vele jaren in de bouw gewerkt, ook in Duitsland.

Ik vond het niet fijn om in de giftige dampen in spuitcabines te werken, en ben daarom overgestapt op het mooie vak 'stuwer' in de haven van Amsterdam.

Na het behalen van diverse diploma's bij de toenmalige SHB heb ik daar een schitterende tijd gehad, met fijne collega's in diverse werksituaties en bij diverse stuwadoorsbedrijven. Na een ongeval ben ik gedeeltelijk af‐ gekeurd vanwege krachtverlies in mijn linkerarm.

Ik ben daarna lange tijd zonder werk geweest, deels door deze afkeuring, en ook de leeftijd begon bij sollicitaties al mee te spelen. Uiteindelijk heb ik na veel moeite een betrekking gekregen bij wat toen de 'sociale werk‐ voorziening' heette.

Ik kwam na enige tijd terecht bij de afdeling detachering (met dank aan mijn overleden vader, want van hem heb ik veel geleerd over allerlei am‐ bachtelijk werk, zoals timmeren, stucadoren, elektra, loodgieteren, enz. Ik heb daar diverse functies bekleed, zoals beheerder parkeerplaatsen, huismeester in een complex koopwoningen, conciërge op een basisschool, en de laatste acht jaar vóór mijn pensionering, schipper op een veerpont.

Als hobby had ik al een tijdje 'computeren', wat goed van pas kwam bij de administraties die ik tegenkwam bij mijn werkzaamheden. Ook nu doe ik er nog diverse administraties bij. Onder andere voor onze pleegzoon, die sinds kort (begeleid) buitenshuis woont, en voor mijn schoonmoeder, die eerdaags haar 100<sup>ste</sup> verjaardag viert. Ook komt er veel administratie kijken bij een bijkomstige hobby, namelijk lid van een Cliëntenraad ZGAO in Amsterdam‐Oost. Daarbij heb ik tezamen met mijn vrouw ook regel‐ matig zitting in de Ouderen Advies Raad.

Op computergebied ben ik bezig om mij diverse software eigen te maken, waar dus veel tijd in gaat zitten, daar ik echt nog niet alles onder de knie heb, waaronder PowerPoint, WordPress, enz. Ook in het besturingssysteem Linux ben ik erg geïnteresseerd.

Sinds februari 2011 ben ik als lid ingeschreven bij HCC, meteen ook bij de interessegroep CompUsers. En wat later ook bij SeniorenAcademie. Dus inmiddels heb ik al aardig wat jaartjes op de teller staan bij de HCC. In deze tijd is er veel veranderd, zeer zeker ook zaken die in de vereni‐ ging de nodige aanpassingen vergen. Ik wil mij hier volledig voor deze functie geven, om de zaken zo goed mogelijk te organiseren, tezamen met mijn medebestuursleden.

Ik wens een ieder alvast een fijne vakantie, en zie u graag op onze eerstvolgende CompU*fair* (in september).

*Gerard Vink Coördinator Activiteiten Commissie*

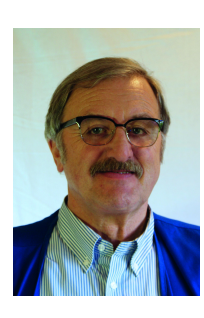

Je wilt ook wel eens iets schrijven in de Je wilt ook wet eens te aag zelfs!<br>SoftwareBus? Dat kan. Graag zelfs!<br>Wil je uitsluitend redigeren? Dat kan ook!

Neem contact op met de redactie via het contactformulier op de website: www.compusers.n<sup>l</sup>

Sluitingsdatum volgen<sup>d</sup> nummer: <sup>29</sup> augustus <sup>2019</sup>

# **Terugblik CompU***fair* **20 april**

## René Suiker

We hadden het al aangekondigd: de planning op Paaszaterdag was niet de meest gelukkige. En het weer zat ook niet mee, in die zin dat buiten spelen leuker was dan binnen zitten. Maar toch, zo'n 200 zeer gewaarde gasten kwamen langs op deze dag en we hadden ook een uitstekend bezette algemene ledenvergadering (ALV).

*Over deze ALV elders in dit nummer iets meer, maar de aan‐ pak was deze keer anders dan andere keren. We hadden be‐ sloten de ALV aan het eind van de dag te plannen, zodat we echt niet te veel uit zouden lopen.*

De locatie, het zal u niet verrassen, was ons vertrouwde H.F. Witte Centrum, een cultuur‐ en vergadercentrum centraal in het land, in De Bilt. En natuurlijk was er weer gratis parkeren, gratis toegang en gratis lezingen en uitleg aan de diver‐ se stands.

Uiteraard was de ALV alleen voor leden toegankelijk, maar de CompU*fair* was daarom ook afgelopen bij het begin van de ALV, dus alle niet‐leden die ons bezochten konden gewoon naar huis zonder het gevoel buitengesloten te worden. En het stond eenieder uiteraard vrij om meteen lid te worden.

We moesten ook afbreken vóór de ALV, of toch ten minste ten dele, omdat de ALV altijd plaatsvindt in de Colenberghzaal 2 en we hadden deze gedurende onze bijeenkomst ook nodig voor onze gastgroeperingen. Met de wand half open naar de Colenberghzaal 1, waar onze Platforms en andere interne stands waren opgesteld, waaronder natuurlijk uw redactie.

Zoals gezegd, de opkomst viel zeker niet tegen en de men‐ sen die er waren hebben ongetwijfeld een leuke dag gehad, want er viel geen wanklank te horen. Er was ruimte in de zaal: bij alle Platforms en gastgroeperingen kon je terecht met je vragen, maar ook om gewoon een praatje te maken over je hobby. We moeten niet onder stoelen of banken steken dat elke CompU*fair* vooral ook een soort reünie is om met vakbroeders en ‐zusters van gedachten te wisselen. Sommige vriendschappen duren al tientallen jaren.

Naast de twee grote (Colenbergh‐) zalen hadden we ook weer de beschikking over de 'Over de Veghtzaal', de 'Jagt‐ kamer', de 'Oostbroeckzaal' en de 'Statenkamer'. Deze ruimtes hadden weer ieder hun eigen bestemming. Zo waren er twee zalen voor lezingen, aan de gang aan de voorkant links van het gebouw. In de 'Over de Veghtzaal' vonden de lezingen plaats die door onze Platforms verzorgd werden:

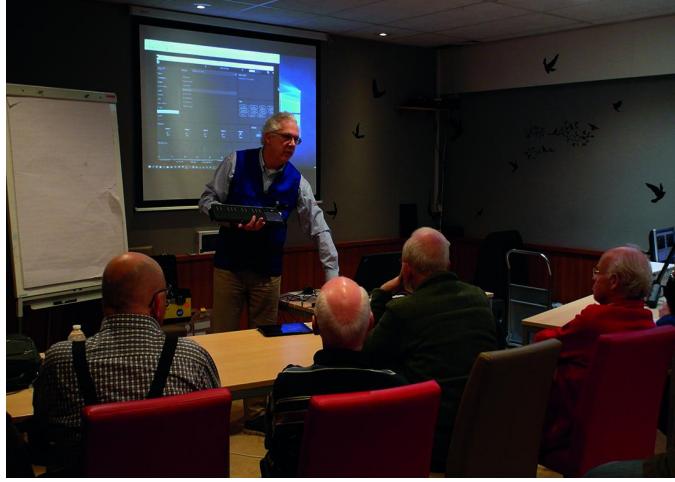

o.a. door Rien Parhan namens het Platform Muziek (foto) en door Gjalt Zwaagstra namens het Platform Domotica. Gjalt zorgde zelfs voor twee lezingen. Ik heb begrepen dat de lezingen uitgebreid bezocht zijn en dat de toehoorders de uitleg zeer waardeerden.

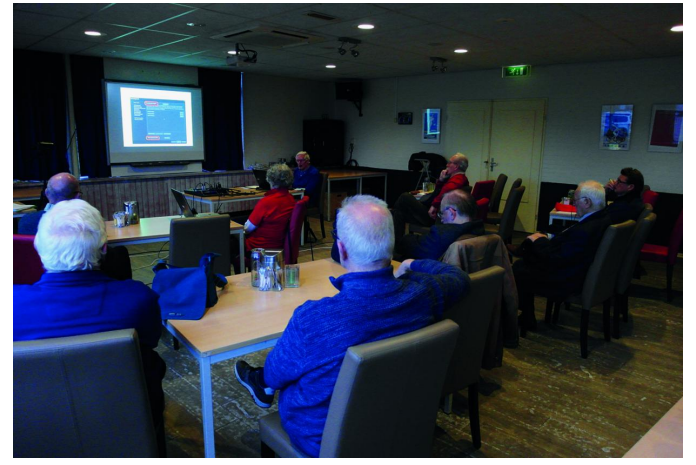

*Lezing Gjalt Zwaagstra (archieffoto)*

Dat was overigens niet anders in de 'Jagtkamer', waar onze gasten (maar ook ons eigen Platform Domotica, dat hard aan de weg timmert) lezingen verzorgden.

Zelf was ik aanwezig bij een goed bezochte en goed uitge‐ voerde presentatie van Gerard Vriens, die namens HCC!AI (Artificiële Intelligentie) een presentatie hield over Scratch. Nu houd ik me daar toch al een beetje mee bezig en het was heel leuk en ook stak ik er nog wat van op. Ik heb er ook ze‐ ker ideeën aan overgehouden voor de workshop Scratch die we in het najaar willen organiseren. Verder hield Bert van Dijk een lezing over de iPad, met name privacy en veiligheid, en hield Karel Karssen namens Platform Domotica een lezing over Node‐RED.

Al met al dus een indrukwekkend lezingenprogramma. Deze keer helaas geen workshops, maar die komen in september weer. Als we er tenminste in slagen, om alle laptops weer aan de praat te krijgen, want er zitten wat oude beestjes tussen, die misschien niet helemaal geschikt zijn voor de Windows 10 upgrade. We zullen zien, we hebben nog even. De 'Statenkamer' was ingericht door en ten behoeve van het Platform Domotica, dat intussen flink wat te demonstreren heeft en uit de gemiddeld stand is gegroeid.

Het is intussen al traditie dat de 'Oostbroeckzaal' in gebruik is door het Platform Muziek. Vroeger stond dit Platform in de grote zaal, tussen de anderen, maar met de groei van dit Platform en de bijbehorende groei van het aantal momenten waarop muziek of toch tenminste geluid ten gehore wordt gebracht, leek een eigen zaal toch toepasselijker. Dit doen we nu al een aantal jaren zo en het lijkt een gouden greep. Een klassiek voorbeeld van een win‐win‐situatie, want men kan goed laten horen wat men wil laten horen, terwijl de andere Platforms en gastgroeperingen niet met geluids‐ *Lezing Rien Parhan (archieffoto)* overlast te kampen hebben. Want al wordt er wel heel mooie

## **SoftwareBus**

muziek gespeeld, als je net een ingewikkeld probleem aan het uitleggen bent, kan dat je concentratie toch verstoren.

Nog even terug naar de grote zaal. Hier bevonden zich de Platforms Windows, Linux, DigiFoto, DigiVideo, WebOntwerp (ja echt) en er werd vliegles gegeven op de Flightsimulator.

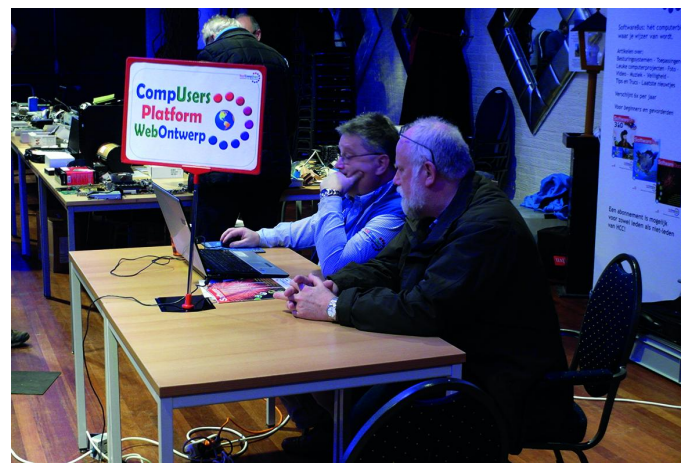

*Druk overleg bij het Platform Webontwerp (archieffoto) Drones (archieffoto)*

Hiervoor is ook altijd veel belangstelling, maar ook onze Platforms hadden de hele dag door toch aanloop. Met de ge‐ noemde bezoekersaantallen hoef je niet te verwachten dat zich echt rijen verzamelen aan de stands, maar soms moet je als bezoeker toch even wachten, omdat we vaak wel de tijd nemen om onze gasten goed van dienst te zijn. En niet elke vraag is heel snel en eenvoudig te beantwoorden, vooral niet, omdat het doorgaans geen eenvoudige vragen zijn.

Maar juist die ingewikkelde vragen, die u elders eigenlijk nauwelijks kwijt kunt, zijn voor ons juist de uitdaging die het interessant maken.

En in het tweede deel van deze zaal waren onze gasten met hun presentaties en demonstraties. De volgende interesse‐ groepen hebben ons met hun aanwezigheid verblijd:

- **Postzegel**
- Programmeren
- Apple
- Testbank
- Drones
- eCS
- AI

Als u niet weet wat eCS inhoudt, verkeert u in goed gezel‐ schap, maar ze leggen het graag even uit. Het betreft in elk geval de groepering die HCC‐leden ondersteunt die (willen) werken met het besturingssystem eComStation of OS/2.

AI staat voor Artificial Intelligence, oftewel kunstmatige in‐ telligentie. Hier kon je ook eventueel verder babbelen naar aanleiding van de lezing, waarbij gedrag van mieren gesimu‐ leerd werd. Zoals gezegd, leuk en leerzaam.

De overige namen spreken denk ik voor zich, maar ik ga er ook even op in. De testbank is geen interessegroep als zoda‐ nig, maar bestaat uit een aantal technisch zeer onderlegde vrijwilligers, die de moeite willen nemen om hardwarepro‐ blemen te onderzoeken. Als je bijvoorbeeld een laptop hebt of een harddisk die het niet meer doet, kunnen zij je helpen nagaan wat er stuk is en je adviseren over herstel. En soms kunnen ze het probleem zelfs voor je oplossen.

De Postzegel‐interessegroep houdt zich bezig met het ge‐ bruik van de computer bij het verzamelen van postzegels. Als je wilt weten wat voor postzegel je op een e‐mail moet plakken, dan moet je niet bij hen zijn, maar als je serieus met de postzegelhobby bezig bent, dan kan een computer je heel wel behulpzaam zijn en daar kan deze interessegroep je dan weer bij helpen.

De Apple‐interessegroep ondersteunt uiteraard mensen met

Apple‐computers, inclusief iPad, iPhone en Apple Watch. We willen als CompUsers ook Apple‐gebruikers ondersteunen, maar dat komt bij ons nog niet zo van de grond, gelukkig hebben we een goede band met deze interessegroep.

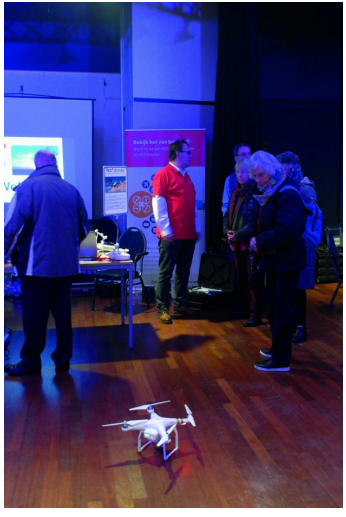

De Drones‐interessegroep houdt zich bezig met het ondersteunen van leden die met een drone willen vliegen of er nog meer mee willen doen. Het is niet alleen een hobby‐apparaat, er wordt professioneel ook veel ge‐ bruik van gemaakt, bijvoor‐ beeld om grote stukken land in kaart te brengen. Denk hierbij bijvoorbeeld aan boeren, maar ook voor de ontdekking van brand in natuurgebieden. Het is vooral ook een leuke hobby en deze interessegroep kan je helpen om een goede en verantwoorde dronevlieger te worden.

Ten slotte nog de interessegroep Programmeren. Deze on‐ dersteunt in feite alle gebruikers die zelf software willen maken. Er is veel kennis over allerhande programmeertalen, zoals Basic, C en Pascal. Voorheen waren dat afzonderlijke interessegroepen, maar bij elkaar is men nog sterker. Plus dat allerhande scripttalen, die voorheen nog een beetje 'verborgen' waren, nu ook onder één paraplu samenkomen. En scripttalen, daar wordt ook steeds meer gebruik van ge‐ maakt, zeker bij mensen die veel op het web bezig zijn.

Bij al deze stands was het ook gezellig druk, zonder storend te worden. Men kon rustig de tijd nemen om vragen te be‐ antwoorden en de wachttijden waren niet te lang. Al met al zijn de bezoekers aangenaam en leerzaam vermaakt en, als gezegd, dit alles in een bijzonder aangename sfeer.

Verder was er natuurlijk plek ingeruimd voor onze onvolpre‐

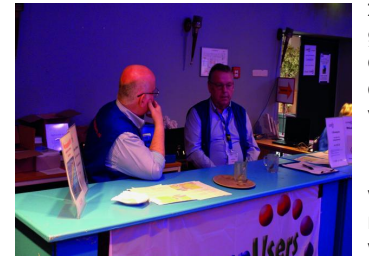

zen InfoBalie, waar onze gasten werden ontvangen, eventueel van een brochure over CompUsers werden voorzien, waar nog wat 'goodies' werden verkocht (o.a. 'stick van de dag') en waar iedereen terecht kon met vragen over waar nu wanneer heen te gaan. Zo werd hier het lezingenpro‐ gramma bijgehouden, de

*Wim en Kees (archieffoto)*

plattegrond zichtbaar getoond en wist men uit het hoofd wie waar te vinden was. En soms ook niet alleen wie waar te vinden hoorde te zijn, maar vaak nog in detail ook.

Ten slotte was er een eigen plek aan de befaamde sta‐tafels voor onze redactie, waar al weer met enthousiasme aan de nieuwe versies werd gewerkt, maar waar ook uitgelegd werd hoe de SoftwareBus tot stand komt. Ook konden hier nog ou‐ de exemplaren worden verkregen.

En dan was er de ruimte in de ontvangsthal. Die hebben we niet afgehuurd, de ruimte voor de bar van H.F. Witte, maar zoals gezegd, het is vooral een ontmoetingsmoment. De lezingen zijn interessant en leerzaam, maar veel mensen komen om onder het genot van een kopje koffie bij te praten en daar vind je altijd wel een tafeltje en de koffie is goed. Bedenk alvast: op 28 september aanstaande hebben we de MegaCompU*fair* en daar gaan we ook weer (ten minste) één workshop verzorgen. En misschien wel meer dan één; daar‐ over later in het jaar meer. Maar noteer die alvast in de agenda, want het is september voor je er erg in hebt.

# **Verslag ALV van 20 april jl.**

Hugo Walg

Op paaszaterdag 20 april heeft CompUsers zijn 'gewone' jaarlijkse Algemene Ledenvergadering gehouden, zoals gebruikelijk tegelijk met een CompUfair in de ruimtes van het H.F. Witte-Centrum in De Bilt. Ondanks de wat ongelukkige datum mocht het bestuur zich toch verheugen in een goede opkomst, zodat het vakantie-effect niet echt van invloed bleek.

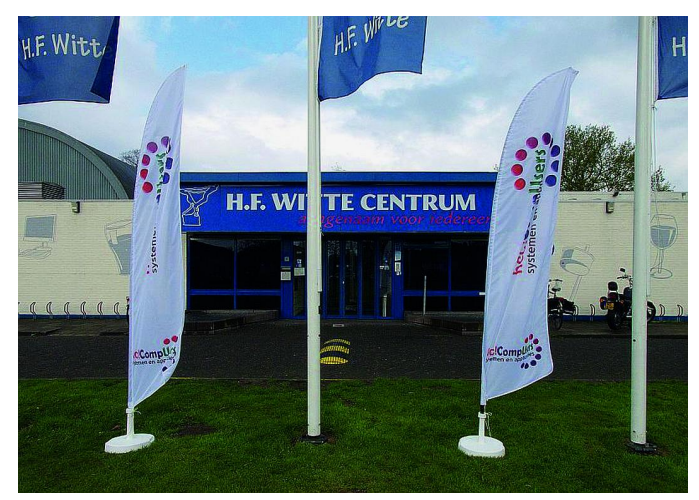

*H.F. Witte Centrum, De Bilt*

*De vergadering begon echter pas 15 minuten later dan gepland, omdat bleek dat er voor ALV's niet één, maar twee 'tokens' voor de aanwezigheidsregistratie nodig wa‐ ren. Hier hadden uw onbevangen secretaris alsmede de uitvoerende kaderleden geen rekening mee gehouden, maar dankzij de snelle assistentie van de systeembeheer‐ der van de HCC, dhr. Bas van den Dikkenberg, is de regi‐ stratie gered en kon de vergadering na het nodige heen‐ en‐weer‐geschuifel tussen de al ingenomen zitplaatsen en laptoptafel toch van start gaan.*

In tegenstelling tot de vorige ledenvergaderingen van de laatste twee jaar, waarbij de emoties en het onbegrip van een aantal inmiddels vertrokken HCC‐bestuurders jegens CompUsers de vorm van een neerwaarts spiraliserende obsessie leek te krijgen, is deze vergadering in goede harmonie verlopen.

De verbetering kon ingezet worden dankzij de niet‐afla‐ tende inspanningen van de nu één jaar geleden benoem‐ de CompUsers‐voorzitter, dhr. Ton Valkenburgh, om de redelijkheid in de gesprekken met het hoofdbureau terug te brengen, hetgeen na de wisseling van een paar be‐ stuursleden aldaar gelukt lijkt te zijn. De sfeer tussen de twee instanties is aanmerkelijk verbeterd.

Dhr. Ton Valkenburgh heeft met dhr. Kees van Bergen (kan‐ didaat‐voorzitter bij de HCC) gesprekken gehad, waarbij zij zich op de toekomst blijken te willen richten en het verleden willen vergeten. Een welkome ontwikkeling dus. Merk op: wij moeten helaas afwachten wie definitief de voorzittershamer bij de HCC ter hand zal nemen.

De plezierige stemming in de vergadering kwam direct tot uiting door het feit dat de verslaggeving in het boekje zonder nadere vragen werd geaccordeerd, dat er geen onverwachte, nieuwe elementen ter vergadering werden ingediend, en er geen ingekomen stukken en mededelin‐

gen werden ingebracht c.q. gedaan.

Alleen een terechte vraag van dhr. Bas van den Dikken‐ berg, om in het vervolg alle namen en afkortingen gelijk‐ waardig te gebruiken, is gesteld en gehonoreerd. Ook het algemeen jaarverslag van de secretaris, waarin vooruit werd gewezen op de allengs verbeterende verstandhou‐ ding, in wederzijds belang, werd positief ontvangen. De kwaliteit van de rapportage van de platforms bleek aanzienlijk verbeterd omdat de coördinatoren was ge‐ vraagd om vooraf een schriftelijk verslag in te dienen op‐ dat er ter vergadering niet zou hoeven worden geïmpro‐ viseerd.

- Allereerst dhr. René Suiker over de **SoftwareBus** (SwB): hier kan wel het e.e.a. opgelijnd worden. Er is behoef‐ te aan meer vrijwilligers, o.a. een nieuwe eindredac‐ teur. Bovendien kan de SwB nieuwe schrijvers uit eigen gelederen goed gebruiken, aangezien er soms moet worden teruggevallen op schrijvers 'van buiten'. Er werd op gewezen, dat ons publiek het colofon niet goed leest, waardoor er misverstanden zijn over de af‐ hankelijkheid van het HCC‐Bulletin en de SwB: die is er immers niet.
- Het platform **Linux** (coördinator: dhr. Hans Lunsing) is zich, naast de gebruikelijk taken (o.m. website‐onder‐ houd) gaan richten op de Raspberry Pi. Daarnaast hebben nu ook de platforms Digifoto en Muziek entrees binnen Linux. Tevens krijgen open‐source‐programma's nu de nodige aandacht.
- Het platform **Windows** (coördinator: dhr. Christ van Hezik) heeft veel verricht ter ondersteuning van de le‐ den/gebruikers, met nadruk op aspecten als veiligheid, zoeken, en tools, zoals Total Commander. Voorts zaken als updateproblemen, installatietypes, tweaken, ge‐ niepigheden, privacy, e.d. De heren Rein de Jong en Martin Bekelaar stonden paraat voor de vragenuurtjes en de presentatie van de stand van zaken, alsmede wat de toekomst voor Windows in zal houden.
- Het platform **DigiVideo** heeft geen nieuws.
- **DigiFoto** (coördinator: dhr. Wessel Sijl, maar er wordt nu gerouleerd) hield zich bezig met Workflow en de bijbehorende programma's, zoals 'darktable' en The Gimp, waarover lezingen werden gegeven, evenals het geval was over de Faststone‐viewer (*een aanrader, HW*). Daarnaast was er de jaarlijkse excursie, en de deelname aan het HCC‐fotovideo‐event. Daarbij een bijdrage van dhr. Rinus Alberti. De combinatie fotogra‐ fie en Linux blijkt goed aan te slaan. In samenwerking met HCC‐Apeldoorn is ook een bezoek gebracht aan de voormalige staalfabriek in Dordtmund.
- **Domotica** (coördinator: dhr. Gjalt Zwaagstra): is bezig met uitbreiding van zijn aandachtsgebieden met In‐

#### **SoftwareBus**

ternet of Things, het connectiemodel MQTT, de pro‐ grammeeromgeving Node‐RED, integratie binnen het Lora‐netwerk, en het gebruik van Kodi, alsmede radio t.b.v. domotica. Er wordt gekeken naar software om het domoticagebruik binnen één en hetzelfde netwerk te kunnen houden. En er komt beslist een relatie aan met Linux en programmering.

– **Muziek** (plv. coördinator dhr. Leon Braam): hier houdt men zich thans bezig met muzieknotatie‐program‐ matuur, met Ubuntu Studio (specialiteit van dhr. Ton Valkenburgh), het programma 'Band‐in‐a‐Box', en ver‐ der met hardware‐controllers en specifieke muziek‐ toetsenborden.

Er wordt actief gestreefd naar ledenaanwas, naar meer interactie via de website, en naar goede voorlichting over wat de programma's precies kunnen. Er wordt nogal eens te veel verwacht ...

– **Webontwerp**: (representant dhr. René Suiker): dit plat‐ form bestaat uit nog maar twee personen: dhr. Suiker zelf, alsmede dhr. Joep Bär. Zij zijn, hoewel er geen aanwas is gekomen, wel zelf bezig gebleven. Verder proberen ze de programmeertaal 'Scratch' onder de aandacht te brengen.

In de hierna behandelde financiële onderwerpen werd door de kascommissie decharge over 2017 verleend onder de voorwaarde dat er een positief verslag van de accoun‐ tant komt.

Evenwel moet men dan accepteren dat er over 2017 géén gecontroleerd accountantsverslag komt, omdat de ac‐ countant dat zelf zinloos vindt en omdat het verslag er nooit meer binnen en half jaar na de ALV van 2017 kon zijn. Maar over 2018 bestaat de mogelijkheid om een ge‐ controleerd jaarverslag te laten opstellen.

Volgens dhr. Frans van Es is het gecontroleerde verslag een eis van de HCC, maar dhr. Valkenburgh laat weten dat de ALV zelf bevoegd is om het financieel verslag goed te keuren.

Hierover wordt gestemd: 36 personen zijn voor controle door de ALV zelf, 5 personen stemmen blanco, en van 5 personen is de registratie nog niet voltooid. Wat betreft de ProgrammaTheek BV is door de voorzitter met de administrateur een actie in gang gezet om híervan wel een gecontroleerd jaarverslag te laten maken. Dat is tweemaal zo duur als een niet‐gecontroleerd verslag. We zijn met opzet onder de begroting gebleven, dus bepaal‐ de aanvragen zijn (terecht) niet gehonoreerd.

Dhr. Jurriaan Nijkerk doet namens de kascommissie ver‐ slag, waarbij hij vaststelt dat alle transacties zijn terug te vinden en kloppen. De commissie adviseert wel om een uitgebreidere registratie van facturen te maken om de koppeling met de bankafschriften te vergemakkelijken. Het uiteindelijke verslag is op 18 april opgesteld. Er wordt geconstateerd dat de penningmeester goed werk heeft geleverd, zodat de kascommissie decharge voor‐ stelt.

De voorzitter licht toe dat bij de volgende ALV wél een financieel verslag op de website zal staan, zodat ver‐ schillen met het controleverslag zichtbaar zullen zijn. Na enige discussie over de betekenis van de cijfers bij een nog niet gecontroleerd verslag ten tijde van de ALV, waarbij de cijfers dus tweemaal moeten worden bekeken, maakt de voorzitter duidelijk dat het accountantskantoor onmogelijk acht weken vóór de ALV publiceerbare cijfers kan opleveren. Dan kan de ALV nooit meer in april worden gehouden.

Uiteindelijk levert dhr. Bas van den Dikkenberg de formu‐ lering aan, inhoudende dat er decharge zal worden ver‐ leend onder de voorwaarde dat de accountant verklaart

dat hij geen onregelmatigheden heeft geconstateerd. Dit voorstel wordt met algemene stemmen aangenomen. Er zal tevens worden onderzocht of de ALV naar mei kan worden verschoven.

Over de begroting wordt door de voorzitter geconstateerd dat het vreemd is dat de begroting voor het lopende jaar pas in april kan worden goedgekeurd, en afgeleid is van de begroting van een jaar daarvoor (dus 2019 op basis van 2017). Daarom gaat de vereniging aansturen op het aan‐ leveren van een conceptbegroting voor het jaar ná het huidige, dus gebaseerd op de cijfers van het huidige jaar i.p.v. op dat van het vorige. Dat is dan in dit geval de conceptbegroting voor 2020. Die wordt dan vóór 1 januari bekend gemaakt. Dan hoeven op de volgende ALV alleen in april de cijfers van kort daarvoor te worden geactuali‐ seerd, en zijn ze nauwkeuriger.

Dhr. Frans van Es heeft vragen over de reserve in de post bestuurskosten. Het hoge bedrag is, zo verklaart de voor‐ zitter, niet meer nodig omdat het reserveren voor juridi‐ sche procedures niet meer aan de orde is. De begroting wordt goedgekeurd met in totaal twee ont‐ houdingen.

De kascommissie is te klein qua bezetting. Er moeten personen bij om als reserve in te kunnen springen en om‐ dat er een oneven aantal personen moet zijn. Dhr. Bas van den Dikkenberg biedt zich aan en wordt met algeme‐ ne stemmen gekozen.

De werkgroep **Beleggingen** (voorzitter: dhr. Hans Lunsing) licht toe, dat er sprake is van fondsen die de indices volgen. De cijfers komen laat, maar zijn derhalve maxi‐ maal actueel. De fondsen zijn niet‐speculatief, en er is geen sprake van een actieve belegging. De werkgroep denkt erover om vanwege de onzekere tijden de beleg‐ gingen af te bouwen. Dat is nog niet beslist.

Aangaande het agendapunt kaderdagen constateert de voorzitter dan er in het najaar plannen zijn opgesteld, maar er nog geen actie is ondernomen. In het voorjaar zullen alle platforms hun bijdragen moeten leveren aan de 'zichtbaarheid' van de website. De website zal door middel van een multimediale redactie interactie met de SwB moeten gaan vertonen. De vereniging zal zich nog meer op open standaarden, bronnen en systemen gaan richten, en daarmee proberen, zo platform onafhankelijk mogelijk te worden.

De nadruk hirbij ligt op Linux, echter, zonder Apple of Windows uit te sluiten.

Wisseling van bestuursleden: de heren René Suiker en Leen van Goeverden treden na meerdere zittingstermij‐ nen af, en worden omstandig bedankt. Voor hen in de plaats komen dhr. Gerard Vink als coördi‐ nator van de activiteitencommissie en mw. Isja Neder‐ bragt als vicevoorzitter. Daarnaast treedt dhr. André Syrier als penningmeester naar voren: een functie die al praktisch een jaar vacant was. Zij zullen zelf hun creden‐ tials in een 'maiden speech' kenbaar maken, en deze zul‐ len in het volgende ALV‐boekje te lezen zijn.

In de rondvraag wil dhr. Joep Bär weten hoe er bij de HCC!expo wordt gehandeld. De voorzitter antwoordt, dat in elk geval de platforms Windows en Muziek zullen par‐ ticiperen.

We gokken op een uitgebreide vertegenwoordiging. Aan‐ vankelijk zouden de stands worden geïntegreerd met de qua onderwerp best passende interessegroepen, maar de HCC heeft uiteindelijk besloten om ons in twee aparte stands onder te brengen. We willen er hoe dan ook een succes van maken.

*Sluiting om 16:20 uur.*

# **HCC!expo – een terugblik**

## René Suiker

Het zal u niet zijn ontgaan, de relatie met de moedervereni‐ ging is duidelijk verbeterd. We zijn het nog lang niet in alles met elkaar eens, maar we zijn wel in gesprek en de gesprek‐ ken lopen in goede sfeer. Dus ik hoop in dit blad nooit meer te hoeven berichten over 'conflicten binnen de vereniging' want dat was geen fijne tijd.

En in het kader van verbeterde relaties, hadden we ons dan ook voorgenomen om actief, tot zelfs zeer actief, bij te dra‐ gen aan de HCC!expo, die op 18 mei jl. werd gehouden in het Beatrixgebouw van de Jaarbeurs, in Utrecht. Samen met de andere groeperingen hebben we er een echt feest van ge‐ maakt.

Hoewel het natuurlijk niet in de buurt kwam van de HCC‐da‐ gen uit het verleden, waarbij we diverse hallen van de Jaar‐ beurs konden bezetten, inclusief diverse commerciële stand‐ houders met fantastische aanbiedingen, waren er toch zaken die eraan deden herinneren. Tenslotte waren deze dagen ook ooit opgezet om met elkaar in contact te treden. Alleen, de commercie kwam erbij en dat zorgde ook voor een grote aan‐ trekkingskracht. En tegenwoordig hebben we natuurlijk elke dag een grote markt voor onze computerspullen en vind je geen grote commerciële partijen meer die in een beursge‐ bouw hun winkeldochters van de hand willen doen.

Maar, het verenigingsgevoel, dat we ook toen in de 'eigen' hal konden creëren, dat leek wel weer terug. Natuurlijk ging er in de organisatie wel eens iets niet helemaal vlotjes, het is ook niet eenvoudig, probeer maar eens met vrijwilligers zo'n evenement foutloos uit de grond te stampen. Eerlijk gezegd, een beetje chaos in de aanloop hoort er gewoon bij en voor de bezoekers was daar helemaal niets van te merken en dat was goed.

En wat leuk was: iedereen mocht gratis naar binnen, zo hebben we als HCC en als groeperingen weer iets aan PR kunnen doen. Ik weet niet of het leden heeft opgeleverd, maar ik denk dat we wel degelijk ons imago wat hebben op‐ gefrist. Er was dan ook op een relatief beperkte ruimte veel te doen en in korte tijd veel te beleven.

In de hoogtijdagen duurden de HCC‐dagen drie volle dagen, waarbij de echte koopjes vrijdag al uitverkocht waren, maar waarbij je op zondag ook nog goed kon scoren. Ik weet nog dat ik mijn verlanglijstje het hele jaar spaarde om tijdens de HCC‐dagen mijn slag te slaan. En dat lukte dan ook altijd. Maar de tijden zijn veranderd. En zonder de commercie zijn we er wel in geslaagd, het verenigingsgevoel uit die tijd weer terug te krijgen, al ging het nu in één dag.

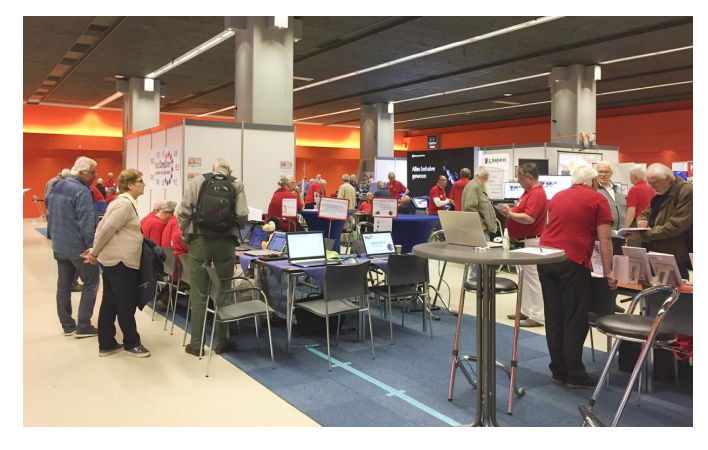

De zaal in het Beatrixgebouw was best groot, ik denk dat hij niet echt onderdoet voor de zaal 7 in het hoofdgebouw, waar indertijd de vereniging stond. Als CompUsers hadden we toen altijd heel veel ruimte, ook nodig. Nu deden we qua ruimte‐ beslag een stapje terug, maar we hadden nu ook bijna niets meer te verkopen, en indertijd was dat 'core business'. Nu heeft iedereen internet, we zijn zelfs al met de GigaHits ge‐ stopt omdat de software soms al verouderd was op het moment dat de disc gemaakt werd. Aan software valt nog wel te verdienen, maar niet meer aan 'gratis software', hoewel we nog altijd graag een cd‐rom of dvd‐rom ergens bij krijgen.

In de grote zaal stond dus de moedervereniging een flinke ruimte, waar toch ook een aantal commerciële acties werden gevoerd. Maar heel veel groeperingen hadden daarnaast een plaats. Op de plattegrond (zie afbeelding) zijn de groe‐ peringen afgebeeld die er waren. Dat waren er dus veel, het heeft geen zin ze allemaal te noemen. Bovendien verwacht ik dat er in de PC‐Active uitgebreid verslag van wordt ge‐ daan, dus ik beperk me hier een beetje.

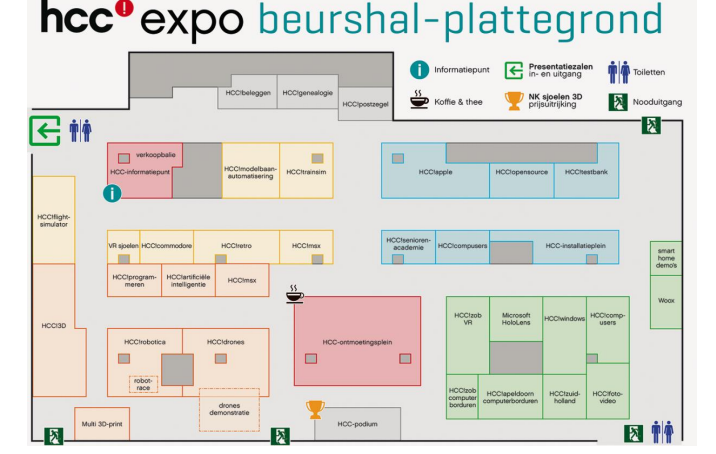

Wel was er, misschien nog wel meer dan voorheen, sprake van een hoog 'doe'‐gehalte: de bezoekers werden uitgeno‐ digd meer te doen dan alleen maar kijken. Zo konden de mensen zelf vliegen, hetzij met een drone, hetzij in een flight‐simulator. Men kon digitaal sjoelen, daar kon je zelfs een prijs mee winnen. En men kon bij de 3D stand een scan van zichzelf laten maken en eigen ontwerpen laten printen. Ook kon men robots programmeren om deze vervolgens te laten racen. Al met al was er dus genoeg te doen. Verder kon men zich dus vooral goed laten voorlichten.

De stands waren thematisch verdeeld, hoewel dat in een zo veelzijdige vereniging niet consequent doorgevoerd kan worden. Want CompUsers hoort eigenlijk in bijna alles wel thuis, omdat we zo'n breed interessegebied bestrijken. Deze keer was onze stand ook gesplitst, waarbij bijvoorbeeld DigiFoto en DigiVideo ergens anders stonden dan Windows, Linux en WebOntwerp. Aan de ene kant wel een beetje jam‐ mer, we voelen ons toch één interessegroep en liefst staan we bij elkaar, maar aan de andere kant, we beseffen dat het wel passen en meten is en we hebben er dan ook geen punt van gemaakt. En de bezoekers hebben ons ook weten te vin‐ den, dus geen wanklank.

Wat je op de plattegrond niet ziet, is dat er maar liefst zes lezingenzalen waren. En deze waren ook voortdurend in ge‐ bruik. Er was gekozen voor een opzet van sessies van drie

**SoftwareBus** 

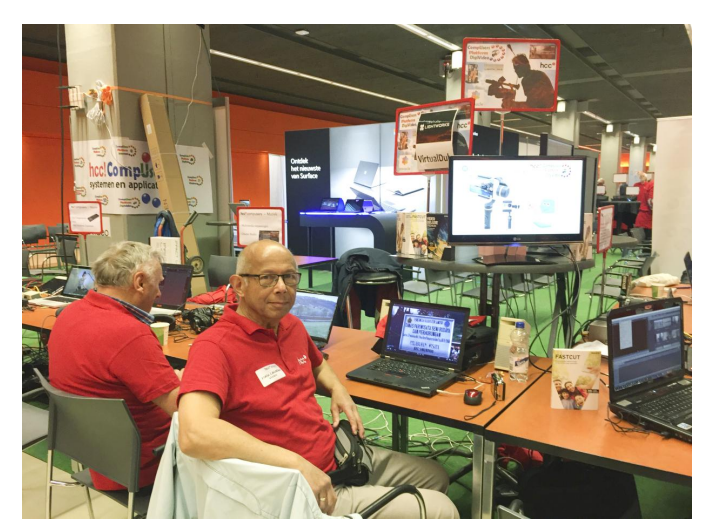

kwartier en dan een kwartier tijd om te wisselen, met wel een wat langere lunchpauze. Zo kon je per zaal toch vijf lezingen geven in de beschikbare tijd, dus zo'n dertig lezin‐ gen in totaal! Dat is het voordeel als je met z'n allen zoiets oppakt, dan kan je ook flink uitpakken.

De zalen waren ook thematisch ingedeeld, maar ook dat ging niet helemaal goed, daarvoor zijn we te divers. Maar iedereen kon zijn lezing op deze manier toch eenvoudig vinden. Zo was **zaal 1** bestemd voor 'Windows', maar hier vonden ook presentaties plaats van Domotica. CompUsers droeg ruim‐ schoots bij aan het programma, al gebiedt de eerlijkheid te zeggen, dat sommige sprekers wel lid zijn van CompUsers, maar ook van andere groeperingen, die dus ook de credits mogen claimen. Maar dat mag de pret niet drukken.

Z**aal 2** was bestemd voor 'Domotica en Beleggen', maar Dom‐ otica is zo 'hot', die hadden dus ook zaal 1 nodig. En over be‐ langstelling viel niet te klagen. De lezingenzalen lagen een

verdieping hoger dan de grote zaal, maar ik had de indruk dat die verdieping soms nog drukker was dan de grote zaal.

**Zaal 3** was de zaal 'Starten met ...' en hier kon je terecht voor leuke onderwerpen die je misschien overweegt als hobby, maar waar je nog niet bent ingestapt. Tijd, tijd, tijd, we kennen het probleem bijna allemaal wel, maar hier kon je begeleid worden bij je eerste stappen op het gebied van treinsimulatie, 3D‐prin‐ ten, drones, privacy & veiligheid en genealogie.

**Zaal 4** was de 'Crea' zaal, voor de creatieve toepassingen. Foto en videobewerking en het zelf maken van games kwam hier aan de orde. Hier hielden ook 'onze' Isja Nederbragt en Richard Morgan lezingen. Isja over 'darktable' met een plei‐ dooi voor Open Source Software en Richard gaf tips over de 'Lightroom bibliotheek'.

**Zaal 5** had als thema 'Apple' maar hier geen fruit, maar toe‐ passingen voor Apple‐apparatuur. Niet alleen de Mac‐com‐ puter, maar ook (vooral) de iPad en iPhone.

**Zaal 6**, ten slotte, was de 'Tech'‐zaal, de Hobby Computer Club 'back to the roots'. Hier werd o.a. uitleg gegeven over STL‐bestanden, die gebruik je dus bij 3D‐printen, over Unity, een programma dat je kunt gebruiken bij het maken van spellen, een inleiding in kunstmatige intelligentie en zo nog een paar onderwerpen voor de mensen die technisch echt de diepte in wilden gaan.

Al met al een geweldige dag, waarbij we ons als vereniging van onze beste kant hebben laten zien. En het deed me dan ook deugd dat de opkomst niet beperkt was tot de bekende groep grijze knarren, maar dat er bezoek was in de leef‐ tijdscategorie van acht tot tachtig!

Ik denk dat de thuisblijvers zich vergist hebben en het zal me heel erg verbazen als hier volgend jaar geen vervolg aan wordt gegeven. Ik weet nu al dat ik van de partij zal zijn.

# **HCC!expo 2019**

## Impressie door Gerard Vink, de 'kersverse' stand‐coördinator HCC!compusers

Nou, ik ben in het diepe gegooid, en dat heb ik geweten! De organisatie heeft heel wat uren en dagen gekost. Bloed, zweet en tranen, aan de voorbereidingen thuis, tele‐ foontjes, e‐mails, enz.

- De aanvraag aan vierkante meters, aantal aansluitingen, zowel stroom als ethernet.
- De aanvraag tafels en stoelen, zowel hoog als laag.
- De vele keren dat de plattegrond werd gewijzigd: ach, eerst een mooie ruimte voor ons allen tezamen, werd weer gewijzigd, moest weer in twee aparte opstellingen, echt niet om vrolijk van te worden, maar ik moest me er‐ bij neer leggen.
- De mensen/platforms benaderen: dat ze zich op tijd moeten aanmelden, en … wie doet wat?
- 't Was ook een hele klus om een ieder zich op tijd te laten opgeven, wat uiteindelijk toch wel is gelukt. En ook wat de kleding betreft is het uiteindelijk allemaal in orde gekomen.

De opbouw is met medewerking van Christ, Peter en Henny voorspoedig verlopen: op de vrijdag ervoor ook nog heel wat materiaal uit de opslag/aanhanger opgehaald.

Op zaterdag, de beursdag, om 8.00 uur, na constatering diefstal en schade, de rest snel opgebouwd, om er een gezellige dag

van te maken. De verkoop van diverse artikelen is ons erg mee gevallen, alsook de aanmeldingen als abonnee op de SoftwareBus.

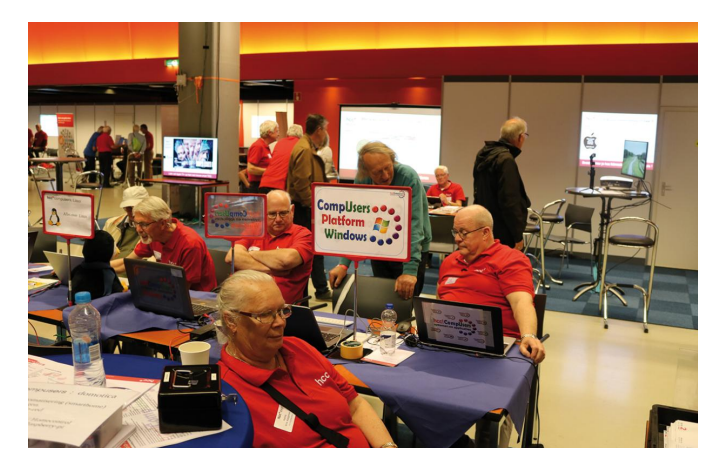

Het afbouwen ging voorspoedig; we waren echt goed op elkaar ingesteld, een echt goed team! Na afloop nog een versnapering en drankje aangeboden ge‐ kregen door moedervereniging HCC! Al met al een geslaagde beurs!

# **Blokkeer fingerprinting ...**

## Ruud Uphoff

#### Oftewel: de marketing-maffia het handwerk verzieken.

*Ik weet het, ik ben niet aardig, maar de bedrijvers van mar‐ keting die blijven proberen zonder toestemming ons met tracking cookies en 3 rd party‐script te volgen, geef ik de ver‐ zamelnaam 'marketing‐maffia'. Momenteel wordt de AVG (Algemene Verordening Gegevensbescherming) massaal met voeten getreden en de Autoriteit Persoonsgegevens lijkt op een hondje dat flink blaft, maar niet bijt.*

We kunnen wel deze marketing‐maffia het handwerk prima verzieken. Nu ben ik mij ervan bewust dat er, ook onder de lezers van SoftwareBus, mensen zullen zijn die ik hiermee verdrietig maak. Het probleem is namelijk dat er met een beetje relativeren van onze privacy veel geld te verdienen is. Maar: er is niets op tegen als je medelijden met hen hebt en de adviezen in dit artikel niet opvolgt. Er zijn geen straf‐ bepalingen!

## Gebruik Firefox

Deze browser, gratis voor Windows, Mac, Linux en Android, is uitgerust om af te rekenen met tracking cookies en andere vormen van volgen. En dat doen ze beter dan de Autoriteit Persoonsgegevens, die niet in staat lijkt keihard tegen over‐ treders van de AVG op te treden. Zorg dat je de laatste ver‐ sie van Firefox gebruikt en stel deze als volgt in: (*Zie figuur 1*)

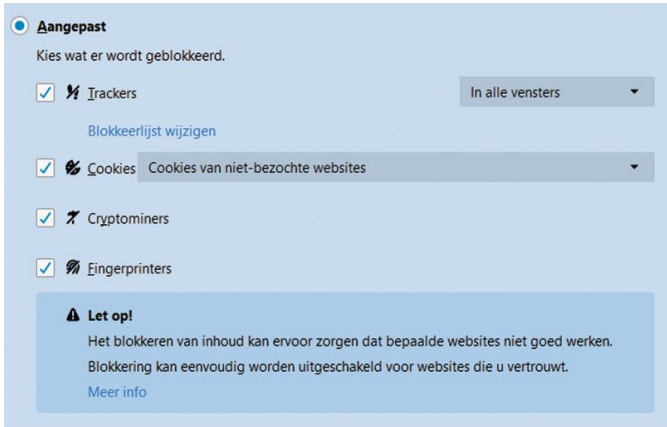

*Figuur 1*

- Open het menu (rechts bovenin, drie streepjes onder elkaar).
- Kies *Inhoudsblokkering*.
- Kies *Aangepast* en zet daaronder alle vier de vinkjes aan.
- Open het afrolmenu naast *Trackers* en selecteer *In alle vensters*.
- Klik onder *Trackers* op *Blokkeerlijst wijzigen* en kies *niveau 2*. Mijn ervaring is dat hierdoor alleen minder‐ bonafide sites niet goed werken.
- Open het afrolmenu naast *Cookies* en kies *Cookies van niet‐bezochte websites*. Hiermee worden cookies van derden toegestaan die puur technisch noodzakelijk zijn.
- Onder *Websites een niet volgen signaal sturen…* Kies *Altijd*.
- Onder *Cookies en websitegegevens*, zet het vinkje *uit*, dus niets verwijderen bij afsluiten.

Wanneer je nu een website bezoekt, zul je vaak in de adres‐ balk een schildje zien. Klik daarop om te zien wat Firefox

heeft geblokkeerd. Daar kun je ook een website uitzonderen van de blokkering.

De figuur is uit Firefox 67, die 21 mei 2019 werd uitgebracht. De twee onderste opties waren tot dan toe niet aanwezig. Firefox wil tegen die tijd ook bescherming bieden tegen 'fingerprinting', maar de optie werkte in mijn bètaversie totaal nog niet.

## Belangrijke uitbreidingen (extensies) op Firefox

Echt, ik ben graag aardig. Elk lid van de marketing‐maffia laat ik met een vriendelijke buiging binnen. Maar eenmaal binnen wordt de tracker, zoals in maffiakringen gebruikelijk, door de achterdeur naar buiten gemept. Om te beginnen willen we geen last hebben van gezeur aan de voordeur over toestemming voor cookies.

De eerste van drie extensies:

*I don't care about cookies* detecteert de diverse pop‐ups voor toestemming en staat alles gewoon automatisch toe. Zo, daar hebben we geen last meer van. In sommige gevallen wordt een cookiemelding niet ontdekt. Je kunt die site dan simpel rapporteren, en vaak is dat dan binnen een dag geregeld. Er zijn ook pop‐ups op een geblokkeerd scherm, waar de extensie niet werkt en waardoor je die site niet in komt. Dan kun je de extensie tijdelijk uitschakelen voor die site.

Klinkt als een hoop mogelijke problemen? Ik noem ze, maar ze zijn uiterst zeldzaam.

*Privacy Badger* ontdekt vaak nog een of meer trackers die aan Firefox zijn ontsnapt. In geval van problemen kun je per boosdoener aangeven wat ie mag: niets, alleen geen cookies, of alles (*Zie figuur 2*).

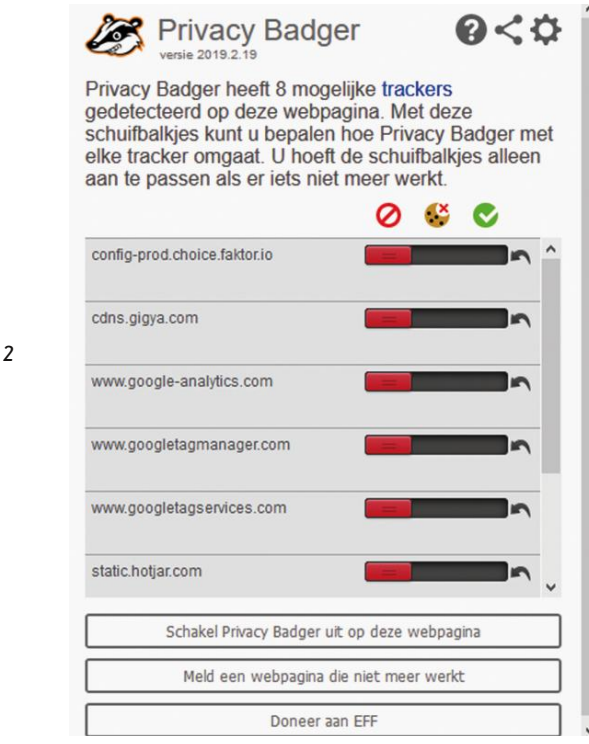

9

*Figuur 2*

Privacy Badger is geen 'adblocker'. De extension is daarvoor niet ontworpen, maar aangezien veel advertenties worden getoond door derden, die tevens je surfgedrag volgen, worden die als neveneffect geblokkeerd.

*Cookiebro* gooit alle aanwezige cookies weg zodra we een andere site bezoeken. Opgehoepeld jullie! Maar er zijn soms cookies die je wilt bewaren, zoals van je favoriete zoekma‐ chine, of om gemakkelijker ergens in te loggen. Dan is er de *whitelist* (*Zie figuur 3*) en onder *Options* kun je het hele gedrag van de extensie tot in detail instellen. Meestal echter, is de standaard OK.

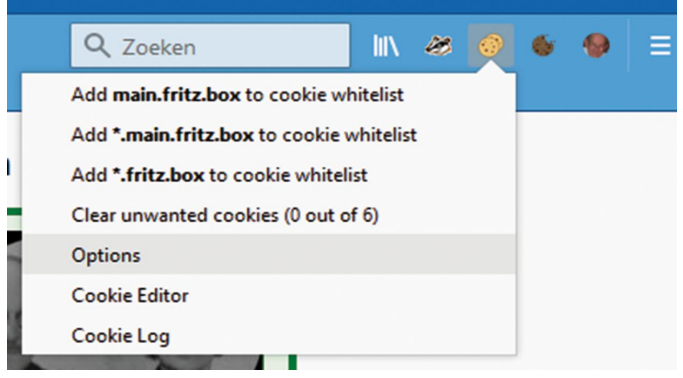

#### *Figuur 3*

*Canvas Fingerprint Defender* is te gebruiken om de meest geavanceerde vorm van fingerprinting tegen te gaan. Fingerprinting is een techniek waarbij informatie die je browser standaard doorgeeft, wordt gebruikt om je systeem vrijwel uniek te identificeren zonder dat tracking cookies nodig zijn. Vrijwel uniek? Ja met behulp van het HTML5‐element *Canvas*. Deze extensie blokkeert dat element niet, maar levert vol‐ komen willekeurige informatie. De tracker wordt dus belazerd! Let op: de bijna gelijknamige extension *Canvas Defender*, die ik ook heb getest, geeft geen enkele bescherming.

#### Andere browsers

Ook andere browsers hebben faciliteiten om je privacy te beschermen. Ik laat hier Internet Explorer en Edge buiten beschouwing. Microsoft verstaat onder privacy iets dat meer rekening houdt met de mate waarin de commercie privacy weet te realiseren. De reden dat ik uitga van Firefox, is het feit dat deze browser echt multiplatform is, inclusief de meeste extensies.

#### Voor wie toch iets anders zoekt:

*Chrome*, afkomstig uit de omgeving van Google, heeft uiteraard ook iets andere belangen, maar ondersteunt wel dezelfde extensies als genoemd onder Firefox. Helaas ondersteunt de versie voor Android weer helemaal geen extensies, en is naar mijn smaak nog net geen spyware te noemen. Heb je een Android‐telefoon, log dan op de pc niet onder Chrome in op je Google‐account.

*Brave* komt van voormalige medeontwerpers van Firefox, met een andere blik op privacy. Ook onder Brave kun je, vanuit de Chrome Wenstore, op de PC dezelfde extensies installeren als onder Firefox. Maar die zijn weer niet be‐ schikbaar onder de mobiele versies van Brave en Chromium. Brave heeft ingebouwde bescherming tegen 'fingerprinting' die echter bij test door de mand valt. De mobiele versie synchroniseert alleen de bladwijzers en instellingen met je PC. De ingebouwde ad blocker is gericht tegen advertenties, niet tegen volgen, al is dat in vele gevallen wel de 'bijvangst', maar meer ook niet.

*Opera* is een gevaarlijk ding: het wil standaard toegang tot de webcam hebben, reden waarom ik deze browser verder laat voor wat ie is.

## Meer informatie over fingerprinting

Is het nodig of wenselijk maatregelen te nemen tegen fingerprinting? Ik lig er (nog) niet wakker van. Toepassing ervan valt onder de AVG als het wordt gebruikt om je te volgen met het oogmerk je advertenties aan te bieden, gericht op je vermoedelijke belangstelling. Maar het is ook een prima middel om analytische informatie te verzamelen; daar is niets op tegen, mits de gebruiker geïnformeerd is. Maar ja, wie controleert?

De extensies op de browser geven geen waterdichte bescherming. Echte bescherming, als je bang bent voor de AIVD, CIA of NSA, wordt aangeboden tegen stevige prijs‐ kaartjes.

Rein de Jong (Rhino) vertelt er ook iets meer over op zijn site:

**https://www.reindejong.nl/kort‐goed#Browser‐tracking** Ook de Consumentenbond geeft daarover begrijpelijke in‐ formatie:

**https://www.consumentenbond.nl/internet‐privacy/ browser‐fingerprinting**

En ten slotte Wikipedia (Engelstalig) **https://en.wikipedia.org/wiki/Device‐fingerprint**

## Test je bescherming tegen Canvas-fingerprinting

Testsite **https://amiunique.org/fp** is even bezig en levert dan zoiets als figuur 4. Probeer niet de tekst in de figuur te lezen, ze dient alleen om de pagina te herkennen die je als antwoord krijgt. Bezoek de site enkele malen achtereen, want de eerste keer geeft geen uitsluitsel. Wis na elk bezoek alle cookies en de cache van de browser, of, als je weet hoe het moet, alleen het cookie van **amiunique.org**.

## Are you unique?

#### Almost! (You can most certainly be tracked.)

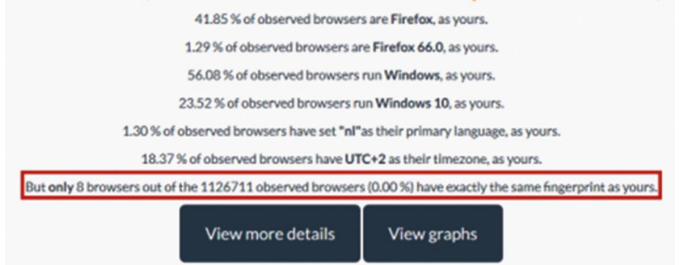

#### *Figuur 4*

Zie ook het eerder beschreven gebruik van de extensie *Cookiebro*. Het is essentieel dat het cookie steeds wordt gewist! Van belang is alleen de in de figuur rood omlijnde regel. Negeer het resultaat van de eerste poging. Als je bij de tweede of latere poging deze laatste regel krijgt, is de beveiliging voor de test gezakt:

#### But only 9 browsers out of the 1127489 observed browsers (0.00 %) have exactly the same fingerprint as yours.

Het cijfer achter het woord 'only' is hier gelijk aan het aantal malen dat je de site eerder hebt bezocht. Je bent dus nauwkeurig te traceren. (!)

Bij een goed resultaat zie je in de laatste regel.

However, your full fingerprint is unique among the 1127505 collected so far. Want to know why?

Oplettende lezertjes zullen nu weten: die Uphoff is geschift! Deze laatste test is nu juist fout, want die vertelt dat er een unieke vingerafdruk is gevonden. Begrijpelijk, maar als je de site even later opnieuw bezoekt, is je vingerafdruk wederom uniek. Je wordt dus niet herkend doordat de extensie *Canvas Fingerprint Defender* telkens een andere 'unieke' nepvingerafdruk retourneert.

Nogmaals, je moet voor elke nieuwe test het cookie wissen, anders wordt de test als 'duplicaat' door de site genegeerd.

Een andere testsite, die genoemd werd op de site van Rein, is **http://bit.ly/r‐pano**, die het net even anders doet. De test levert uitvoerige resultaten, waaronder de Canvas‐vinger‐ afdruk. Wat in figuur 5 verschijnt achter *Does your browser protect from fingerprinting* is totaal niet relevant terzake van canvas fingerprinting, negeer dat dus, maar klik op de link *Show full results for fingerprinting* onderin figuur 5.

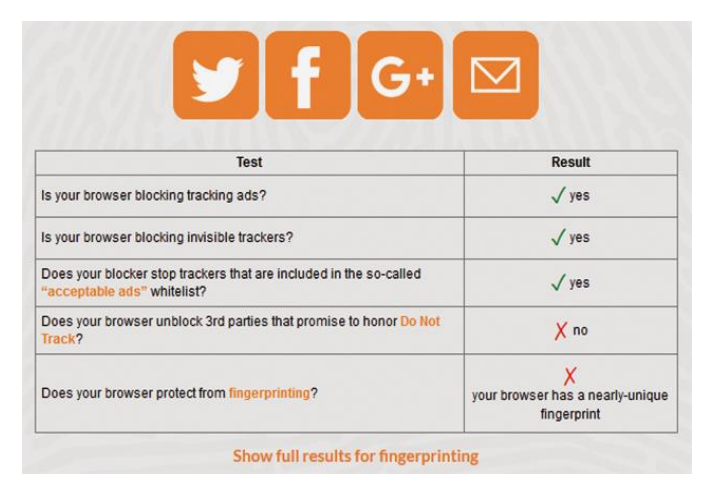

*Figuur 5*

Daarop verschijnt informatie waarvan het relevante deel te zien is in figuur 6. Daar moet *Randomized* verschijnen, of, bij herhaalde tests, telkens een andere waarde. Als de test een fout resultaat geeft, krijg je steeds dezelfde waarde te zien, zoiets als deze:

1c9cbbd36204d05f7a7d2df9ab3cee57

## **SoftwareBus**

2019

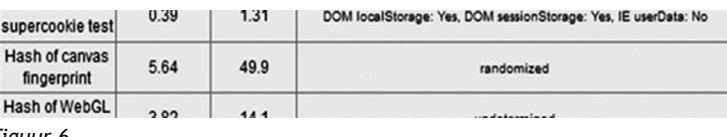

*Figuur 6*

En geloof mij en vrees het: die is ook na weken nog steeds uniek voor mijn systeem!

Maar is dit nu alles wat er te vertellen valt? Nee, want als we in het voorgaande hebben vastgesteld dat de aangeboden bescherming tegen fingerprinting niet bleek te werken, hebben we niet kunnen testen of de foute test alleen werkte voor pogingen van derden. De eerder genoemde extensie Privacy Badger claimt je te beschermen tegen indirecte (3rd party) technieken, maar vertelt ook dat pogingen je vinger‐ afdruk te nemen, direct door de site die je bezoekt, niet worden aangepakt. Maar dat is nu juist de gevaarlijkste!

En dan is er de vraag of de de Autoriteit Persoonsgegevens is voorzien van de technisch geavanceerde uitrusting om geboefte op te sporen. Nee dus, want de AP rechercheert niet, maar behandelt klachten. Je moet dus zelf komen met een klacht als: 'Deze stoute site volgt mij via fingerprinting.' Werkt niet hè?

## **Waarschuwing**

#### *Gevaarlijk:* **ES File Explorer in Android**

Het was een populaire app op Android. Je kon je netwerk thuis zo ongeveer integreren met je telefoon, inclusief OneDrive. Blader door je hele toko, kopieer, knip en plak van overal naar overal.

Tot het een half jaar terug niet meer mogelijk was te verbinden met OneDrive. Microsoft eiste na installatie een extra verificatie waaraan ES niet ging voldoen. Kort daarop verwijderde Google de app uit de Play Store, omdat in de app een gigantisch veiligheidslek bleek te zitten.

Als je de app nog gebruikt: **Verwijderen!** Niet straks, maar **NU!** Dus ook je betaalde versie! Het ding is echt bloedlink!

# **Het reinigen van de beeldsensor**

## Wessel Sijl

## Een helder en stofvrij zicht op je fotowerk …

*Dat je je camera regelmatig moet reinigen, is geen rocket science.* <sup>1</sup> *Deze discipline is zou oud als de fotografie zelf. Goed onderhoud is immers behoud van je (vaak dure) came‐ ra('s) en lenzen. Er bestaan al vele decennia de meest uit‐ eenlopende schoonmaakartikelen: poetsdoekjes, blaas‐ balgen, blaaskwasten, speciale reinigingsvloeistoffen, lenspennen, enz. Er is geen reden om je camera er na (al of niet intensief) gebruik weer spic & span uit te laten zien. Echter, de beeldsensor schiet er vaak bij in. Diep verborgen achter de verwisselbare lens valt die niet echt in het oog, terwijl die wel degelijk vuil kan worden – vooral bij het ver‐ wisselen van de lenzen. En op enig moment ga je het nadeli‐ ge effect daarvan zien op je fotowerk. Tijd op daar eens aandacht aan te besteden. Lees verder hoe je de beeld‐ sensor fris en in topconditie kunt houden.*

1 Volgens Wikipedia: It's not rocket science: iets wat niet moeilijk te begrijpen is. *Schoonmaken van een camera kun je maar beter NIET zo letterlijk nemen*

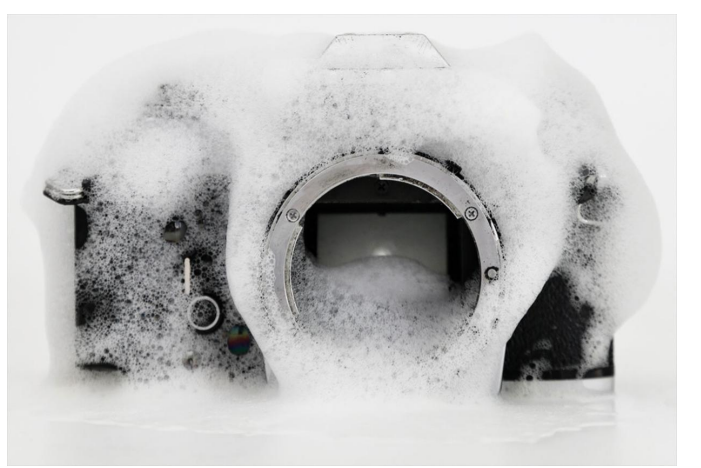

#### Voorkomen is beter dan genezen

Het is een open deur, maar het is zaak om zoveel mogelijk te proberen om te voorkomen dat er stof op de beeldsensor komt. Wees dus voorzichtig bij het wisselen van objectieven. Dat is met name het moment dat stof en andere ongewenst vuil je camera kan binnendringen. Als de omstandigheden ongunstig zijn, zoals veel wind, of aan het strand, of in dro‐ ge stoffige omstandigheden, kun je beter geen objectief wis‐ selen; het is verstandiger om al vooraf binnen of op een beschutte plek de gewenste lens op de camera te zetten. En als het dan toch onderweg moet, zoek dan een plekje in de luwte waar het risico op binnendringend vuil minder groot is. Wat het risico enigszins verhoogt, is dat de sensor enigszins statisch is, en dat trekt stof aan. Bij het verwisselen van lenzen kan de camera daarom beter worden uitgeschakeld; dat vermindert het risico van statische elektriciteit en daar‐ mee magneetwerking voor stof.

Minstens zo belangrijk is, dat je je spullen na gebruik stofvrij opbergt. Let ook eens op van welk materiaal je fototas is ge‐ maakt. Vooral tassen gemaakt van goedkoop nylon kunnen behoorlijk statisch zijn, en dat is niet bevorderlijk voor het stofvrij houden van de spullen. En daarmee is er ook ver‐ hoogde kans dat er stof bij de sensor komt.

Verder is het aan te raden om de bajonetringen van camera en objectieven schoon te houden. Immers, dat is de 'gate‐ way' naar de beeldsensor. Dus ook voor stof!

#### Controleren van de sensor

Check je camera regelmatig om vast te stellen of de sensor vuil is. Daarvoor bestaan uiteenlopende methoden. Om te beginnen kan dat met behulp van de embedded soft‐ ware in de camera. Sommige camera's kunnen zelf een analyse maken en laten op het LCD zien waar precies zich vuil op de sensor bevindt. Dat is een uitstekende methode, waarop je kunt vertrouwen.

Een andere manier is het fotograferen van een licht op‐ pervlak, bv. een witte muur. Stel vervolgens een klein dia‐ fragma in (= hoge diafragmawaarde), een lage iso‐waarde en een langere sluitertijd. Schakel de autofocusfunctie van de camera uit en verdraai de lens zodanig dat het beeld he‐ lemaal onscherp is. Maak vervolgens met deze instelling een foto en controleer die opname op een computerbeeldscherm (beter niet op het LCD van de camera).

Die onscherpte bij het maken van die testopname is belang‐ rijk: desnoods beweeg je de camera tijdens de opname. Je kunt er ook voor kiezen om dat beeld te bekijken via een fo‐ tobewerkingsprogramma, waarbij je het beeld omzet naar een negatief. In plaats van zwarte stofjes op een achter‐ grond, zie je dan witte stofjes op een zwarte achtergrond. Soms vallen de ongerechtigheden op de sensor daarmee nog beter op.

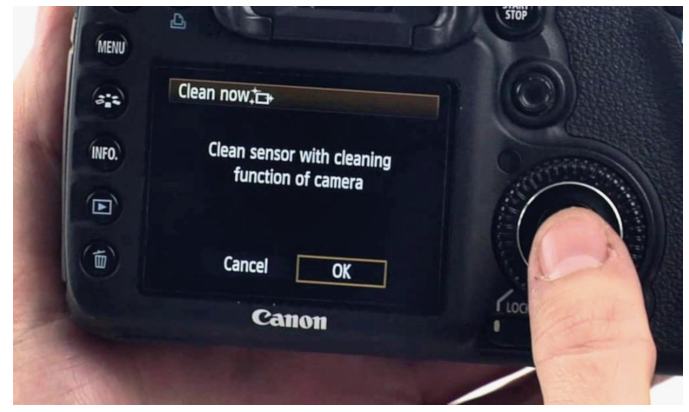

*Voorbeeld van een setting van een camera voor de 'tril'functie*

## Reinigingsfunctie van de camera

Sommige camera's hebben een ingebouwde functie voor het reinigen van de sensor. De sensor trilt dan even kort, met de bedoeling dat stofjes dan eraf vallen. Er zijn camera's die zodanig kunnen worden ingesteld dat dit iedere keer au‐ tomatisch wordt gedaan bij in‐ of uitschakelen van de came‐ ra. Deze methode is niet heel grondig, maar kan wel degelijk zinvol zijn. Alvorens zware schoonmaakbeurten in te zetten, is deze manier zeker het proberen waard.

## Reinigen van de sensor door een gespeciali‐ seerd bedrijf

Als je hebt vastgesteld dat er inderdaad (hardnekkig) vuil is gekomen op de sensor, zodanig dat de trilfunctie van de camera dat niet meer kan verhelpen, is het tijd om de sensor een grondiger schoonmaakbeurt te geven. Je kunt er voor kiezen om de schoonmaakbeurt te laten verzorgen door een gespecialiseerd bedrijf. Menig fotohandelaar/retailer biedt die service aan. In de regel voor enkele tientjes. Het is een precisiekarweitje, en als je er aan twijfelt om dat zelf te doen, laat het dan aan zo'n ervaren bedrijf over. Zij kennen alle camera's, en weten precies wat ze moeten doen.

#### Zelf reinigen van de sensor

Het is prima mogelijk om met een beetje zelfvertrouwen en precisie dat schoonmaakklusje zelf te doen. Het is een 'nat‐ te' methode, waarbij de sensor met een speciaal passend zwabbertje (de 'swab') wordt schoongetrokken. Er zijn daarvoor prima schoonmaaksetjes in de handel, veelal voorzien van een duidelijke gebruiksaanwijzing. Heel be‐ langrijk: kies een setje waarvan de maat van de swab over‐ eenkomt met de grootte van de sensor (zo zijn er swabs met een breedte van een APS‐sensor, en met een breedte van een fullframe sensor). Laat je bij twijfel voorlichten door de leverancier.

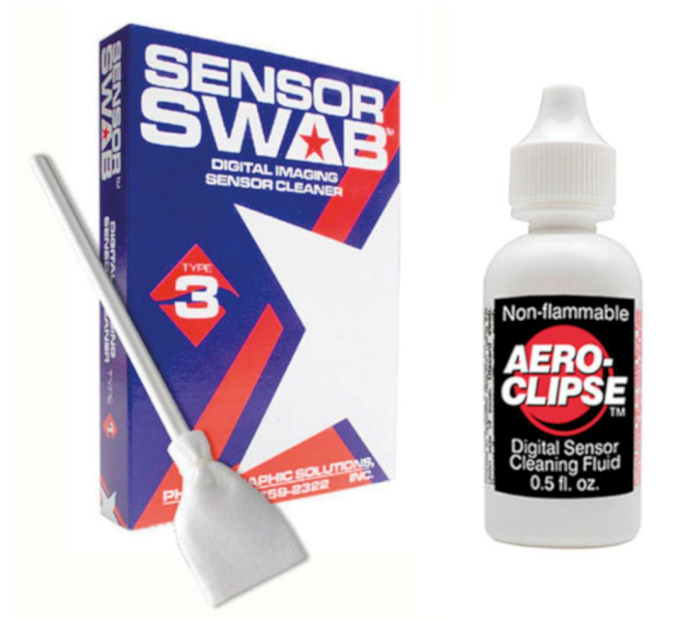

*Voorbeeld van een prima schoonmaaksetje*

Maar alvorens die klus op te pakken, is het goed om eerst kennis te nemen van het volgende.

- Blaas nooit zelf met de mond stofjes van de spiegel of de sensor. Er is altijd risico van kleine spettertjes, die de boel alleen maar viezer maken, en zelfs fataal kunnen zijn voor de sensor;
- Gebruik geen wattenstaafjes of vergelijkbare zaken. Die laten meer stof achter dan dat ze weghalen;

- Gebruik geen lenspen. Zoals het woord al zegt, zijn zulke pennen uitsluitend geschikt voor het reinigen van lenzen, en zeker niet voor sensoren. Bovendien, het poeder of de vloeistof die op zo'n lenspen zit, is absoluut niet geschikt voor het reinigen van sensoren;
- Ga niet, voorafgaand aan het reinigen met de swab, eerst met een blower of blaaskwast de ruimte bij de sensor reinigen. Dat lijkt een nuttige manier (eerst het grove vuil wegblazen) maar dat is het toch niet. Er dwarrelt dan zo veel stof in de ruimte bij de sensor dat het effect averechts is. Zo'n balg of blaaskwast is prima voor het exterieur van de camera of lens, maar niet voor bij de sensor.

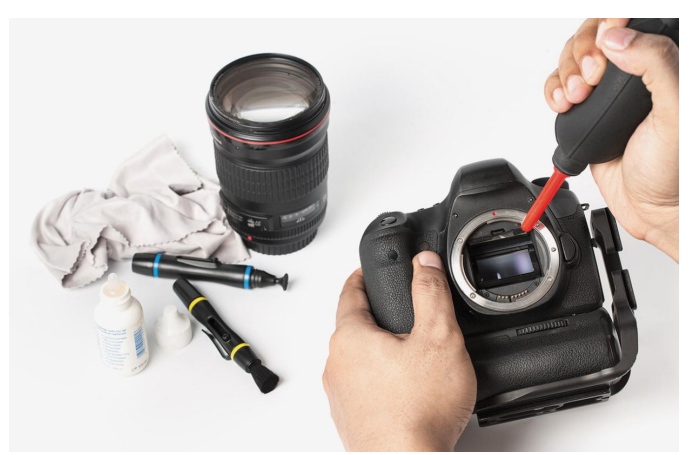

*Géén lenspen of blaasbalg gebruiken voor het reinigen van de sensor*

Wat ook in de handel is, is een ministofzuigertje, waarmee je met een minuscuul zuigmondje het stof kunt weghalen. Of dit echt goed werkt, waag ik te betwijfelen. Ook vanwege het feit dat ze niet te hard kunnen of mogen zuigen, en de hardnekkige stofjes veelal toch op een of andere wijze aan de sensor verkleefd zijn.

Een ander, wel nuttig ding dat ik voorbij zag komen, was een led‐lampje met een houder, zodanig dat je daarin het steel‐ tje van de swab kunt klemmen. In de handel bekend als swa‐ blight. Daarmee bereik je én een stevige, stabiele grip op de swab (voor preciezer werken) en goed licht op je werk. Dit kan handig zijn als je sensor vrij diep en donker ligt.

Goed: het moment is gekomen om de sensor te reinigen. Doe dit ‐ uiteraard ‐ in een ruimte die zoveel mogelijk stofvrij is. Om te beginnen moet de spiegel van de camera worden op‐ geklapt. Dat moet met een speciale setting (die per merk en type camera verschillend kan zijn). Het komt er op neer dat dat spiegel omhoog blijft staan zonder dat je daarvoor de ontspanknop ingedrukt hoeft te houden. Het is daarom ook belangrijk dat de camera voldoende is opgeladen: dat om‐ hoog houden van de spiegel kost wat stroom.

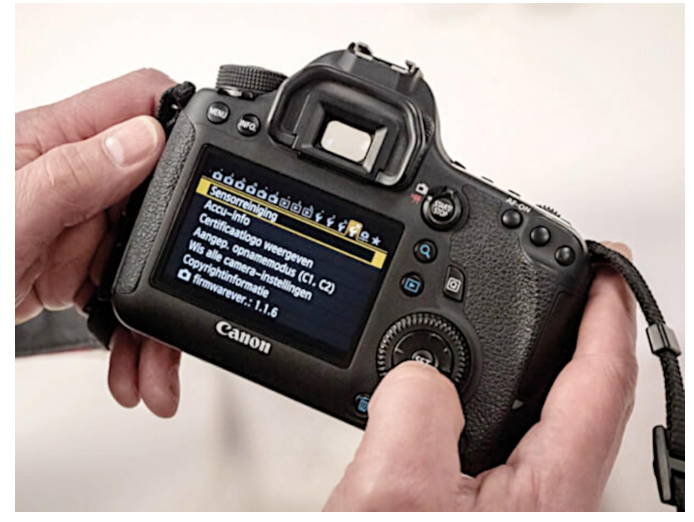

*Camerasetting voor het opklappen van de spiegel, om bij de sensor te komen*

Neem een swab uit de verpakking, en laat er enkele druppels van de meegeleverde speciale reinigingsvloeistof op druppe‐ len. Hoeveel, dat staat beschreven in de handleiding (meestal drie of vier druppels). De exacte wijze van wissen staat in de regel ook in de handleiding van het aangeschafte setje. Meestal is het in één beweging over de volle lengte van de sensor wissen, daarna de swab omdraaien, en wederom in één beweging in omgekeerde richting wissen. Druk niet te hard op de sensor, ook niet te zacht. Vergeet niet om daarna de spiegel weer terug te klappen.

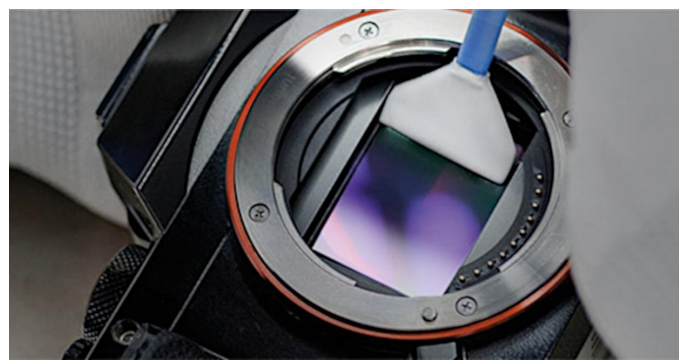

*Gebruik de juiste (breedte)maat voor de swab. Net zo breed als de sensor*

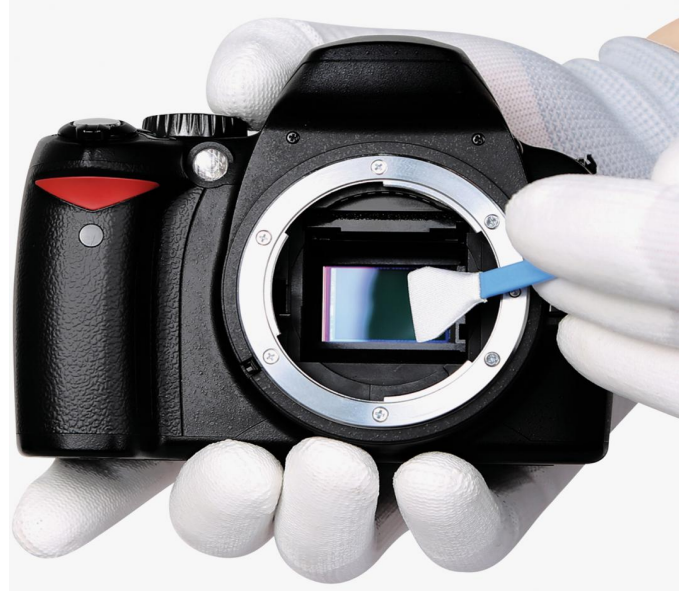

*Zorgvuldig reinigen van de sensor in twee bewegingen*

De swab kan maar één keer worden gebruikt! Maar helemaal waardeloos is die na de sensorreiniging zeker niet. Het is de moeite waard om aansluitend met de nog vochtige swab de lensopening en de bajonetvatting ‐ met daarop de elektroden ‐ schoon te poetsen. Dan zijn die gelijk ook mooi schoon. De swab en de vloeistof lenen zich daar prima voor. Andere op‐ tie: wat dacht je van het reinigen van een toetsenbord?

#### Bezint eer ge begint

Zoals hiervoor al gesteld, moet je er bij enige twijfel niet zelf aan beginnen, en de klus overlaten aan een specialist. Er is namelijk altijd het risico dat er iets misgaat. Dat kan een probleem zijn met de garantie op de camera, als er bv. een kras op de sensor komt, of wanneer op andere wijze als gevolg van de schoonmaakbeurt de camera ontregeld raakt. Behalve bij garantie, kan het ook een probleem zijn bij de verzekering van een camera. Een sensor kan niet worden ge‐ repareerd, en vervanging is kostbaar (in feite het duurste onderdeel van de camera). Bij precies werken, netjes volgens de gebruiksaanwijzing van de camera en van de schoonmaakset, is het risico klein. Maar het kan geen kwaad om dit mee te wegen in de keuze of je het zelf doet, of toch maar overlaat aan een ter zake kundige specialist.

**Review**

**SoftwareBus** 

**FileZilla**

**Reviewer: André Reinink Versie: 3.42.1**

Er zijn heel veel programma's die bestanden volgens het 'FTP'-protocol kunnen versturen. Ook Filezilla behoort tot die categorie. Waarom zou je uitgerekend dit programma dan kiezen? In deze review laten we de vele (sterke) punten de revue passeren.

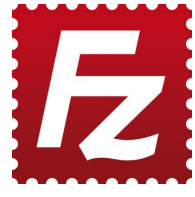

*Als we het over FileZilla hebben dan bedoelen we normaliter de 'FileZilla‐ client'. Er bestaat namelijk ook een 'File‐ Zilla‐server'. Het verschil wordt duidelijk als u deze review leest. FileZilla is een gratis FTP‐client, geschikt voor meerdere platformen: Windows, Linux, en MacOS.*

*Met het programma kun je bestanden ophalen van en ver‐ sturen naar een FTP‐server. Er is ook een professionele, commerciële variant. Daarvoor moet worden betaald.*

Spoiler alert: *de gratis variant kan méér dan je – normaal gesproken – nodig zult hebben.*

#### **Functionaliteit**

#### *Algemeen:*

De kans is groot dat u wel eens bestanden downloadt van het internet.

Als u bijvoorbeeld een site als **Distrowatch.com** bezoekt om een Linux‐distributie te downloaden, komt het regelmatig voor dat je de software niet alleen rechtstreeks of via een Torrent kunt downloaden, maar is het ook mogelijk dat je op een FTP‐server terecht komt. Deze 'serveert' dan de bestan‐ den.

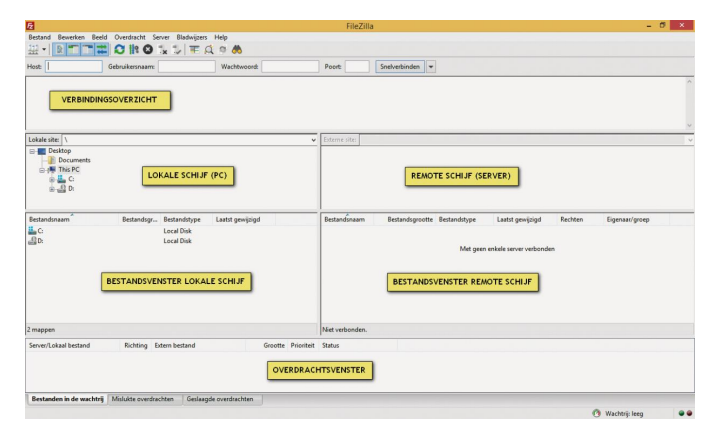

#### **FileZilla, het hoofdscherm**

Of misschien beheer je – of heb je ‐ een website. Soms moet je eerst bestanden uploaden bij je provider om met jouw website aan de slag te kunnen. Of je wilt misschien op een later moment de website aanpassen. In dergelijke gevallen gebruiken we vaak een FTP‐client om dit klusje uit te voe‐ ren.

De laatste jaren wordt er voor het maken van websites steeds vaker een CMS (Content Management System) ge‐ bruikt. Denk aan Joomla, Wordpress of Drupal. Met je brow‐ ser maak je contact met het CMS en bouw je aan je website. Een FTP‐client wordt voor dat doel steeds minder vaak ge‐ bruikt.

Ook de toename van cloudtechnieken dringt het gebruik van FTP naar de achtergrond.

Niettemin zal een FTP‐client nog steeds zijn nut kunnen hebben. Bestanden uploaden naar jouw NAS (Network Atta‐ ched Storage) gaat meestal sneller met een FTP‐verbinding dan met een upload via de browser. Daarvoor gebruik je dan een FTP‐client. Overigens kun je ook in een webbrowser werken met FTP. In plaats van 'http' gebruik je 'ftp'.

#### **FileZilla, hoofdwerkbalk**

De werkbalk bestaat uit de menupunten 'Bestand', 'Be‐ werken' , 'Beeld', 'Overdracht', 'Server', 'Bladwijzers' en 'Help'. Direct onder de werkbalk heeft de maker een aantal veelgebruikte acties met een icoon weergegeven. Ten slotte tref je onder de werkbalk met iconen een werkbalk aan met vensters om snel een FTP‐verbinding te kunnen maken.

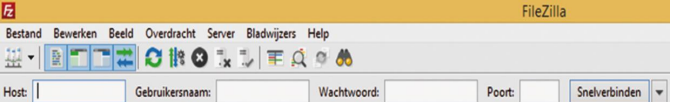

#### **Een eerste inlogsessie: 'Snelverbinden'**

Direct onder de menubalk vind je de vensters 'Host', 'Ge‐ bruikersnaam', 'Wachtwoord', en 'Poort'.

Ik vul 'Host', 'Gebruikersnaam' en 'Wachtwoord' in. Het venster 'Poort' laat ik leeg. Standaard gebruikt een FTP‐ver‐ binding poort 21. Ik sluit af met een 'Enter'. De verbinding wordt opgebouwd. Je kunt de sessie volgen in het venster met de statusmeldingen. In de afbeelding hieronder zie je dat de verbinding correct en actief is.

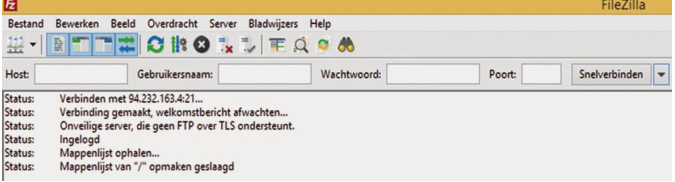

Je ziet ook dat de FTP‐server van HCC‐net niet veilig is. De inloggegevens worden onversleuteld verstuurd. Ik kom later op het begrip 'veilig' terug.

Bij een geopende sessie kun je nu bestanden van de lokale schijf naar de remote schijf uploaden.

Selecteer de bestanden die je wilt uploaden en bevestig met 'Enter' of maak gebruik van het menu onder de rechtermuis‐ toets. Maar vanzelfsprekend kun je ook bestanden van de remote schijf naar je lokale schijf downloaden.

Ook kun je, wel zo logisch, bestanden manipuleren, zoals verwijderen of hernoemen.

Bij de remote schijf zijn bestandsupload en bestandsmanipu‐ latie afhankelijk van de rechten die je als gebruiker toege‐ wezen hebt gekregen.

#### **Een tweede inlogsessie 'Sitebeheer'**

Open Sitebeheer vanuit de werkbalk, Ctrl+S of via het icoon onder de werkbalk. De sitebeheerder is een soort adresboek met inloggegegevens van FTP‐verbindingen. Na het openen van de sitebeheerder vul je het adres van de site en de in‐ loggegevens in. In de sitebeheerder worden de inloggegevens

14

bewaard, je kunt er steeds opnieuw gebruik van maken. Ver‐ der is het in de basis hetzelfde als met 'snelverbinden'. In de sitemanager is een aantal extra opties te vinden. De belangrijkste extra opties van de sitebeheerder:

- ‐ je kunt de verbinding een (herkenbare) naam naar keuze geven
- ‐ je kunt een ander protocol gebruiken dan 'plain' of 'plat‐ te' FTP
- je kunt de versleuteling van de verbinding instellen
- ‐ je kunt een standaard lokale map instellen
- je kunt een standaard externe map instellen

#### Item selecteren: Algemeen Geavanceerd | Overdrachtinstellingen | Tekenset Mijn sites Protocol: FTP - File Transfer Protocol  $\vee$ Versleuteling: Gebruik expliciete FTP via TLS indien beschikbaar  $\sim$ Vragen naar een wachtwoord Gebruiker: Wachtwoord: Achtergrondkleur: Geen  $\forall$ Opmerkingen Nieuwe site Nieuwe map Hernnen Kopiërer Verwijderen Verbinden **OK** Annuleren

De inloggegevens van de sites die je in de sitebeheerder de‐ finieert, kun je beveiligen met een wachtwoord. Maak je veel gebruik van FTP, dan is de sitebeheerder een handige tool die je zeker zult gaan waarderen. Als je klaar bent sluit je de verbinding via het menu in de taakbalk en desgewenst sluit je FileZilla.

#### **Veiligheid**

Bij een FTP‐verbinding worden de gebruikersnaam en wacht‐ woord als tekst, onversleuteld, verstuurd. In principe kunnen deze gegevens door derden onderschept worden. Naast een FTP‐verbinding kun je ook een SFTP‐verbinding opzetten. SFTP staat voor 'SSH File Transfer Protocol'. Bij SFTP worden gegevens versleuteld verzonden. Als je een vei‐ lige verbinding wilt opzetten, gebruik dan SFTP als protocol.

#### **Instellingen**

In de menubalk onder 'Bewerken' vind je het submenu 'In‐ stellingen'. Hier kun je een flink aantal instellingen vastleg‐ gen. Het goede nieuws is dat je hierin als normale gebruiker niet of nauwelijks iets hoeft te wijzigen. Maar áls je iets wij‐ zigt, doe dat dan met beleid.

#### **Verdere wetenswaardigheden**

De interface van het programma zit logisch in elkaar en is overzichtelijk vormgegeven. Bij gebruik van het programma wordt het de gebruiker meteen duidelijk hoe het een en an‐ der werkt. Nu is niet iedere gebruiker hetzelfde. Ook dan is er goed nieuws. De deelvensters zijn naar eigen smaak groter of kleiner te maken. Ook kun je deelvensters aan‐ of uitzet‐ ten. Het heeft verder geen zin om alle mogelijkheden van FileZilla in detail te bespreken. Het is gewoon een kwestie van het programma gebruiken en je ermee vertrouwd ma‐ ken.

#### **Waardering:** 5

(op schaal  $\overline{1}$  (slecht)  $t/m$  5 (uitmuntend))

FileZilla is een uitstekende FTP‐client. Voor de meeste ge‐ bruikers is alle belangrijke functionaliteit aan boord. Ik zou zelfs durven stellen dat ook voor de veeleisende gebruiker ruim voldoende gereedschap beschikbaar is. FileZilla komt prima tot zijn recht bij menig FTP‐klusje.

Natuurlijk kun je ook de ingebouwde FTP‐functionaliteit van bijvoorbeeld Total Commander, Multi Commander of Double

## **SoftwareBus**

Commander gebruiken (en dan vergeet ik vast nog wel ande‐ re Verkenner‐vervangers). Maar als je gewend bent aan een bepaald programma, stap je niet snel over naar een ander stukje software. En mensen zijn gewoontedieren, toch? Ook bijvoorbeeld een screenshotprogramma als PicPick heeft een FTP‐client ingebouwd. Daarmee kun je dan een gemaakt screenshot comfortabel en snel versturen naar een zelfge‐ kozen FTP‐server. Ook in menig ander programma zit een FTP‐client. Maar in al die programma's zijn FTP‐verbindingen specifiek voor dat programma bedoeld.

De software wordt regelmatig geüpdated en voor meer dan vijftig talen is er een vertaling beschikbaar. De maker, Tim Kosse, biedt de software gratis aan.

#### Op **http://twente.hcc.nl/tips‐ftp.php** is ook een review te vinden van FileZilla.

Verder is FileZilla qua functionaliteit vergelijkbaar met WinSCP. Een review van WinSCP is natuurlijk ook bij **CompUsers.nl** te vinden (in de rubriek *Software*).

**Categorie:**

• Systeem

**Voor‐ en nadelen**

#### **Voordelen**:

Gratis, functioneel, betrouwbaar, duidelijke overzichts‐ vensters, zeer frequente updates, in vele talen beschikbaar

#### **Nadelen**:

Voor een beginnende gebruiker van FTP zijn de mogelijkhe‐ den misschien iets te overweldigend.

#### **Taal:**

Nederlands, Engels, Duits, Frans

#### **Platform:** Windows, Linux, macOS

#### **Installatie:**

Als je op de eerste link op de downloadpagina klikt omdat je de 64‐bit Windows‐versie wilt downloaden, moet je een keuze maken tussen 'FileZilla Pro' en 'FileZilla'. Voor de Pro versie moet je betalen; de gewone, gratis, versie is de meest logische keuze.

Het is verstandig om de officiële downloadpagina te gebrui‐ ken. Sinds 2013 zijn er wel enige controverses geweest. Het programma werd soms gebundeld met andere software. Kies daarom voor een betrouwbare download als:

#### **FileZilla\_3.42.1\_win64‐setup.exe**

Als je een 32‐bits Windows‐versie, Linux‐versie of MacOS‐ versie nodig hebt, kies dan voor de tweede optie op de downloadpagina.

#### **Licentie:**

• Open Source

#### **Prijs:**

De standaardversie is gratis. Het programma kent geen ver‐ velende 'nagscreens'. De professionele versie, FileZilla Pro, kost een kleine 17 euro. Daarvoor krijg je dan de mogelijk‐ heid om ook een verbinding op te zetten met WebDAV, Amazon S3, Backblaze B2, Dropbox, Microsoft OneDrive, Microsoft Azure File Storage Service, Microsoft Azure Blob Storage Service, Google Cloud Storage, Google Drive en OpenStack Swift.

*Tip:* voor 'Stack'‐gebruikers (**https://www.transip.nl/stack/**) is het mogelijk een SFTP‐verbinding op te bouwen met de standaardversie van FileZilla. Op het moment van schrijven is deze verbindingsmogelijkheid nog in een experimentele fase.

**Veilige downloadpagina:** https://filezilla‐project.org/download.php

# **Scratch – programmeren (5)**

René Suiker

Aflevering vijf over het programmeren in Scratch. Doe wel mee, want op 28 september kunt u uw kunsten laten zien tijdens de MegaCompU*fai*r!

#### Inleiding

Vorige keer zei ik dat het misschien wel even stil zou zijn vanuit het Scratch‐gebeuren, maar intussen hebben we natuurlijk onze ALV en CompUfair gehad en is er (door Ge‐ rard Vriens van HCC!AI) een presentatie over Scratch ge‐ houden. En dat geeft altijd aanleiding voor een vervolg.

Naast het feit dat het voor onze lezers nuttig was, was het dat ook voor mij, want in mijn vorige nummer liepen de nummeringen van de plaatjes niet helemaal synchroon met de tekst. Daar lag een technisch probleem aan ten grond‐ slag, deels al in Word, dat weigerde mijn afbeeldingen net‐ jes te nummeren. Onze eindredactie heeft het liefst tekst in Word of Writer, eventueel met kopjes, maar in een eenvou‐ dige opmaak. De eindopmaak wordt verzorgd in Scribus, het freeware DTP‐programma. Verder waren mijn plaatjes blijk‐ baar nogal laag van resolutie. Maar dat is met wat kunst‐ grepen opgelost.

We gaan naar **https://scratch.mit.edu** en inloggen maar. We‐ ten we het nog? De opgaven van de vorige keer:

- 1. Teken twee spiralen, in elkaar, die elkaar niet mogen raken.
- 2. Teken drie van links boven naar rechtsonder lopende dia‐ gonalen, beginnend in de linkerbenedenhoek en doorlo‐ pend naar de rechterbovenhoek. Er moeten dus telkens drie lijnen zichtbaar zijn; als de vierde getekend wordt, moet de eerste weer weggehaald worden. Het lijkt dus, alsof de lijnen lopen.
- 3. Probeer de opgave van dit artikel uit te voeren met behulp van berichten, dus in de gehele code mag maar één keer op het drukken van de groene vlag gecontroleerd worden.

## Nog even

Vorige keer had ik er, meen ik, al even bij stilgestaan: de nieuwe versie van Scratch ziet er iets anders uit. Ik toon even het nieuwe scherm en beschrijf weer de hoofdpunten; dit om het iets eenvoudiger te maken de zaken terug te kun‐ nen vinden.

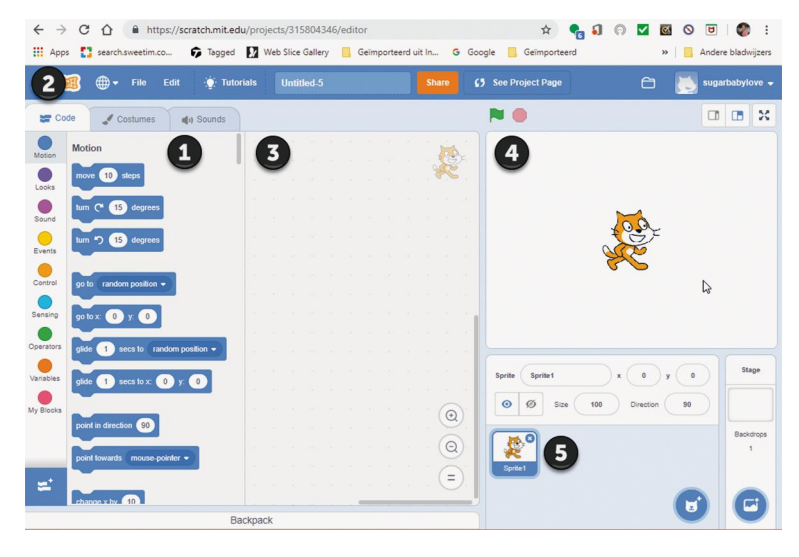

De indeling is dus iets anders geworden, maar geen zorgen, in grote lijnen is het idee nog steeds hetzelfde. Onder '1' zie je de gereedschapskist, waarbij je drie tabbladen ziet. Deze keer houden we het nog even bij het 'code'‐tabblad, maar een volgende keer gaan we in op de 'Costumes' (ik had 'm nog niet op Nederlands gezet, na de komst van de nieuwe computer: uiterlijkheden) en 'Sounds' (geluiden dus). Bij '2' zie je het wereldbolletje, net rechts van het Scratch‐logo; daarmee stel je de gewenste taal in.

Vak '3' is het werkgebied waar je je scripts maakt door blok‐ ken uit de gereedschapskist erheen te slepen en aan elkaar te plakken. Vak '4' is dan het speelveld, waarin e.e.a. zich afspeelt. Je ziet hier nu een kat staan, dat is de standaard (Engels: default) 'Sprites'. Sprites zijn figuren die over het scherm bewegen.

## Zijstapje

Voor de oudjes onder ons, die rond de begintijd van de HCC zelf aan het programmeren waren ‐ toen had je al systemen met Sprites, maar de meesten hadden dat niet. Als je dan een figuurtje wilde laten bewegen over het scherm, dan moest je dat over de achtergrond heen tekenen, maar als het figuurtje dan bewoog, dan moest je de achtergrond weer terugtekenen. Met Sprites gaat dat automatisch, die be‐ wegen over de achtergrond heen.

Over Sprites gesproken, bij vakje '5' zie je dus de Sprites die je in dit project gebruikt. In dit geval hebben we net een nieuw project geopend en starten we met de standaard waarden en dat is met één Sprites.

Let even op, het codeblok (blok '3') dus, is gekoppeld aan een Sprites. Als je een nieuwe Sprites introduceert, dan komt er ook een nieuw codeblok. Zodoende kunnen de Spritess onafhankelijk van elkaar bewegen. Je kunt ze ook af‐ hankelijk van elkaar laten bewegen, maar dat is voor later. Dan is het nu tijd voor het echte werk en gaan we over naar Opgave 1.

## Opgave 1

Er moest natuurlijk een beetje uitdaging inzitten, dus daar heb ik voor gezorgd. Met wat we tot dusver behandeld hebben was deze opgave in principe nog wel te maken, maar erg omslachtig. Je moest dus een beetje verder gaan kijken en ik hoop dat dat dan ook gelukt is.

Hoe teken je een spiraal? Laten we even aannemen dat je van binnen naar buiten tekent, dan begin je een cirkel te tekenen, alleen met elke stap maak je de straal net iets groter. En als je van buiten begint, dan maak je uiteraard de straal net iets kleiner.

Tot nu toe hebben we steeds met vaste waarden in onze in‐ structies gewerkt. Daarmee kun je een spiraal tekenen, door elke beweging als instructie op te geven. Maar dat is best een hele opgave. Eenvoudiger is het om een 'variabele' te gebruiken.

Een variabele is een van de essentiële elementen van het programmeren. In een variabele kun je een waarde opslaan, die je later in je programma kunt gebruiken. Maar, de naam zegt het al, de waarde kan variëren in de loop van het pro‐ gramma. Dit in tegenstelling tot de constanten die we tot dusver gebruikt hebben. En hoewel Murphy beweert 'con‐ stants aren't, variables won't', nemen we dit toch maar even als waarheid aan.

Dus, als je een spiraal wilt maken, dan zet je de pen ergens neer, je zet een stapje, je draait een beetje, je zet een iets groter stapje, je draait weer een beetje, je zet weer een iets groter stapje, enzovoort.

En dat draaitje, dat kan steeds hetzelfde blijven, maar je ziet al in de instructie, steeds iets groter, dat smeekt dan om een variabele. En gelukkig kan Scratch daar ook goed mee omgaan. Je kunt je eigen variabele definiëren en deze door het programma heen gebruiken. Je kunt variabelen definië‐ ren binnen de context van één Sprite, of binnen je hele project. En misschien zijn er nog wel meer varianten, want ik loop niet zo heel ver voor op wat ik beschrijf.

#### Eén spiraal

Om eens te kijken wat dit nu betekent, gaan we eerst eens één spiraal uitproberen. Als dit niet goed gaat, dan moeten we de aanpak al aanpassen, maar met één spiraal introduce‐ ren we al de variabele, dus laat eens kijken wat er gebeurt.

Kijk nog eens in de gereed‐ schapskist, daar zie je de te gebruiken elementen, ge‐ groepeerd per categorie. In een van de eerste afleve‐ ringen heb ik dit concept al uitgelegd, al stond dit toen dus in het midden. Intussen is er ook wel iets veranderd aan de indeling: zo zie je hier ineens de 'pen' niet meer staan. Maar dat heb ik de vorige keer al uitgelegd, die voegen we gewoon toe via 'uitbreidingen' en dan is die weer beschikbaar. Maar nu dus even goed kijken naar de 'variabelen'. Als je daar op klikt, dan zie je dat de gereedschapskist een ander vakje toont, namelijk dat van de variabelen:

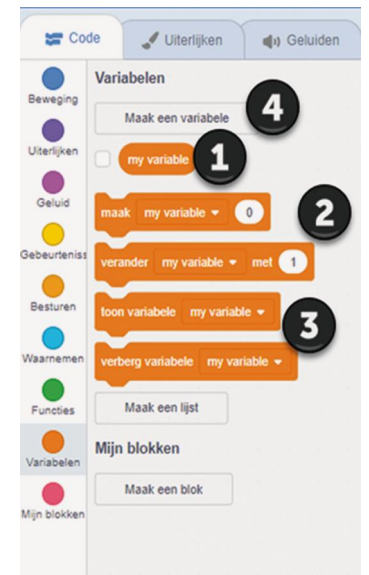

Je ziet hier een heel beperkt aantal blokken, maar dit blok kan in principe oneindig groot worden naarmate je meer va‐ riabelen gaat introduceren. Elke variabele wordt apart ge‐ toond. Standaard zit er één variabele in, en wel 'my variable', zoals je ziet bij '1'.

Dan zie je twee blokken onder '2' waarmee we de waarde van de variabele kunnen bepalen. Met het eerste blok zet je een absolute waarde neer. Met het tweede blok modificeer je de bestaande waarde van een variabele. Je kunt er iets bij optellen of iets van aftrekken. Maar er is veel meer mogelijk, want je kunt weer functies gebruiken in het blokje waarmee je de variabele instelt. En die functies kunnen weer gebruik maken van deze en andere variabelen. Scratch is op zich een volwaardige programmeertaal, die door de vormgeving aantrekkelijk is, maar daarmee niet noodzakelij‐ kerwijs altijd maar makkelijk.

Onder '3' zie je de mogelijkheid om variabelen te tonen in het speelveld. Dat doe je normaal gesproken vooral als je nog aan het foutzoeken bent ('debuggen'). Maar je kunt ook andere redenen hebben om de waarde van variabelen te to‐ nen.

## **SoftwareBus**

Ten slotte zie je een aantal blokjes in het wit, zoals bij '4': 'Maak een variabele'. Zolang we één spiraal maken, hebben we ook maar één variabele nodig, maar dan zou je die wel een andere naam willen geven.

Op 'lijst' gaan we een volgende keer nader in. Voorlopig houden we het nog even eenvoudig. Het stukje 'mijn blok‐ ken' hoort niet meer bij variabelen, de gereedschapskist is één geheel, je kunt er ook doorheen scrollen en dan ga je gewoon van 'beweging' bovenin helemaal door naar beneden tot en met 'mijn blokken'. En de blokken, daar komen we in de toekomst ook nog op terug.

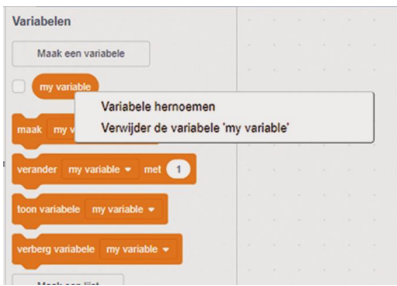

Als je met de rechtermuisklik op 'my variable' klikt, dan kun je deze een andere naam geven:

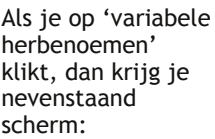

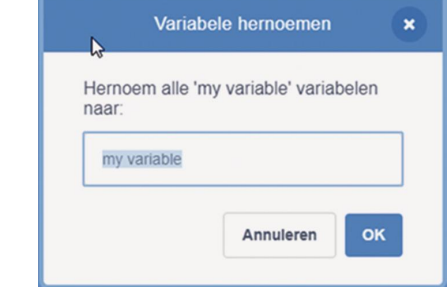

Er staat 'hernoem ALLE…'. Dit betekent, dat de naamwijzi‐ ging door het hele project heen doorgevoerd wordt. Want deze variabele wordt mogelijk al op veel plaatsen gebruikt en je wilt niet dat het programma niet meer werkt omdat je een variabele een andere naam hebt gegeven. We noemen de variabele maar even voor het gemak 'straal\_2'. Hoezo is dat gemakkelijk? Nou, ik heb de opgave eerst uitgewerkt voor ik het artikel schreef en daar heb ik wel twee stralen nodig gehad. En ik gebruik de code van Sprites 2 ter illustra‐ tie. Het 'voor het gemak' slaat dus op mijn gemak.

Links onderin staat een blauw blokje, met twee witte lijntjes en een plusje. Hiermee kun je nieuwe codeblokken toe‐ voegen. Als je de pen bijvoorbeeld nog niet hebt toegevoegd, dan kun je dat daar doen. Maar er zijn meerdere blokjes die niet standaard al zijn ingeschakeld. Als je op het blokje klikt kom je op een nieuwe pagina, waar je verschillende blokken tegenkomt:

- Muziek
- Pen
- Video
- Tekst naar spraak
- Vertaal
- Makey makey
- Micro:bit
- Lego Mindstorms EV3
- Lego Education WeDo 2.0 • Lego Boost
- Go Direct Force & Acceleration
- 

Ik denk dat deze lijst in de toekomst nog wel uitgebreid zal worden, want de ontwikkelingen rondom Scratch staan niet stil.

Voorlopig laten we die blokken nog even voor wat ze zijn, maar: zet wel even het pen‐blok aan als je de opdrachten wilt uitvoeren.

Om een spiraal te maken zoals zojuist beschreven, heb je dus de volgende code nodig:

## **SoftwareBus**

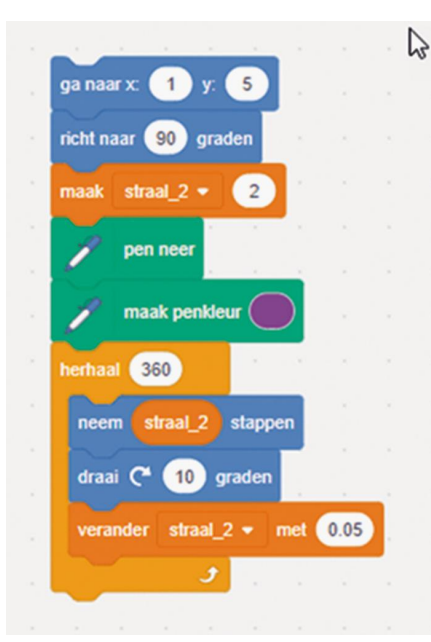

Wat je hier dus ziet, we gaan on‐ geveer naar het midden van het scherm. Je kunt ook exact het midden nemen, maar, zoals gezegd, ik begon de uitleg op basis van de tweede spi‐ raal, misschien niet handig, maar ik ben in elk geval consequent. Dan richt ik mijzelf. En dan stel ik de vari‐ abele in. Dan zet ik mijn pen neer en ik stel een kleur in. Het was geen deel van de opgave dat de twee spi‐

ralen een andere kleur moesten hebben, maar je kunt dit zeker in het begin beter wel doen. Als je dan gekke dingen ziet gebeuren, kun je even kijken of dat voor beide spiralen geldt of voor maar één van de spiralen en dan weet je ook gelijk welke.

De vorige keer ben ik heel diep ingegaan op het foutzoeken, dus nu wil ik het even hierbij laten. Vervolgens kom ik in een herhaal‐lus, in dit geval ga ik de lus 360 keer uitvoeren. Om‐ dat je daaronder ziet dat ik telkens tien graden draai, weet

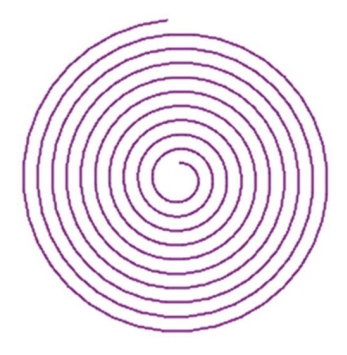

Druk je nog een keer op het blauwe blokje bovenin, dan is het resultaat iets anders:

Vergeet even de omvang van de afbeelding, dat is een kwestie van het uit‐ snijden van het scherm, daar ben ik niet zo'n ster in. Maar het grote verschil is dat er een streep staat tussen begin en eindpunt. Probeer eens te verklaren

je dus dat er in totaal 3600 graden gedraaid wordt, of‐ wel we zullen straks een spiraal zien van tien 'cirkels'.

Als ik nu op de groene vlag klik gebeurt er nog niets, want we hebben nog geen activering ingebouwd. Maar als ik op het bovenste blau‐ we blokje klik, dan krijg ik een beeld zoals hier weergegeven.

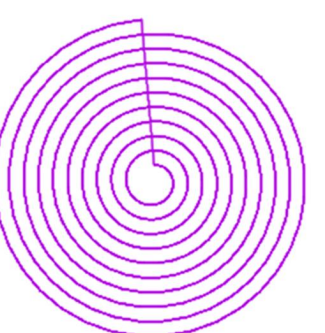

waar dat nu door komt. Je hoeft het me niet te mailen, ik kom er de volgende keer wel op terug, maar je zou het zelf moeten kunnen beredeneren.

Intussen hebben we gezien dat het blokje code in staat is om een spiraal te produceren. Dus dat hebben we bereikt.

## Terug naar de opgave

Je kunt ook hier weer het probleem oplossen op verschillen‐ de manieren. Je kunt een spiraal tekenen en daarna de tweede spiraal tekenen, sequentieel dus.

Je kunt ook twee Sprites ieder een spiraal laten tekenen, zo‐ dat je de spiralen gelijktijdig opgebouwd ziet worden. Er zijn natuurlijk ook nog voldoende andere mogelijkheden.

Zo kun je, voor een leuk grafisch effect, natuurlijk één spi‐ raal van binnenuit opbouwen en je tweede spiraal van buiten naar binnen opbouwen. Om dit goed te doen, is het zaak te kijken wat je startwaarden moeten zijn, want vanaf één be‐ ginnen met tellen is makkelijk, maar om te weten waar je moet beginnen als je terug gaat bewegen is wat complexer. Ik zou beginnen met van binnenuit, kijken waar je uitkomt (weet je nog, je kunt dat in het Sprites‐blok aflezen) en daar je beginsituatie maken.

In het variabelenblok, links bij de gereedschappen dus, kun je bij elke variabele met een vinkje aangeven of je ook de waarde op je scherm wilt zien. Dat heeft voor onze opdracht weinig zin, maar als je een probleem hebt met de opdracht kan het wel heel nuttig zijn om te kijken wat de variabele doet. En als het allemaal te snel gaat, kun je natuurlijk elke keer een korte wachttijd inbouwen. Dat moet je natuurlijk wel binnen de lus doen, anders merk je er nog niet veel van. We hebben gezien hoe we een spiraal kunnen tekenen, nu willen we natuurlijk even kijken hoe we er twee tekenen. De makkelijkste manier is om te beginnen met wat grotere af‐ standen tussen de lijnen, maar het is natuurlijk wel mooier om het niet te grof te maken. Daarom moet je ofwel een beetje rekenen, ofwel gewoon langzaam naar een werkbare waarde toewerken. Dat klinkt misschien wel erg flauw, maar zo wordt vaak wel gewerkt en op zich is er niets mis mee: het resultaat telt.

Wat we wel hadden afgesproken is, dat beide spiralen ge‐ tekend werden door de druk op de groene vlag. Weten we het nog? Het blokje onder de categorie 'Gebeurtenissen', met de bolle bovenkant: 'wanneer op de groene vlag wordt geklikt'. Alles daaronder wordt dan uitgevoerd. Daaronder in die zin dat het wel eraan vastgeplakt moet zijn, simpelweg eronder positioneren in het scriptgebied haalt niets uit. Twee spiralen dus, dus twee Sprites. Je kunt het ook door één Sprite laten doen, maar het is gemakkelijker met twee. We hebben namelijk de code al om één spiraal te tekenen. Deze code kun je gewoon kopiëren naar een andere Sprite. Daarna pas je de beginpositie en misschien de richting en de begin‐'straal' aan en dan kunnen ze tegelijk gaan 'lopen'. Wel nog even zorgen dat je een heldere uitgangspositie in‐ neemt voordat je de herhaling ingaat.

Een oplossing voor het spiraalprobleem kunt u terugvinden op: **https://scratch.mit.edu/projects/301217909/**

Weet je het nog? Je opent het project en dan klik je op de blauwe knop rechts boven 'bekijk van binnen'. Het resultaat:

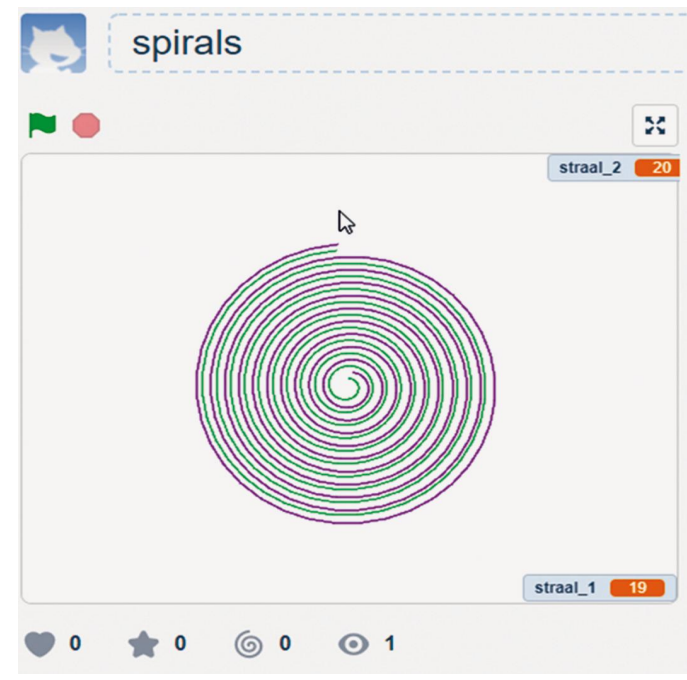

Je ziet dat de variabelen aan de rechterkant worden weergegeven. Dat kun je dus uitzetten in het blok 'variabe‐ len' van de gereedschapskist.

Als je na het afronden in het Spritesgebied naar de waarden kijkt, dan zou je dus genoeg informatie moeten hebben, om de tweede spiraal van buiten naar binnen te laten draaien. Ik denk dat we deze opdracht meenemen als 'de makkelijke opdracht' voor de workshop tijdens de MegaCompU*fair* van 28 september aanstaande. In het volgende nummer van de SoftwareBus gaan we alvast uitgebreid in op wat je daar te wachten staat, maar we hebben al beloofd dat we dan een workshop Scratch organiseren. En ik hoop dat ik dan een zaal vol enthousiaste Scratchers aantref, met wie we samen leu‐ ke dingen kunnen doen.

Even voor alle duidelijkheid, de beschikbare ruimte deze keer is niet toereikend om opgave 2 helemaal uit te voeren, laat staan opgave 3. Maar ik wil wel wat hints geven, want opgave 2 lijkt me ook een leuke opgave voor de workshop. En ten slotte wil ik ook nog iets doen met de mieren uit de presentatie van Gerard Vriens.

#### De hints

Je hebt een lijst nodig, vergelijkbaar met een array in ande‐ re programmeertalen. Je tekent namelijk drie lijnen, waarna je de laatste weer wist. Je moet dus wel onthouden waar die stond.

Je zou kunnen beginnen met alleen lijnen te tekenen op de manier zoals in de opgave beschreven, en niets weghalen, maar het scherm wissen en dan de laatste lijnen weer teke‐ nen. Dat kan uiteindelijk eenvoudiger uitpakken. Misschien is dit zichtbaar, maar uiteindelijk voldoet het resultaat toch aan de eisen. 'Perfect is de vijand van goed', zeggen we wel eens.

Voor wie het even vergeten is, we onderscheiden tijdens onze (Mega)CompU*fairs* workshops en lezingen. Lezingen worden gegeven door de inleider, waarbij er soms (nagenoeg altijd) gedemonstreerd wordt. De zaal luistert en mag ook vragen stellen. Bij een workshop zijn er ook pc's beschikbaar voor de bezoekers. In principe ga je, onder begeleiding, in groepjes van twee zelf aan de slag achter een pc. De bege‐ leider houdt meestal wel een soort inleiding, doet eventueel iets voor, maar daarna wordt er verwacht dat de bezoeker aan het werk gaat. De ervaring leert dat je daar veel meer van opsteekt, want door vallen en opstaan leer je uit‐ eindelijk het meest.

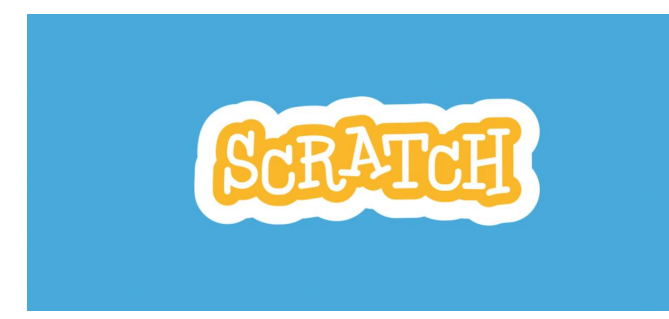

Ik denk dat Scratch zich heel goed leent voor een workshop en verwacht eerlijk gezegd best een grote opkomst. Ik sta open voor suggesties met betrekking tot de opdrachten, maar raad iedereen alvast aan een scratch account te ope‐ nen, zodat je daarmee in kunt loggen en hoeven we daar geen tijd aan te verspillen. En de grote aanbeveling, neem je (klein)kind mee en kom als familieteam aan de pc, dat zou ik echt heel leuk vinden. En, even voor alle duidelijk‐ heid, als uw (klein)kind dit allemaal veel beter kan dan ik, dan voel ik mij allerminst bezwaard.

## **SoftwareBus**

#### **Colofon**

De SoftwareBus is het verenigingsblad van CompUsers; het verschijnt zes keer per jaar. Uitgever: ProgrammaTheek BV.

#### **Artikelen**

De SoftwareBus bevat voornamelijk bijdragen van leden. Daarnaast werkt CompUsers samen met andere computerbladen. Auteurs die voor de SoftwareBus schrijven, geven impliciet toestemming om hun artikelen door te plaatsen in deze bladen. Uiteraard gebeurt dit met vermelding van auteur en bron, en eventuele vergoedingen hiervoor komen ten goede aan de auteur(s). Hebt u als auteur bezwaar tegen doorplaatsing, dan respecteren wij dat.

#### **Abonnementen**

Voor niet‐leden van CompUsers en HCC kost het jaarabonnement € 27,00, incl. verzendkosten binnen Nederland. Leden en donateurs van CompUsers en leden van HCC krijgen € 9,00 korting. Bij betaling via automatische incasso wordt € 2,50 korting gegeven. Nieuwe abon‐ nementen zijn alleen mogelijk met automatische incasso. Recente jaargangen (zes nummers) van de SoftwareBus zijn beschik‐ baar en worden op bestelling toegezonden. Kosten incl. verzending: € 21,00 voor CompUsersleden en donateurs en € 27,00 voor anderen. Verzendkosten naar buiten Nederland, maar binnen de EU: € 6,00 en buiten de EU: € 12,00. Wijzigingen van tarieven worden ten minste twee nummers voor de ingangsdatum in de SoftwareBus gemeld. Losse nummers: € 5,15. Aanvragen: met het contactformulier op de website **www.compusers.nl**

#### **Abonneren en bestellen:**

Een abonnement wordt aangegaan voor een periode van één jaar, tenzij bij het aangaan expliciet een andere termijn is overeengeko‐ men. Na afloop van deze periode wordt het abonnement verlengd voor onbepaalde tijd.

Beëindiging van het lidmaatschap van de vereniging CompUsers, of HCC, betekent niet dat het abonnement automatisch wordt opgezegd. Een abonnement kan op ieder moment worden beëindigd; daarbij geldt een opzegtermijn van drie maanden, tenzij de abonnee een langere termijn aangeeft. Opzeggen kan uitsluitend bij de abon‐ nementenadministratie van CompUsers, dus niet via de HCC. De con‐ tactgegevens staan hieronder bij Adresmutaties. Na opzegging wordt het abonnementsgeld herrekend op basis van het aantal verzonden nummers. Hierbij worden de ledenkorting en de verzendkosten wel berekend, maar niet de eventueel ontvangen korting voor automati‐ sche incasso.

De abonnementenadministratie is per mail te bereiken: zie hierna bij Adresmutaties. Vermeld a.u.b. duidelijk uw naam en adres en, indien HCC‐lid, uw HCC‐lidnummer.

N.B.: De abonnementenadministratie staat los van de HCC‐administra‐ tie. Als de abonnee inmiddels geen HCC- of CompUserslid meer is, geldt voor eventuele verlenging de niet‐ledenprijs.

#### **Betalingen**

Uitsluitend via automatische incasso met vermelding van de abonnee‐ naam en het abonnementsnummer. Bij niet‐tijdige betaling volgt een aanmaning; hiervoor geldt een toeslag van € 2,50. Bij betaling anders dan via automatische incasso geldt een betalingstermijn van één maand na verzending van de factuur/acceptgirokaart. Bij overschrij‐ ding van de betalingstermijn wordt de toezending van de SoftwareBus opgeschort tot de betaling binnen is. Niet‐verzonden nummers geven geen recht op restitutie in geld of anderszins

ING‐bankrekeningnr. IBAN: NL13 INGB 0000 206202 BIC: INGBNL2A t.n.v. ProgrammaTheek BV

#### **Adresmutaties**

Abonnees SoftwareBus: mail naar **abonnementen@compusers.nl** HCC‐leden: ga naar **www.hcc.nl/contact** en volg de aanwijzingen. Voor overigen: mail naar **abonnementen@compusers.nl** het oude en het nieuwe adres.

#### **Redactie**

René Suiker, hoofdredacteur Rob de Waal Malefijt, eindredacteur Ger Stok, grafisch coördinator Isja Nederbragt, auteur

**Opmaak:** DTP‐team CompUsers Harry van Mosseveld, Ger Stok, Rob de Waal Malefijt

**Druk:** Senefelder Misset, Doetinchem

**Ontwerp opmaak:** Okker Reclame, Veenendaal

**Ontwerp omslag**: FIR&E, Wageningen

# **Over de AVG**

# Ruud Uphoff

#### Onze privacy wordt op het web massaal geminacht!

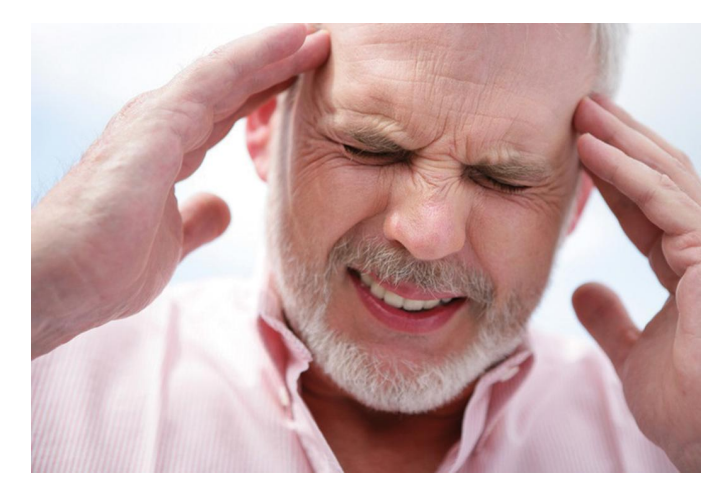

*Op 25 mei 2017 is de AVG gepubliceerd, met de mededeling dat deze op 25 mei 2018 van kracht zou zijn. En vanaf die datum moet dus gewoon worden voldaan aan deze Europese privacyregels. Maar vrijwel geen enkele website voldeed daaraan op die datum, en een jaar later is dat nog steeds zo.*

#### Wat is de AVG?

De Algemene Verordening Gegevensbescherming, de Neder‐ landse vertaling van de 'General Data Protection Regulation' (GDPR).

In juni 2018 begon ik te protesteren tegen een aantal instan‐ ties die mij niet toelieten op hun website zonder dat ik trac‐ king cookies accepteerde. Met stip het meest domme antwoord op mijn klacht: 'De AVG gaat niet over cookies.' Aha, juist, het Wetboek van Strafrecht gaat niet over winkel‐ diefstal, als uit je nek zwetsen normale communicatie mag zijn.

De AVG gaat over onze privacy, over de omgang met onze persoonsgegevens. En dan gaat het dus ook om de vraag of met tracking cookies persoonsgegevens worden verwerkt. En het antwoord op die vraag vinden we in de AVG:

**https://autoriteitpersoonsgegevens.nl/sites/default/ files/atoms/files/verordening\_2016\_‐\_679\_definitief.pdf**

## Wat zijn tracking cookies?

Tracking cookies geven je een digitaal pseudoniem. Je wordt geregistreerd als onbekende persoon X. Van deze onbekende persoon X wordt het surfgedrag gevolgd en er wordt een steeds beter profiel van X gemaakt. Je bezoekt een site en aha, daar hebben we X weer. We weten ongeveer waar de belangstelling van X naar uitgaat en tonen nu advertenties waarin X vermoedelijk zal zijn geïnteresseerd.

Als je dat graag wilt, is daar natuurlijk niets op tegen, en jawel, het is ook in het belang van de commercie, want door deze manier van adverteren is de kans groter dat je iets zult kopen. Een win‐win‐situatie dus? Nou er is ook iets wat ge‐

makshalve door de commercie onder het vloerkleed wordt geveegd.

#### Tracking cookies verzamelen persoonsgegevens!

Waarom was (en ben) ik van mening, dat tracking cookies persoonsgegevens verzamelen? Daarvoor moet ik terug naar een excursie bij de MID, te toenmalige militaire inlichtin‐ gendienst. De bedoeling was dat we leerden dat elk gegeven, hoe nietig ook, een inlichting is. Een steeds grotere ver‐ zameling van nietig lijkende gegevens over een nog onbekend persoon, kan uiteindelijk een indruk van zijn ware identiteit opleveren.

De van X opgeslagen gegevens kunnen, in verkeerde handen, heel veel andere informatie over X prijsgeven, zoals ge‐ slacht, leeftijd, religie, seksuele geaardheid, politieke voor‐ keur, locaties en nog veel meer. Hoe groot de kans is dat het ooit gebeurt, is dan niet relevant. Je bent mogelijk ooit 'identificeerbaar' aan de hand van deze gegevens. En denk daar niet te licht over, want alle moderne telefoons geven probleemloos je GPS‐locatie door. De mate waarin we ons zorgen moeten maken, is dan af‐ hankelijk van de vraag hoe groot de interesse is in het surf‐ gedrag van X, en vooral hoe sterk dat gedrag de interesse oproept in zijn ware identiteit.

AVG‐artikel 4, eerste lid, is de definitie van het begrip 'per‐ soonsgegevens'. Of een natuurlijk persoon is geïdentificeerd als Jan Jansen met een paspoort en geboortebewijs of als X, doet niet ter zake. Er wordt informatie van X verzameld en bewaard, en dus moet X daarvoor eerst toestemming hebben gegeven.

Maar doet dat er eigenlijk nog toe? Simpel rechtlijnig den‐ kend, zijn er gewoon twee soorten cookies. Die waarvoor vanuit de AVG wel toestemming is vereist, en die waarvoor dat niet nodig is. En dan komen we op het punt waar hier al‐ les om draait. Die toestemming.

## Het begrip 'toestemming' volgens de AVG

Onthutsend is het antwoord dat je krijgt van instanties als je opkomt voor je recht. Vaak wordt beleefd verteld 'We vol‐ doen al jaren aan de cookiewet', en dan krijg ik kromme te‐ nen, want die wet bestaat niet. Wat in de volksmond 'cookiewet' wordt genoemd is artikel 11.7a van de Telecom‐ municatiewet, en je mag op een formele klacht graag formeel antwoorden alstublieft. Doe je dat niet, dan had je kennelijk geen zin de klacht van de klant serieus te nemen. Het artikel in de Telecommunicatiewet is overigens enige tijd terug aangepast in het voordeel van de commercie, en in lijn met de AVG en de oudere ePrivacy‐richtlijn. Aan dat artikel 11.7a is lid 3b aangepast, zodat geen toestemming meer no‐ dig is voor cookies die het functioneren van een site op‐ timaliseren, zoals statistiek verzamelen. Daar proberen de tegenstanders van onze privacy ook het advertentieaanbod onder te rekenen. Vergeten wordt het vierde lid, dat stelt dat tracking cookies 'worden vermoed' persoonsgegevens te verzamelen.

De definitie van 'Toestemming' vinden we in artikel 4 lid 11 van de AVG en de overwegingen die de achtergrond zijn voor dat artikel, lezen we onder punt (32). Kort samengevat komt het erop neer dat de toestemming zodanig behoort te worden gevraagd dat de betrokkene zich op geen enkele wijze onder druk gezet voelt, maar in volle vrijheid kan be‐ slissen. En daar gaan vrijwel alle websites die belang hebben bij tracking cookies in de fout.

Met artikel 4 lid 11 kun je, als instantie op het web, echt geen kant uit. Is zeg het maar even cru, zodat het duidelijk over komt. Bij vragen om toestemming is elke druk , hoe gering ook, om de bezoeker aan te zetten tot een keuze pas‐ send bij het verdienmodel, gewoon een overtreding. Het wordt allemaal het best duidelijk als we kijken naar de manier waarop KPN het doet (*zie figuur 1*). Zo en niet an‐ ders! Ook de Consumentenbond, hoe kan het anders, doet het zoals het hoort.

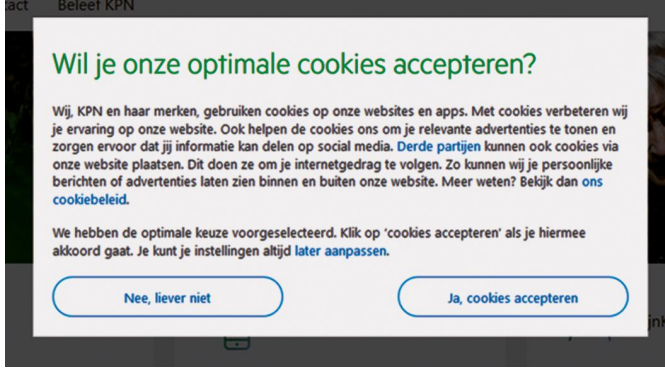

*Figuur 1*

## De gelaakte methoden.

Het meest gezien: 'Geef ons toestemming je te volgen, of donder op'. Nee, het wordt veel vriendelijker verteld, maar het komt er wel op neer. Het was de geijkte methode om te voldoen aan de Telecommunicatiewet. Maar dat mag dus niet meer. Al een jaar niet meer en het gebeurt vanuit commerci‐ eel belang, dus uit kwade opzet (*zie figuur 2*).

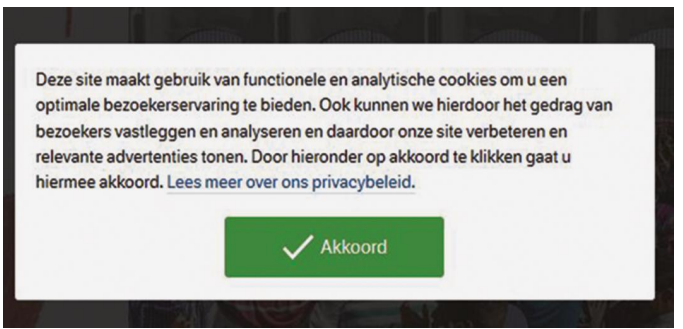

*Figuur 2*

Een methode die minder lastig is voor de bezoeker, maar nog veel gemener: 'Door onze site te bezoeken gaat u akkoord met het plaatsen van cookies'. Fijn, hier hoef je niets voor te doen, maar je bent al geplukt!

En dan de methode die door enkele overtreders wordt toege‐ past, met het verweer dat 'Wie niet gevolgd wil worden die tracking cookies kan weigeren'. Dat anticipeert op het feit dat de bezoeker geen zin heeft naar een keuzemenu met bijbehorend verhaal te gaan. Gewoon even op 'akkoord' klik‐ ken is het simpelst. De bezoeker wil door naar waarvoor hij komt. Maar ook dat is druk uitoefenen!

Een gigantisch probleem vormen die apps op je tablet of te‐ lefoon. Daar lijkt geen AP aan te denken, en hoe die je volgen is al helemaal een mistige zaak.

## **SoftwareBus**

Een illustratie die laat zien dat sommigen het niet begrijpen, lees: 'Geen zin hebben zich met je privacy bezig te houden', zijn de moeilijke vragen om toestemming voor cookies waar‐ voor geen toestemming nodig is. Dat doen we maar voor alle zekerheid? Ook gewoon fout dus.

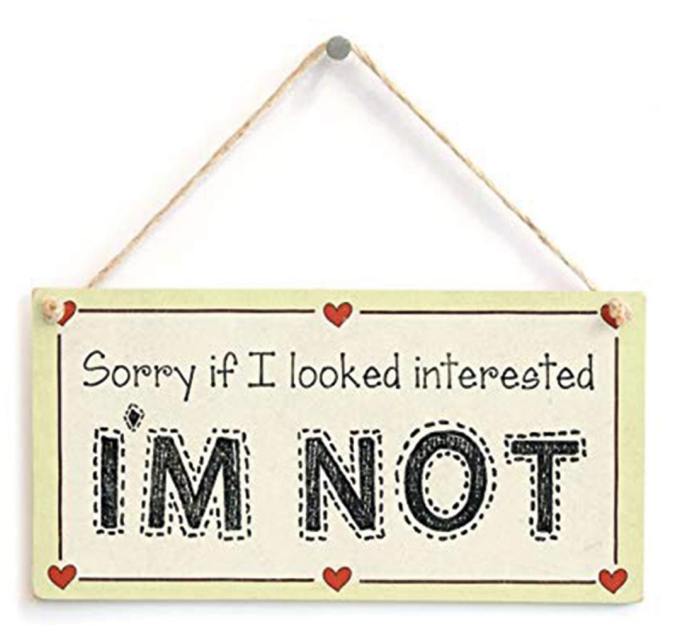

## Waar is de Autoriteit Persoonsgegevens?

Hoe laat vanmiddag gooien de overtreders als de gesmeerde bliksem die cookiemuur of andere illegale bedenksels weg? Na een jaar zie ik dan eindelijk, veel te laat, dat deze au‐ toriteit bestaat. Op 7 maart 2019 kon mijn dag niet meer stuk, toen deze mededeling verscheen:

#### **https://www.autoriteitpersoonsgegevens.nl/nl/nieuws/ websites‐moeten‐toegankelijk‐blijven‐bij‐weigeren‐ tracking‐cookies**

Maar helaas werd dat geen kracht bijgezet door het uitdelen van boetes. Meer tijd nodig? Kom nou! Ze zijn al een jaar in overtreding. Van mei 2017 tot mei 2018 hebben ze tijd gehad om iets in orde te maken wat een enigszins ervaren web‐ master in een uurtje regelt. Als ooit de term 'rot smoesje' op zijn plaats was, is het hier. Naai ze een boete aan en laten ze die maar bij rechter aanvechten. Dat geeft uitsluitsel!

Enige actie van de HCC richting de AP zou ook best leuk zijn, dan doet de vereniging iets voor de leden, maar er is op dit moment (16 april 2019) een probleempje:

#### **https://www.pcactive.nl/**

*Ons vriendje deugt ook niet!*

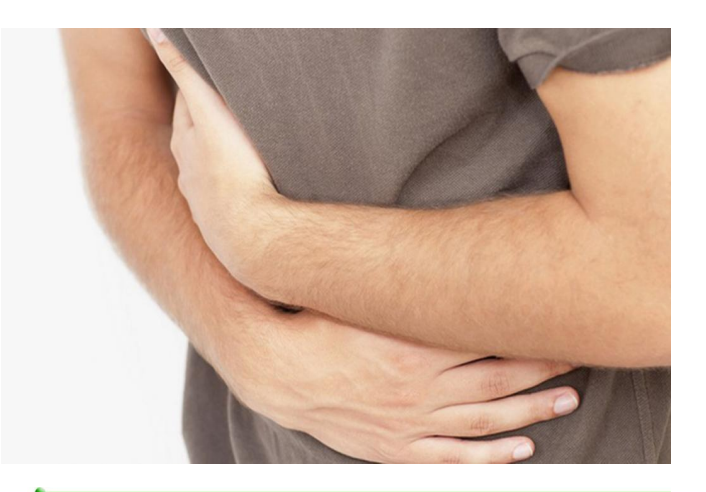

# **Besturing voor een pijporgel (1)**

## Ton Valkenburgh

#### Spelen met microcontrollers

*In een serie artikelen bespreek ik hoe je met moderne componenten een MIDI‐besturing voor een pijporgel kunt realiseren.*

#### 1.Inleiding

Een aantal jaren geleden zocht ik al een tijd naar een inte‐ ressant project om eens iets met microcontrollers te doen. Jaren geleden, toen de 8‐bit microprocessor net op de markt was gekomen, had ik voor mijn werk projecten gedaan met een single chip *Fairchild F8* en de *Zilog Z80*.

De combinatie van hardware en software heb ik, als elek‐ tronicus in hart en nieren, altijd het boeiendst gevonden. Echter, omdat ik vind dat als je iets maakt het ook nut moet hebben, kon ik maar niet iets voor mijzelf bedenken wat ik niet zomaar kon kopen of wat een zodanige prijs had dat je het toch niet zou aanschaffen. Tot mijn geluk werd mij ge‐ vraagd of ik iemand wist die kon helpen bij het maken van een MIDI‐besturing voor een pijporgel. Ik kreeg een prachtig project zomaar in de schoot geworpen.

Het paste precies bij mijn interesses: muziek en programme‐ ren van microcontrollers.

Het eerste wat ik deed was duiken in mijn boek over muziek‐ instrumenten en zoeken naar de specifieke eigenschappen van een pijporgel. Ik moest mij het idioom van pijporgels ei‐ gen maken. Dat wijkt toch wel af van wat ik als gitarist ge‐ wend ben.

Het doel bleek een zelfgebouwd orgel te zijn dat een plek in de garage had gekregen en dat uit meer dan 400 pijpen be‐ stond. Dat is toch wel veel om met een microcontroller aan te sturen. Dus dat is piekeren hoe dit op een goede manier is te realiseren. Daarbij moet wel rekening worden gehouden met de genen van een hobbyist. Die is altijd 'rupsje‐nooit‐ genoeg': die wil altijd meer!

Dat vereist dus een flexibele oplossing, zodat de besturing makkelijk is uit te breiden.

#### 2.Opzet

De besturing moet dus modulair zijn. Zowel bij de hardware als bij de software. De modulen die gerealiseerd worden moeten met elkaar communiceren. Het handigst is om daar‐ voor bestaande protocollen te gebruiken. Het wiel opnieuw uitvinden is niet gewenst.

Het bespelen van het orgel gebeurt vanaf een bestaand elek‐ tronisch orgel. De klavieren en pedalen hebben vrije con‐ tacten beschikbaar die gebruikt kunnen worden. Een MIDI‐controller moet de stand van de contacten bij‐ houden en omzetten in MIDI‐signalen voor de besturing (synthesizer) van de pijpen. Tussen de MIDI‐controller en de synthesizer‐controller wordt een standaard MIDI‐verbinding gebruikt. Dit heeft als bijkomend voordeel dat de besturing van de pijpen los te testen is met een pc of MIDI‐keyboard. Uiteraard moet een pc of laptop ook aangesloten kunnen worden om MIDI‐berichten op te nemen en af te spelen.

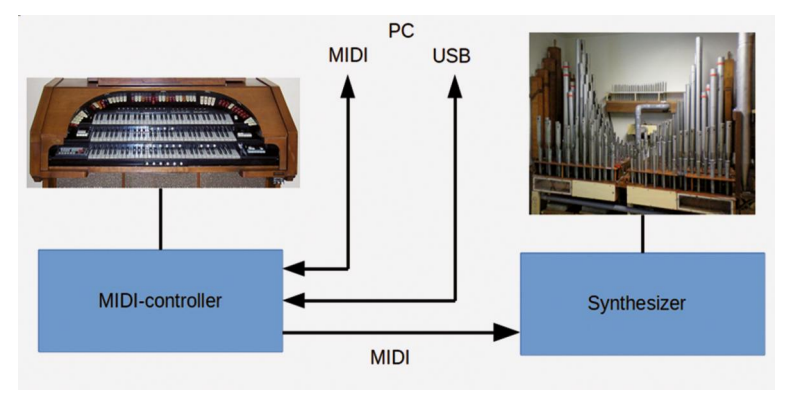

*Afbeelding 1: Globale opzet*

Het voordeel van deze opzet met een MIDI‐verbinding tussen MIDI‐controller en synthesizer is, dat eenheid met de klavie‐ ren en pedalen voor het bespelen van het orgel zich niet di‐ rect naast de pijpen behoeft te bevinden. Tot zover eigenlijk niets bijzonders. Nu moet er een flexibele oplossing voor de MIDI‐controller en synthesizer‐controller worden gevonden.

## 3.De pijpen

Om geluid uit de pijpen te krijgen moet een luchtstroom worden aangezet. De luchtstroom wordt opgewekt met een windmachine.

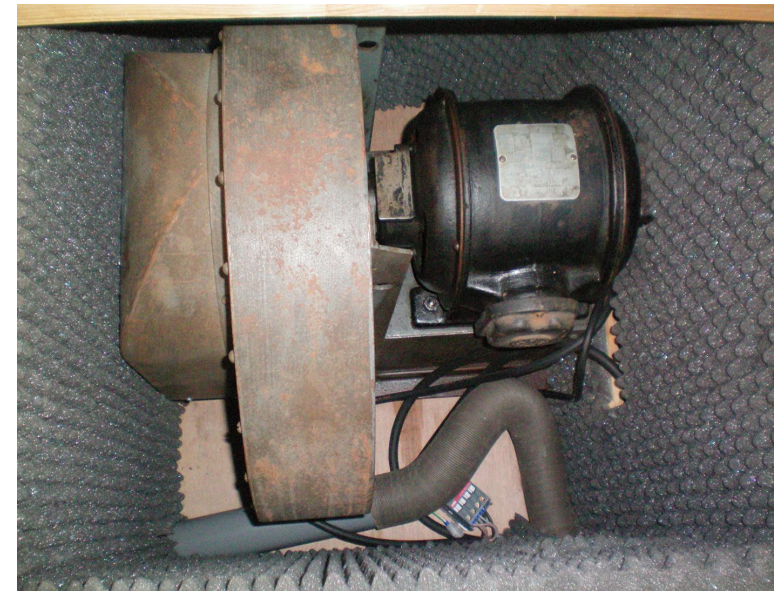

*Afbeelding 2: Windmachine*

Voor het manipuleren van de luchtstroom worden magneet‐ ventielen gebruikt. Dit is een elektro‐pneumatisch systeem. Er zijn twee uitvoeringen: direct en indirect. De indirecte wordt gebruikt bij grotere pijpen.

De elektromagneten werken op 16V= en zitten aan de onder‐ kant van een windlade (zie afbeelding 3). De bedrading gaat naar een print met drivers waarop later de synthesizer‐con‐ troller wordt aangesloten.

Globaal ziet het er dan als volgt uit:

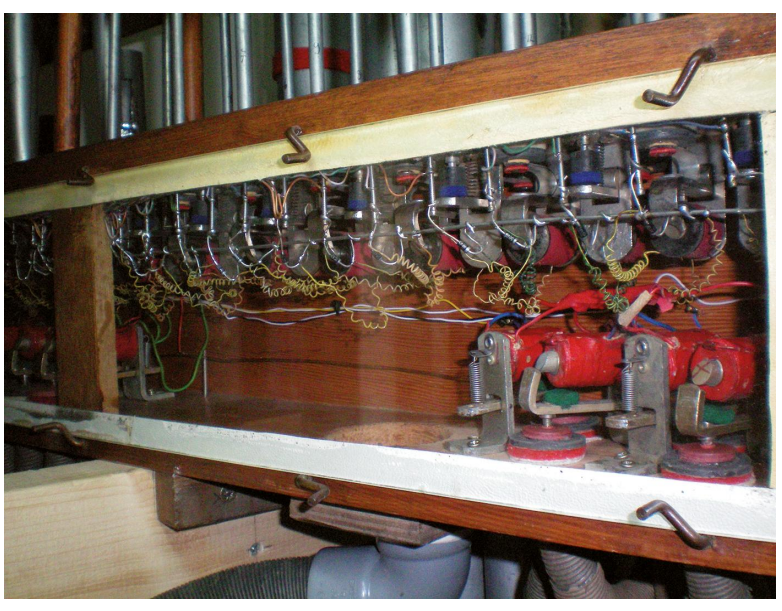

*Afbeelding 3: Ventielen*

De druk bij een kerkorgel is gemiddeld 60‐80 mm water‐ kolom. Voor de afstelling is 75 gekozen, dat is 7,5 mbar. Deze druk zorgt voor een stevig geluid. De luchtdruk wordt constant gehouden met behulp van een windbalg of regula‐ teur. De uitloop van de windmachine heeft in het kanaal een rolgordijn. Als de balg omhoog staat dan is deze dicht. Naar beneden gaat het rolgordijn omhoog en wordt er meer lucht geleverd onder dezelfde druk.

De winddruk van de regulateur wordt met de vier tegels af‐ gesteld. Hierop is de pneumatische tremulant 1 voor het vi‐ brato gemonteerd. Dit is een langzame, waardoor het geluid van een theaterorgel heel goed wordt benaderd. De elektromagneten voor de pijpen en de tremulant worden aangestuurd via drivers van Texas Instruments (*Zie afbeel‐ ding 4*). Hierdoor wordt een aanpassing verkregen van de sig‐ nalen van de digitale elektronica (5 volt=) naar de hogere spanning (16 volt=).

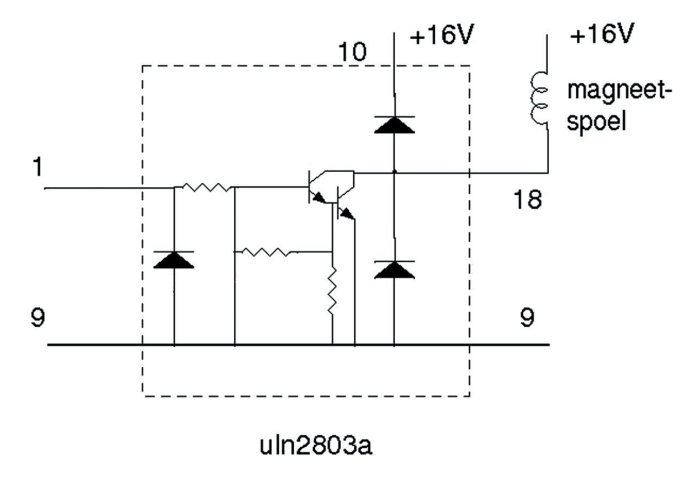

#### *Afbeelding 4*

Bij een theaterorgel zijn niet alleen pijpen aanwezig, maar ook bijvoorbeeld een trommel, celesta en triangel. Deze moeten met een puls worden aangestuurd.

De pijpaansturingen worden gegroepeerd in modulen. Deze modulen worden opgenomen in een Euro‐rek. Het aantal pij‐ pen dat kan worden aangestuurd per module wordt bepaald bij de uitwerking van het ontwerp van de modulen. De Syn‐ thesizer‐controller wordt via een standaard MIDI‐kabel aan‐ gestuurd vanuit de MIDI‐controller.

1 (muziek) orgelregister dat een trillend geluid veroorzaakt

## 4.De klavieren en pedalen

**SoftwareBus** 

Het orgel heeft drie manualen met ieder 61 toetsen. We ge‐ bruiken namelijk de manualen en het pedaal van het Conn 651‐orgel. De laagste toets van de manualen en het pedaal is een c. De actuele hoogte van de toon voor de aangeslagen toets wordt bepaald door het gekozen register.

Het bovenste manuaal is ook verbonden met een Roland D110 soundmodule. Oorspronkelijk is de aansturing van de D110 geheel los van het pijporgel gerealiseerd. Het zal echter in het ontwerp worden geïntegreerd.

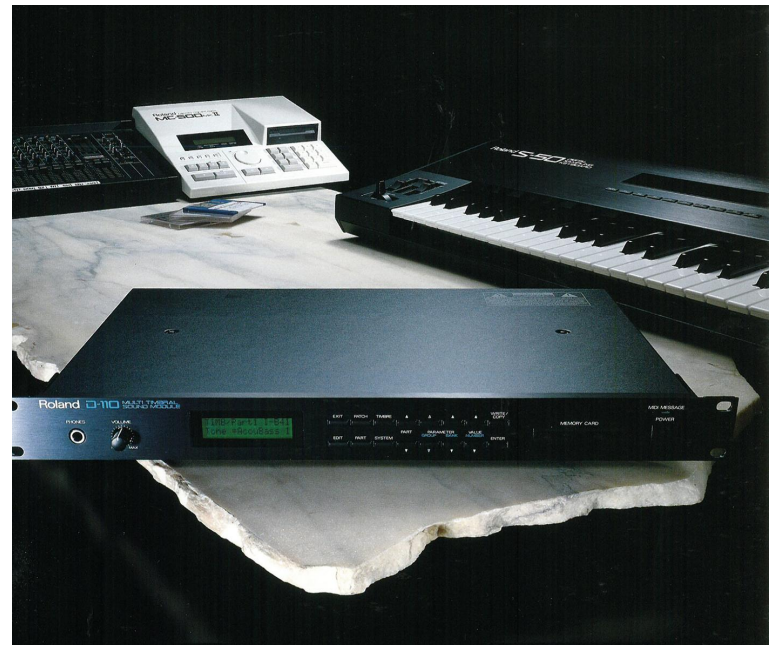

De manualen van het Conn‐orgel hebben contacten die een gemeenschappelijke rail hebben. Daardoor kunnen de con‐ tacten niet in een matrix worden opgenomen. De besparing aan ingangen die met een matrix wordt verkregen is hier dus niet mogelijk. De registers worden gekozen met druktoetsen waarin een led is opgenomen. Om flexibel te zijn worden de leds apart aangestuurd vanuit de MIDI‐controller. Bij het bovenste manuaal is voldoende ruimte om extra con‐ tacten aan te brengen. Voor de D110 zijn de contacten in een diode‐matrix opgenomen. We zullen dit ook gebruiken als we de D110 integreren in ons ontwerp.

Per manuaal wordt een module gerealiseerd die alle functies voor het manuaal afhandelt: toetsen, registers en leds.

Voor het pedaal (32 contacten) wordt een kleinere module ontworpen, die ook de stand van de twee zwelpedalen (vo‐ lumepedalen) van het Conn‐orgel kan meten. Hiervoor worden draadgewonden potentiometers verbonden met de zwelpedalen. Met behulp van analoge ingangen op een mi‐ crocontroller wordt dan de stand van de potentiometer gemeten.

## 5.Nawoord

Hiervoor is een globale opzet van de gewenste besturing be‐ sproken. Dat ziet er nog niet echt ingewikkeld uit. De split‐ sing tussen MIDI‐controller en synthesizercontroller maakt een stapsgewijze uitvoering mogelijk waarbij ook stapje voor stapje modulen kunnen worden getest. Zoals altijd zitten de problemen in het uitvoeren van de details. De kunst is om het grote aantal in‐ en uitgangen op een efficiënte manier te realiseren. Daarover gaan de volgende artikelen.

De volgende keer wordt de besturing van de pijpen behan‐ deld.

# **De geschiedenis van Linux**

Hans Lunsing

Linus Torvalds begon in 1991 met de ontwikkeling van Linux als vervanger van het voor hem veel te dure Unix, dat hem wel als voorbeeld diende. De naam Linux is dan ook een samentrekking van zijn naam Linus en Unix. Daarom kan de vroege geschiedenis van Unix worden gezien als de voorgeschiedenis van Linux.

#### Voorgeschiedenis: Multics

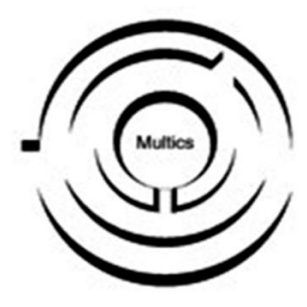

Die begint in 1964 met de ont‐ wikkeling van het besturingssys‐ teem Multics, de MULTiplexed Information and Computing Ser‐ vice, door MIT, General Electric en AT&T Bell Telephone Labora‐ tories (BTL). Dit was ontworpen als een time‐sharing besturings‐ systeem dat een eind moest ma‐ ken aan het probleem dat com‐ puters tot dan maar één pro‐

gramma tegelijkertijd konden uitvoeren. Het moest tot duizend gebruikers tegelijkertijd kunnen bedienen. Boven‐ dien zou het modulair worden opgezet, zodat een module met een bepaalde taak gemakkelijk kon worden vervangen door een andere module die dezelfde taak anders, mogelijk efficiënter of met verbeterde hardware, uitvoerde. Modules met softwarematige taken konden op vele plekken in het systeem worden gebruikt. Deze principes liggen nog steeds aan moderne besturingssystemen ten grondslag.

De grootte en complexiteit van het project hadden echter tot gevolg dat het aanvankelijk niet goed van de grond kwam, reden waarom BTL zich in 1969 uit het project terug‐ trok. Multics werd wel verder ontwikkeld en is nog tot 2000 gebruikt. In 2006 werd de broncode vrijgegeven 1 .

## Voorgeschiedenis: Unix

Ken Thompson en Dennis Ritchie  $^{\circledR}$ van BTL, waarvan de laatste aan Multics had meegewerkt, start‐ ten in hun vrije tijd met de ont‐ wikkeling van een eenvoudiger

systeem, Unix, op basis van aan Multics ten grondslag liggen‐ de ideeën. Het was minder complex dan Multics en kreeg daarom als woordspeling op Multics de naam UNiplexed In‐ formation and Computing Service, Unics, dat al snel werd in‐ gekort tot Unix. Sommigen duiden erop dat de naam Unics qua klank erg lijkt op het woord 'eunuchs' om aan te geven dat het om een 'ontmande' Multics gaat.

Na een simpel begin kreeg Unix ook time‐sharingfaciliteiten, waarbij het meerdere gebruikers kon bedienen en meerdere processen tegelijkertijd kon uitvoeren (multi‐user en multi‐ tasking). In 1971 kwam de eerste versie van Unix beschik‐ baar. Deze was helemaal geschreven in assembleertaal voor een specifiek type computer, en daarom niet gemakkelijk overdraagbaar (portable) naar andere typen computers. Om overdraagbare programma's te kunnen schrijven werd door Dennis Ritchie, een van de ontwikkelaars van Unix, de pro‐ grammeertaal C ontworpen. Voor een of ander type com‐ puter behoeft alleen een relatief eenvoudige C‐compiler te worden gemaakt die de C‐instructies omzet in machinecode

voor dat type. Om Unix overdraagbaar te maken werd het zoveel mogelijk herschreven in C. Eind 1973 werd het eerste in C geschreven Unix‐systeem gepubliceerd als editie 4.

Bijzonder aan de eerste Unix‐edities was dat de broncode, onder een gratis licentie, met het systeem meegeleverd werd. Daarmee was het min of meer de eerste open‐source software. Dat kwam omdat het AT&T op basis van een ge‐ rechtelijk vonnis in een antitrustzaak uit 1956 niet toege‐ staan was om computerproducten op de markt te brengen. Zowel de overheid, commerciële bedrijven als universiteiten kregen zo de beschikking over een gratis licentie voor Unix met broncode, en ontwikkelden eigen varianten die elkaar weer bevruchtten. De belangrijkste Unices werden System V van AT&T en de Berkeley Software Distribution (BSD) van Unix, die aan de University of California te Berkeley ontwik‐ keld was.

In 1983 sloot de Amerikaanse overheid haar tweede anti‐ trustzaak tegen AT&T af en werd Bell opgesplitst in een aan‐ tal regionale bedrijven. Naast het overgebleven deel van AT&T, Ma Bell, werden dit wel de Baby Bells genoemd. Nu mocht AT&T de computermarkt op en dat deed het bedrijf dan ook prompt door Unix te commercialiseren. Dat werd al snel nagevolgd door andere bedrijven met eigen incompati‐ bele varianten van Unix. De belangrijkste zijn HP‐UX van Hewlett‐Packard (HP), Solaris van Sun en AIX van IBM. Zelfs het toen nog jonge Microsoft had een eigen Unix‐versie met de naam Xenix. Zo raakte Unix versplinterd en verspeelde het zijn kans het standaard besturingssysteem voor micro‐ computers te worden.

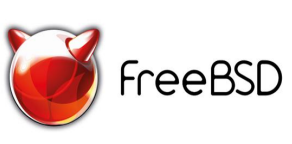

Om onder de restrictieve licen‐ tiebepalingen van AT&T uit te komen begonnen de ontwikkelaars van de BSD alle AT&T code in de BSD door een eigen imple‐

mentatie te vervangen en onder een eigen liberale licentie vrij te geven. In 1991 was vrijwel het hele systeem omgezet en werd het vrijgegeven onder de naam Networking Release 2 (Net/2). AT&T was hier sterk tegen gekant en begon in 1992 dan ook een rechtszaak. Deze werd in 1994 grotendeels in het voordeel van BSD beslecht. Dat was echter te laat om nog te kunnen uitgroeien tot een stevige concurrent van Li‐ nux. Nog steeds wordt BSD in verschillende open‐source va‐ rianten (FreeBSD als basis, en verder NetBSD, OpenBSD, Dragonfly BSD, TrueOS en Darwin) veel gebruikt. Ze vinden voornamelijk toepassing in servers, maar TrueOS is bedoeld voor de desktop, en Darwin vormt de basis van MacOS.

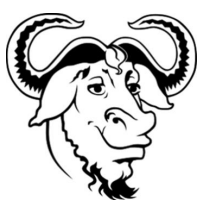

## Voorgeschiedenis: GNU

De restrictieve licentievoorwaarden die gepaard gingen met de commercialisering van Unix hinderden een programmeur van MIT (Massachusetts Institute of Technolo‐

gy), Richard M. Stallman (ook bekend als RMS), in zijn werk en waren hem dan ook een doorn in het oog. Begin 1984 ver‐ liet hij MIT om een vrij Unix‐achtig besturingssysteem te gaan ontwikkelen onder de naam GNU (Gnu is Not Unix)<sup>2</sup>. Kort daarop stichtte hij de Free

Software Foundation (FSF)<sup>3</sup> en ontwikkelde hij een speciale li‐ centie voor de GNU‐software, de GNU General Public License (GPL) 4 . Kenmerk van de GPL is de wederkerigheid, zodat ie‐ dereen van alle verbeteringen kan profiteren. Het is nog steeds de meest gebruikte licentie voor vrije software.

Rond 1990 was het GNU‐basissysteem klaar, maar het had nog geen kernel die processen, bestanden en het geheugen beheert en toegang geeft tot de hardware. Het werk daaraan begon toen onder de naam GNU Hurd, maar wilde niet erg vlotten. De Hurd is nu, na bijna 30 jaar ontwikkeling, wel bruikbaar, maar wordt nog steeds niet geschikt bevonden om in productieomgevingen te worden gebruikt. Dit fnuikte het ideaal van een vrij Unix‐achtig besturingssysteem. In die tijd was BSD Unix immers ook nog niet vrij.

En dan begint de geschiedenis van Linux.

## Vroege geschiedenis

Linus Torvalds, student aan de Universiteit van Helsinki, had aan de universiteit kennis gemaakt met Unix, en wilde thuis ook graag zo'n systeem hebben. De meeste Unices waren in‐ middels veel te duur, de legale status van de BSD was twijfe‐ lachtig, en een GNU‐kernel was er nog niet. Wel was er Minix, een Unix‐achtig systeem voor onderwijsdoeleinden dat door Andrew Tanenbaum, een hoogleraar in de informatie‐ technologie aan de VU te Amsterdam, werd ontwikkeld. Al snel ervoer hij Minix als te beperkt, maar de Minix‐licentie liet niet toe het naar eigen inzichten aan te passen en te de‐

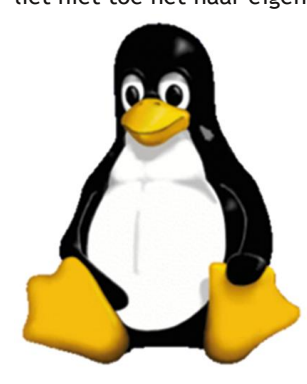

len. Dat was wel mogelijk met het GNU‐systeem waaraan alleen de kernel nog ontbrak. Linus be‐ gon daarom in 1991 met de bouw van een eigen kernel voor het GNU‐besturingssysteem die hij uiteindelijk Linux noemde, een samentrekking van Linus en Unix 5 . Hij gaf de code vrij onder de GPL en moedigde anderen aan bij te dragen. Linux trok hier‐ door veel ontwikkelaars aan, die er in enkele jaren tijd een pro‐ ductief systeem van maakten.

BSD Unix kon weliswaar vanaf 1994 zonder legale problemen ook vrij worden gebruikt, maar de ontwikkeling van Linux was toen al niet meer te stuiten.

De Linux‐kernel vormt samen met de GNU‐libraries en tools, aangevuld met het X Window System als grafisch platform, een besturingssysteem. Om in die tijd zo'n systeem te instal‐ leren en te configureren was complex. Vanaf 1992 al begon‐ nen Linux‐distributies dit proces te vereenvoudigen: Yggdrasil en SLS zijn een paar inmiddels verdwenen distribu‐ ties van het eerste uur. De twee oudste nog steeds bestaande distributies, Slackware en Debian, begonnen hun leven in 1993.

In de loop van de tijd zijn vele distributies ontstaan, zowel algemeen toepasbaar als voor allerlei bijzondere doeleinden. Dat kon omdat alle gebruikte software vrij is. Zo zijn er dis‐ tributies gericht op educatie, wetenschap, multimedia, ga‐ ming, etc.

Vanaf 1998 begonnen distributies met een gebruikers‐ vriendelijke grafische desktopomgeving op te komen, met name Corel Linux (later Xandros), Lindows (later Linspire), Mandrake Linux (later Mandriva). Linspire en Mandriva be‐

staan nog steeds. Desondanks leidde dit nog niet tot een echte doorbraak naar de consument.

**SoftwareBus** 

In 2001 kondigde IBM aan 1 miljard dollar in Linux te gaan investeren. Hieruit blijkt dat ook het bedrijfsleven belang‐ stelling begon te krijgen. Die belangstelling bleef en nam al‐ leen maar toe, getuige het bedrag van \$ 34 miljard dat IBM onlangs uitgaf voor de verkrijging van Red Hat, de meest succesvolle Linux‐onderneming.

Vanaf 2001 gingen in de hele wereld verscheidene overheids‐ organisaties over op het gebruik van Linux, respectabel ge‐ maakt doordat 'big business' erin ging investeren en er ondersteuning voor bood. Zo maakte Linux zijn entree bij verscheidene Amerikaanse overheidsorganisaties. In 2003 verkreeg Red Hat Linux het Common Operating Environment (COE) certificaat van het Amerikaanse Department of Defen‐ se. Dat was een bevestiging van het feit dat Linux door de overheid van de VS als een veilig en betrouwbaar systeem werd geaccepteerd.

In 2002 adopteerde de Hollywood filmindustrie Linux. Disney, Dreamworks, en Industrial Light & Magic begonnen dat jaar allemaal met het maken van films met Linux.

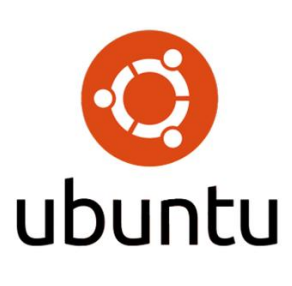

In 2004 zag Ubuntu het licht, een gebruikersvriendelijke distributie van Canonical, een door de Zuid‐ Afrikaan Mark Shuttleworth ge‐ leid bedrijf. De naam Ubuntu verwijst naar de Bantu‐filosofie van *ubuntu*, hetgeen zoiets be‐ **buntu**, netgeen zolets beanderen'. Mogelijk verwijst dit naar de wederkerigheid van de

GPL‐licentie. Ubuntu zorgde voor een doorbraak in de bekendheid van het publiek met Linux, zelfs zo dat voor ve‐ len Ubuntu en Linux bijna synoniemen zijn. Ubuntu is ge‐ baseerd op Debian, dat dateert van 1993 en waarop ongeveer de helft van alle pc‐distributies van Linux is gebaseerd. Ubuntu zelf heeft weer als basis gediend voor ruim 40% daarvan, waaronder het populaire Linux Mint.

Google bracht twee Linux‐besturingssystemen uit: Android voor mobiele systemen in 2008, en Chrome OS voor Chrome‐ book computers in 2011. Beide waren een groot succes. An‐ droid is nu het meest gebruikte besturingssysteem voor smartphones en tablets.

## En nu ...

Inmiddels heeft Linux een groot gedeelte van de computer‐ markt veroverd. Alle top 500 supercomputers draaien Linux, voor webservers is Linux het meest gebruikte besturingssys‐ teem, op smartphones en tablets geldt dat voor Android, ook een Linux‐systeem. In allerhande apparaten is een of andere vorm van Linux als besturingssysteem ingebouwd, zoals rou‐ ters, NAS, smart tv's, videorecorders, navigatie‐apparatuur en medische instrumenten.

Zo wordt Linux veel in auto's gebruikt. Onder auspiciën van de Linux Foundation is een project gestart onder de naam Automotive Grade Linux 6 , waarin diverse autofabrikanten samenwerken aan een op Linux gebaseerd platform voor au‐ totoepassingen, dat als een de facto industriestandaard kan fungeren. Belangrijke autofabrikanten, zoals Toyota en Sub‐ aru, werken samen aan op Linux gebaseerde systemen voor amusement, navigatie en motorbeheer.

Ook de 'cloud' wordt gedomineerd door Linux. De grote spe‐ lers, met inbegrip van Amazon Web Services, Google Cloud Services en Linode<sup>7</sup>, zijn allemaal gebouwd op Linux. Zelfs op Microsoft Azure <sup>8</sup> wordt Linux prima ondersteund en is het in‐ middels het meest gebruikte besturingssysteem.

Alleen op de pc lijkt het gebruiksaandeel tot dusver niet ver‐ der gekomen dan 2%. Vermoedelijk is een heel belangrijke oorzaak daarvan dat pc's vrijwel altijd ongevraagd met Windows worden geleverd omdat dat commercieel het meest aantrekkelijk is.

## Nieuwe ontwikkelingen

Er zijn permanent nieuwe ontwikkelingen in Linux. Van Linux en zijn desktopomgevingen komen met grote regelmaat nieuwe versies uit met allerlei veranderingen en verbe‐ teringen. Maar meestal vallen die veranderingen en verbe‐ teringen niet zo in het oog; het gaat stapje voor stapje. Pas over een langere periode bekeken, zeg vijf jaar, valt op hoeveel er is veranderd.

Hier ga ik nader in op een aantal grote veranderingen die wel meteen opvallen.

#### *Nieuw grafisch platform*

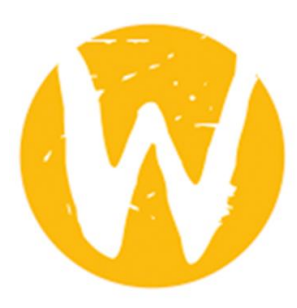

Als grafisch platform voor Linux wordt het X Window System ge‐ leidelijk aan vervangen door de Wayland Display Architecture<sup>9</sup>. Veel van de historisch gegroeide complexiteit van X wordt op een moderne desktop niet of nauwe‐ lijks gebruikt. Wayland ziet van deze complexiteit af, en is daar‐ mee gemakkelijker te ontwikke‐ len en te onderhouden.

Wayland belooft betere prestaties door minder overhead en meer controle voor toepassingen over de weergave, met een directere toegang tot de grafische hardware. Vooral sys‐ temen met lichtere hardware zoals de Raspberry Pi of smartphones profiteren hiervan. Een batterijlading van laptops en smartphones zal langer meegaan. Ook wordt schermspecifiek schalen, dat Windows en macOS al veel langer kennen, mogelijk. Wayland biedt ook meer veiligheid tegen malware. Grafische toepassingen zullen bijvoorbeeld niet zonder meer met rootrechten kunnen worden uitge‐ voerd.

Wayland kent een compatibiliteitslaag, Xwayland, waardoor ook toepassingen die alleen X Window ondersteunen onder Wayland kunnen werken.

Inmiddels wordt het al door de desktopomgevingen GNOME en KDE met resp. de grafische bibliotheken GTK+ en Qt on‐ dersteund. Deze implementaties zijn al grotendeels prima bruikbaar, maar kennen nog wat kinderziekten die geleidelijk aan wel zullen verdwijnen. GNOME is hierin al wat verder dan KDE.

#### *Nieuwe desktopomgevingen*

Nieuwe **desktopomgevingen** hebben het licht gezien, waarvan sommige worden aangeboden door meerdere dis‐ tributies, ook de grote.

#### Het zijn:

- Budgie, origineel in Solus, maar nu ook beschikbaar in Ubuntu Budgie, Manjaro en Arch.
- LxQt, een fusie van LXDE en Razor‐Qt, wordt in allerlei distributies aangeboden, waaronder Lubuntu en Fedora.

Ubuntu is met ingang van versie 18.04 overgestapt van zijn eigen desktopomgeving Unity op GNOME. Unity wordt wel verder ontwikkeld en blijft beschikbaar, maar wordt niet als officiële variant van Ubuntu aangeboden. De variant Ubuntu GNOME is in feite de standaard geworden.

#### *Nieuwe en verbeterde bestandssystemen*

Al in 2007 werd de ontwikkeling gestart van nieuw bestands‐ systeem **Btrfs**, dat werd geïnspireerd door het voor Solaris (een Unix van Sun Microsystems) ontwikkelde ZFS.

ZFS werd gepubliceerd in 2005 met een open‐source licentie. Die licentie was helaas onverenigbaar met de GPL, waardoor ZFS niet in de Linux‐kernel kon worden opgenomen. Er is nu wel een ZFS voor Linux, maar dat maakt gebruik van een ab‐ stractielaag om te kunnen werken. De rechtsgeldigheid daarvan is onzeker, reden waarom ZFS niet algemeen wordt toegepast.

Btrfs heeft net als ZFS een in het bestandsbeheer geïnte‐ greerd volumebeheer: het systeem verdeelt de data zelf‐ standig over meerdere gekoppelde opslagmedia, naar wens versleuteld, en/of verdeeld over subvolumes.

Btrfs werkt ook met Copy‐On‐Write (COW), hetgeen inhoudt dat het origineel en een kopie de inhoud delen zolang die niet gewijzigd is. Alleen gewijzigde inhoud wordt daad‐ werkelijk geschreven. Hierdoor kunnen snel en efficiënt snapshots van het bestandssysteem worden gemaakt en be‐ waard in subvolumes. Bovendien wordt pas nadat alle nieuwe of gewijzigde inhoud is opgeslagen het resultaat van de be‐ werking toegevoegd aan het bestandssysteem. Zo worden in‐ consistenties door crashes vermeden, en is een logboek ofwel journaal niet meer nodig.

Btrfs is voor SUSE al het standaard bestandssysteem voor de systeempartities, Oracle past het ook in zijn Enterprise ver‐ sie toe, en Facebook gebruikt het voor veel van zijn servers. Toch kent Btrfs nog wel enkele kleine tekortkomingen, reden waarom Red Hat het voorlopig links laat liggen.

Red Hat zet in op het bestandssysteem XFS, dat in 1993 door Silicon Graphics Inc. (SGI) voor zijn Unix besturingssysteem IRIX werd ontwikkeld, in 2000 werd uitgebracht onder de GPL, en in 2001 naar Linux werd geporteerd. Red Hat geeft het veel van de functies die Btrfs aantrekkelijk maken. Een echt volumebeheer krijgt XFS echter niet. Wel werkt Red Hat aan een managementinfrastructuur (Stratis), waarmee het beheer van opslag net als bij Btrfs gemakkelijker wordt, en bovendien krachtiger en flexibeler.

SUSE gebruikt XFS standaard voor datapartities, maar nog zonder de verbeteringen door Red Hat.

#### *Gebruik van afgeschermde containers (sandboxes)*

Steeds meer wint het gebruik van afgeschermde containers terrein. Daarin draait software veiligheidshalve zoveel mogelijk geïsoleerd van de rest van het systeem. Het krijgt alleen maar toegang tot die delen van het systeem die het nodig heeft.

**Voordelen van deze aanpak zijn**:

- Het is gemakkelijker om naar een andere versie van de software over te stappen.
- Alle onderdelen kunnen perfect op elkaar worden afge‐ stemd.
- Malware krijgt geen kans om zich in het systeem te nestelen.
- Softwarefouten krijgen geen kans om het systeem te de‐ stabiliseren.

#### **Nadelen zijn:**

- Omdat alle benodigde hulpsoftware in het pakket wordt opgenomen, nemen de pakketten veel ruimte in.
- Bij updates van hulpsoftware zullen vaak meerdere pakketten moeten worden bijgewerkt. In het algemeen worden aanpassingen en uitbreidingen ingewikkelder.

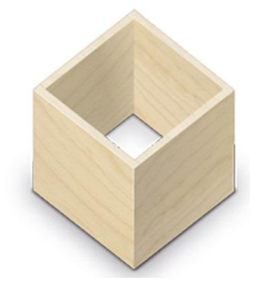

We zien dit in twee nieuwe methoden voor distributie‐onaf‐ hankelijke installeerbare Linux‐toepassingen die terrein win‐ nen: **Flatpak** en **Snap** 10 .

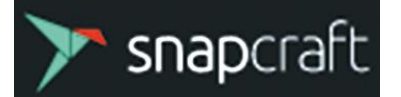

De toepassingen worden uitgevoerd in een afgeschermde container.

Dank zij Flatpak en Snap wordt het veel eenvoudiger om nieuwere programmaversies, dan wel programma's, te kun‐ nen gebruiken die niet door de distributie worden geleverd. Flatpak is in principe decentraal, zij het dat er nu wel een centrale plek is in de vorm van **flathub.org**. Snap‐pakketten komen uit de Snap Store (**snapcraft.io**), die door Canonical (het bedrijf achter Ubuntu) wordt beheerd. Inmiddels zijn er ongeveer 500 Flatpaks en zo'n 2100 Snaps beschikbaar.

Ook het systeem zelf kan in een afgeschermde container worden opgenomen. Zo verschijnen er distributies met onveranderbare *(immutable)* **besturingssysteem‐images** in een afgeschermde container 11 . Systeem en toepassingen zijn dan (net als bij Android) strikt gescheiden. Het zijn met name de grote commerciële distributies, Red Hat en SUSE, die zich hiermee bezighouden.

## **SoftwareBus**

Red Hat heeft voor RHEL, CentOS en Fedora de **Atomic Host** geïntroduceerd. Dit gebruikt een nieuw hybride image/ pakketbeheersysteem (**rpm‐ostree**) om een onveranderbaar besturingssysteem‐image te bieden met betrouwbare upda‐ tes en gemakkelijke roll‐back. Indien gewenst kunnen zelfs meerdere besturingssysteem‐images worden geplaatst waar‐ tussen gewisseld kan worden: dat is handig voor software‐ ontwikkeling.

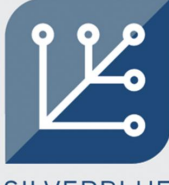

Het Fedora Atomic Workstation wordt Fedora Silverblue genoemd. Met ingang van versie 30 van Fedora, gepland voor mei 2019, wil het dat systeem als stan‐ daard invoeren. Ook de vrij onbekende van Fedora afgeleide distributie Endless OS gebruikt deze techniek al.

**SILVERBLUE** 

Ook SUSE is in SLES, SLED en openSUSE gestart met atomaire updates, die daar Transactional Updates worden genoemd. Verschillende omgevingen, dan wel versies, worden opge‐ nomen in subvolumes van het bestandssysteem Btrfs, waar‐ tussen gemakkelijk kan worden gewisseld.

De distributie Container Linux van CoreOS werkt zelfs volle‐ dig met containers, waarbij gebruikers het besturingssysteem via een overlay kunnen aanpassen en uitbreiden. Interessant hierbij is dat CoreOS inmiddels door Red Hat is gekocht. Dat kan betekenen dat in Container Linux verwerkte technieken hun weg zullen vinden naar de Red Hat‐distributies.

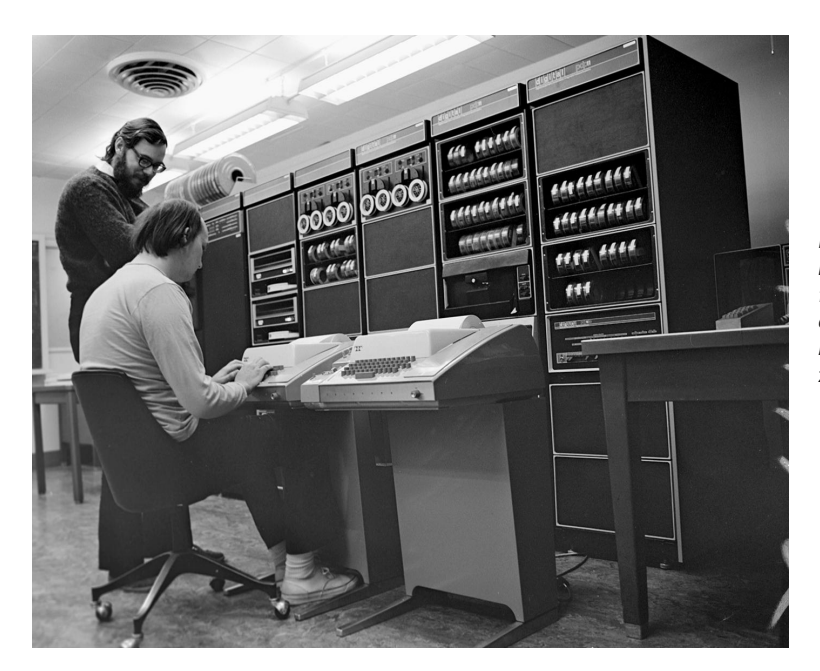

*Ken Thompson (zittend) en Dennis Ritchie (staand) in hun vrije tijd samenwerkend aan de ontwikkeling het besturingssysteem dat later bekend zou worden onder de naam* '*Unix*'

## **Links:**

**1. Zie https://www.multicians.org/**

Via deze site is zelfs een Multics‐simulator te dowloaden en in werking te bekijken.

- **2. https://www.gnu.org/**
- **3. https://www.fsf.org/**
- **4. https://www.gnu.org/copyleft/gpl.html**
- **5.** Uit de voorgeschiedenis blijkt dat de 'x' staat voor 'cs' ofwel Computing Service. Linux kan dus worden begrepen als Linus' Computing Service.
- **6.** Website: **https://www.automotivelinux.org/**
- **7.** Websites resp. **https://aws.amazon.com/** en **https://cloud.google.com/** en **https://www.linode.com/**
- **8.** Website: **https://azure.microsoft.com/nl‐nl/**
- **9.** Websites: X Window: **https://www.x.org** en Wayland: **https://wayland.freedesktop.org**
- **10.** Bron: c't september 2018
- **11.** Bron: c't september 2018

# **Facebookspellen**

René Suiker

Nu we het in het kader van Scratch toch regelmatig over samenwerking tussen de generaties hebben, is het misschien ook leuk om eens iets anders te bespreken, iets wat je met je (klein)kinderen kunt doen.

*Op Facebook zijn heel veel spelletjes te spelen, en het busi‐ ness‐model van al die spelletjes is eigenlijk een beetje het‐ zelfde: je kunt er gratis mee beginnen, maar ze maken de spelletjes eenvoudig en toch verslavend, en met je gratis account is de voortgang beperkt, en als je sneller wilt spe‐ len of verder wilt komen, dan kan het helpen als je er wat geld in steekt.*

Nu heb ik best weinig tijd, dus ik speel niet veel spellen, maar ik heb er in het kader van dit blad toch een aantal be‐ keken, en één spel, in verschillende varianten, viel me op, omdat het me wel leerzaam lijkt als je met je (klein)kinde‐ ren Engelse woordjes wilt oefenen. En het is grafisch best fraai vormgegeven, al is het niet zo levensecht als sommige grotere spellen tegenwoordig.

Facebook, dat heeft tegenwoordig bijna iedereen; misschien dat het gebruik wel ietsje terugloopt na de vele privacy‐ schendingen, maar als je niet al te veel van jezelf online weggeeft, dan valt de overlast ook nog wel mee, denk ik.

## Het spel Criminal Case

Ik wil het nu hebben over het spel 'Criminal Case' en de di‐ verse varianten van dit spel. Misschien niet heel geschikt voor de heel jonge kinderen, want de bedoeling is dat er elk level een moord wordt opgelost. Daartoe krijg je een aantal aanwijzingen, althans, die mag je zoeken.

Om te beginnen open je gewoon je Facebook pagina. Als je nog niet eerder een game hebt gespeeld op Facebook, zul je moeten zoeken. Als je wel al spelletjes speelt op Facebook, dan zul je deze ongetwijfeld al eens voorbij hebben zien komen. In de afbeelding hieronder heb ik gewoon gezocht op 'criminal case' in de Facebook‐zoekregel.

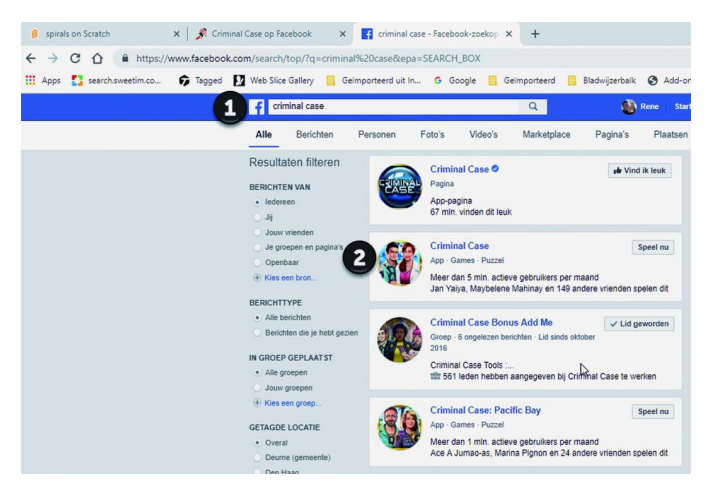

Op plek '1' zie je de zoekbalk van Facebook. Bij de resul‐ taten zie je het spel bij '2'. Klik op de bijbehorende link en je komt op de pagina van het spel. Omdat ik het al een paar keer gespeeld heb, weet ik niet zeker welk scherm dan eerst komt, maar je komt in elk geval op een pagina die begint met **https://apps.Facebook.com/criminalcase/**

Als ik het spel open, dan begint het elke dag een keer met een soort rad van avontuur. Dit is een klein uitstapje, dat je een soort van bonus geeft voor bij het spelen.

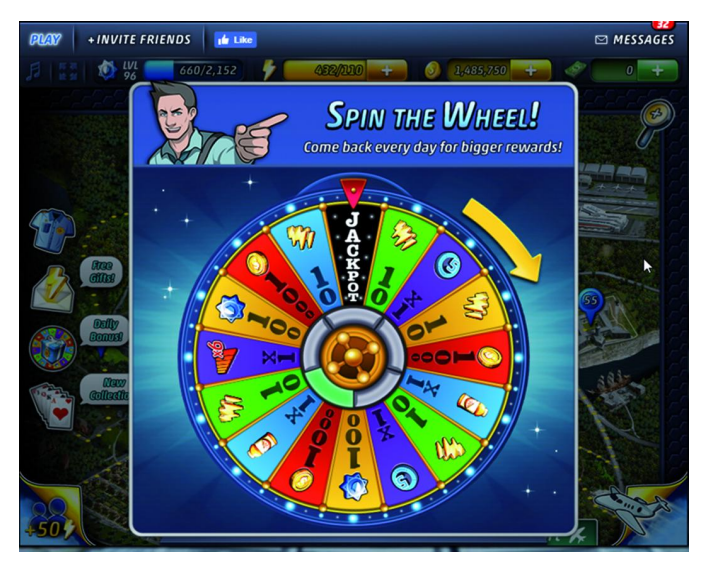

Deze zogenaamde 'spinner' verschijnt maar één keer per dag en het is altijd leuk om die te gebruiken. Het idee is dat je met de muis over de gele pijl beweegt, alsof je het rad een slinger geeft. Op enig moment blijft het rad stilstaan en wat dan bij het rode pijltje bovenin staat heb je gewonnen. Die figuurtjes zeggen nu misschien nog niets, maar ze komen al‐ lemaal aan de orde. Als je de prijs hebt opgestreken, dan krijg je de volgende stap te zetten, zie onderstaande figuur.

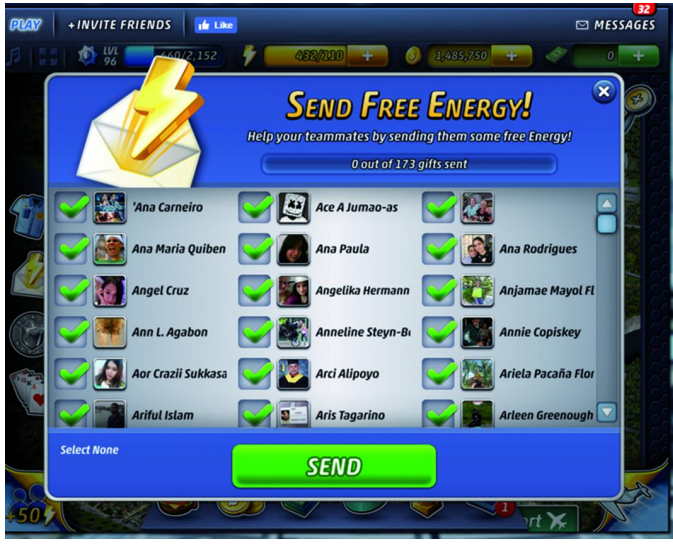

Hier kun je je medespelers extra energie sturen. Mensen die dit spel ook spelen vinden het leuk, die extra energie, want dan kun je wat langer spelen. In principe zie je in dit plaatje een aantal van mijn vrienden die dit spel spelen, of in elk geval gespeeld hebben, en die ook geen moeite hebben dat ik ze energie stuur. Al hebben ze ook niet geklaagd dat ik dat al weer enige tijd niet doe, want even afgezien van dit arti‐ kel, zelf speel ik al een tijdje niet meer. Mijn kinderen spre‐ ken beter Engels dan ik, en kleinkinderen heb ik nog niet.

Je moet nog even bevestigen of je, in deze app, echt wel berichten wilt versturen aan de genoemde personen. Dat kun je elke keer expliciet doen, of je geeft aan dat de app dat altijd mag doen. Als je alleen de echt spelende vrienden in je lijst hebt staan, dan kan dat niet veel kwaad, denk ik. Overigens gaan er maar vijftig geadresseerden op zo'n mail‐ tje, dus als je veel vrienden hebt die dit spelen, moet je die bevestiging een paar keer doen. Ik had nog niet zo'n moeite om figuur 3 aan mijn vrienden te tonen, maar jullie vergeven me vast dat ik omwille van de privacy van deze personen niet de details van de mailberichten toon.

#### Speelveld

Als we dit allemaal achter de rug hebben komen we op het echte spel en toont zich het speelveld. Op dit speelveld is enorm veel te zien en jullie zullen niet op deze positie be‐ ginnen, want met de blauwe vakjes worden de diverse levels aangeduid en je kunt pas een level vooruit als je de voor‐ gaande hebt afgerond. Je zult dus, net als iedereen, bij '1' moeten beginnen en dan langzaam je weg vervolgen.

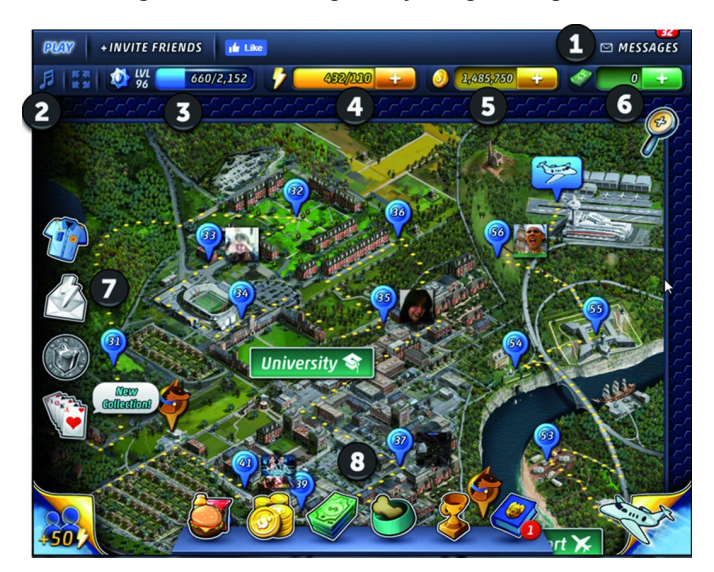

Bij '1' zie je 'messages'. In dit geval heb ik 32 berichten, die kun je nu bekijken of later. Ik kijk er meestal pas naar als ik extra energie nodig heb, want meestal gaat het om extra energie, en zoals ik bij figuur 3 extra energie verzond, zo doen andere spelers dat ook en zo krijg je af en toe wat ex‐ tra's.

En dan zijn we godzijdank op puntje '2' aangekomen. Dit is natuurlijk een grapje, maar ik heb gewacht tot ik hier was om eens te beschrijven wat je hier kunt doen. Er zijn twee belangrijke zaken te regelen en één ervan is om de achter‐ grondgeluiden nu snel uit te schakelen.

Het is om gek van te worden, maar gelukkig kan het dus uit. Ik denk niet dat iemand het aan heeft staan, en beslist niet langer dan een minuut of twee. Uit dus!

Als je trouwens met je muis over de diverse plaatsen heen 'zweeft' krijg je hier en daar aanvullende uitleg. Dus mocht je in een later stadium dit artikel niet bij de hand hebben, geen paniek, hulp is meestal dichtbij.

## Geluid aan/uit?

Naast de mogelijkheid om het 'gejank' af te zetten is er een knopje om 'full‐screen' te gaan, dus dit spel te spelen over de volle omvang van je monitor. Dit is straks aan te bevelen en sommige scenes vereisen echt dat je een wat groter speelveld hebt.

## **SoftwareBus**

Hierboven zit een knopje '+ invite friends'. Hiermee kun je je vrienden uitnodigen om ook dit spel te spelen. Maar, let goed op: met je vrienden op Facebook. Veel van je vrienden zitten waarschijnlijk niet te wachten op reclame over dit spel. En je wilt natuurlijk niet je vrienden irriteren omdat je met je (klein)kind een spelletje wilt spelen. Het heeft wel een paar voordelen om wat vrienden te hebben die het spel ook spelen, o.a. vanwege de hiervoor genoemde energie, die je weg kunt geven zonder dat het je energie kost. Maar ik kom later nog op meer aspecten.

#### Niveaus

Bij '3' zie je je 'level', oftewel het niveau dat je in dit spel bereikt hebt. Dat is niet helemaal hetzelfde als het niveau van de spellen die je gespeeld hebt. Je ziet, ik heb hier LVL 96, terwijl het hoogste level hier 56 is. Als je niveau 56 hebt uitgespeeld dan is deze variant van 'Criminal Case' uitge‐ speeld. Maar je kunt een aantal varianten nog spelen, dus je bent niet direct helemaal uitgespeeld. En vermoedelijk komen er nog meer varianten bij, want het thema valt nog wat uit te diepen, en hoewel je alles gratis kunt spelen, zit er ongetwijfeld een business‐model achter.

Je ziet ook dat ik naast level 96 nog 660 levelpunten heb. Als dat er 2152 worden, dan ga ik weer een level omhoog. En zodra je een nieuw level krijgt, wordt ook je energie weer aangevuld tot het maximum, met dien verstande, dat het maximum niet echt het maximum is; daarover zo meer. Maar met het veranderen van level gaat geen energie verloren, alleen, je krijgt er dus niet altijd bij.

Dus komen we gelijk bij '4', de energie‐sectie. Je ziet hier dat ik nog 432 eenheden energie heb, terwijl het maximum 110 is. Dat komt, zoals gezegd, doordat het maximum niet echt een maximum is, maar een soort pseudo‐maximum. Je hebt energie nodig om bepaalde onderzoeken uit te voeren. Energie is niet het enige, maar daar kom ik straks op. Als je energieniveau onder een bepaald niveau zakt, dan kun je geen acties meer uitvoeren.

Je kunt extra energie krijgen, bijvoorbeeld via andere per‐ sonen, maar bijvoorbeeld ook via het genoemde rad van for‐ tuin. Zolang je onder de 110 bent, krijg je elke twee minu‐ ten (of je speelt of niet) er een eenheid bij.Voor de meeste relevante onderzoeken heb je 20 energie nodig, maar soms heb je een soort 'happy hour' en dan kan het voor de helft.

Ook bestaat de optie om energie aan te vullen, waarover la‐ ter ook meer. Zolang je 110 of meer energie hebt, wordt er dus niet automatisch aangevuld, in die zin is het dus een maximum.

Bij '5' staat de hoeveelheid geld (coins) die je ter beschik‐ king hebt. Geld in het spel, het vertegenwoordigt geen reële waarde. Overigens kun je wel met echt geld speelgeld ko‐ pen. Pas op, als je hier eenmaal aan begint moet je je af‐ vragen of je niet beter je geld aan verslavingszorg besteedt. Maar als je het spel heel leuk vindt en er elke week een be‐ hapbare hoeveelheid geld in wilt steken, het staat je uiter‐ aard vrij. De 'coins' kun je gebruiken om je avatar aan te kleden of om zogenaamde 'boosters' te kopen. Boosters zijn uitbreidingen op je mogelijkheden, die het spel makkelijker speelbaar maken.

Bij '6' staat ook geld (cash), maar dit is in feite echt geld, dat je ook in het spel kunt gebruiken. Ik heb het niet nodig gehad om het spel uit te spelen, maar je kunt wel sneller en langer spelen, als je er dus wat geld in stopt.

Dan zie je bij '7' aan de linkerkant nog een aantal icoontjes staan. Het blauwe hemdje brengt je naar de winkel, alwaar je je kledingkeuze kunt aanpassen. Daar had ik het net bij de coins al over. Overigens, bij het begin van het spel moet je

## **SoftwareBus**

aangeven, of je een mannelijke of een vrouwelijke speler wilt uitbeelden. Het is niet verplicht om hierbij je fysieke geslacht te volgen, je mag spelen wat je het leukst vindt.

## Energie

Daaronder zie je een enveloppe met een bliksemschicht. Hiermee kun je je medespelers energie sturen. Dat deden we al aan het begin, maar als je er toen geen zin in had, of je bent langer dan 24 uur in een sessie, dan kun je het proces hiermee handmatig nog een keer opstarten. Net als het rad van fortuin kun je maar één keer per dag iemand energie sturen. Wel kun je op verschillende momenten ver‐ schillende mensen energie sturen, zolang je maar niet boven één keer per persoon per dag komt.

Daaronder zie je een soort munt met een cadeausymbool. Hiermee kun je het rad van fortuin weer opstarten, mocht je dat vandaag nog niet hebben gedaan. Als je het wel al een keer hebt gedaan, dan kun je de knop wel indrukken, maar krijg je geen nieuwe speelronde.

Daaronder zie je een setje kaarten en dat is wel even een interessant iets. Daar ga ik zo op door. Omdat ik het plaatje al aardig vol met aanduidingen vond, laat ik de rest nog even voor wat het is, maar ga ik even in op die kaarten.

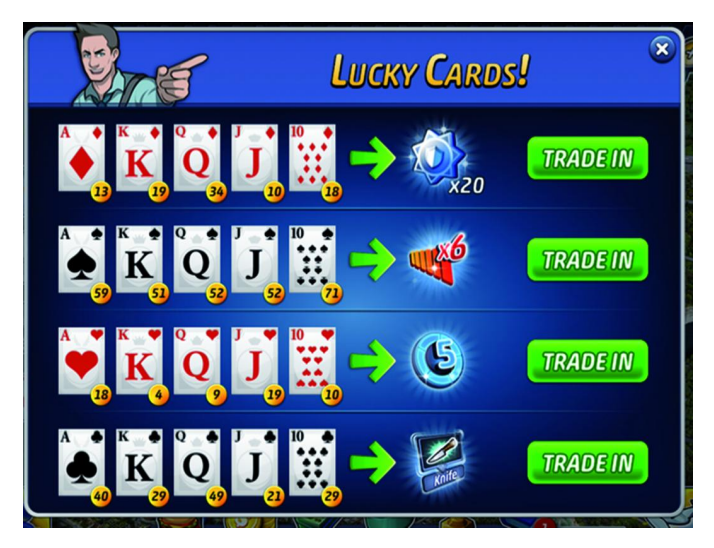

## Over de kaarten

Elke zichzelf respecterende rechercheur in dit spel heeft ook een speurhond en deze vindt af en toe nog een speelkaart in een crime‐scene. En als je van één kleur (waarbij we in een kaartspel niet twee kleuren: rood/zwart, maar vier kleuren onderscheiden: klaveren/ruiten/harten/schoppen ) een setje van aas, heer, vrouw, boer en tien (de honneurs in het edele bridgespel) hebben verzameld, dan kun je die inruilen voor zekere 'boosters'.

Je ziet onder elk van de kaarten staan hoeveel je er van hebt. Een complete set is in te ruilen, maar als je honderd heren hebt en niet één boer, dan valt er niets in te ruilen.

De ruiten zijn in te ruilen voor twintig extra levels. Kan han‐ dig zijn als je bijna een nieuw level hebt bereikt, want zoals gezegd, dan krijg je weer een aanvulling van je energie.

De schoppenkaarten leveren een volle 'combobox' op. Vraag me niet waar die naam op slaat, maar dit heeft te maken met het aantal punten dat je krijgt als je een item vindt.

De harten leveren een volle 'hintsbox' op. Als je iets niet kunt vinden, dan kun je een hint vragen. Ik raad dit echter af, want je start het spel met vijf hints en zodra je die ge‐ bruikt hebt, krijg je die nooit meer aangevuld. Wel tijdelijk, met zo'n 'trade in'. Maar niet meer permanent. En daar heb je in de loop van het spel best last van, want je krijgt ook

bonuspunten tijdens een onderzoek voor de hints die je nog ter beschikking hebt. Er is nog meer over de hints te zeggen, maar daarover later meer (of een volgende keer, want het artikel wordt al aardig lang).

Ten slotte heb je nog de klaveren, die leveren je een extra 'mes' op. Een mes is scherp, maar wordt hier niet gebruikt als wapen, maar als een soort woordspeling.

#### Doel van het spel

Het idee achter het spel is dat je aanwijzingen moet zoeken in verschillende scenes. Een spelniveau bestaat uit een aan‐ tal scenes (negen om precies te zijn). En die scenes dat zijn plaatjes, in feite een achtergrond met daarop een heleboel objecten. En de bedoeling is dat je de juiste objecten gaat vinden. En als je een object niet snel genoeg vindt kun je met je muis over de naam van het te vinden object gaan en dan krijg je een silhouet te zien, dat na een aantal seconden ook met kleur wordt ingevuld. Dat maakt het zoeken een‐ voudiger. Als je een mes inzet, dan gaat er geen tijd verlo‐ ren, dan kun je snel zien wat je zoekt. En omdat het spel in het Engels is en je misschien niet alle woorden direct her‐ kent, is het wel handig om een mes onder handbereik te hebben.

Verder hebben we onderin nog een paar zaken die van belang zijn. Allereerst zie je een broodje. Als je daarop klikt, kun je zien hoeveel eten je nog ter beschikking hebt. Je kunt in de loop van het spel wat etenswaren verzamelen. Deze kun je op enig moment inzetten om jezelf weer van energie te voorzien, als in het echte leven, als het ware.

Bij het stapeltje munten of bankbiljetten kun je speelgeld kopen. De munten voor de coins, de bankbiljetten voor de cash, maar in feite kom je op één pop‐up om geld te kopen, maar met twee tabbladen en afhankelijk van de knop die je gebruikt, wordt het bijbehorende tabblad getoond. Zoals gezegd, het is niet nodig om iets te kopen in dit spel, maar het kan je leven aangenamer maken. Daarnaast de trofee. Je kunt in dit spel trofeeën verzamelen,

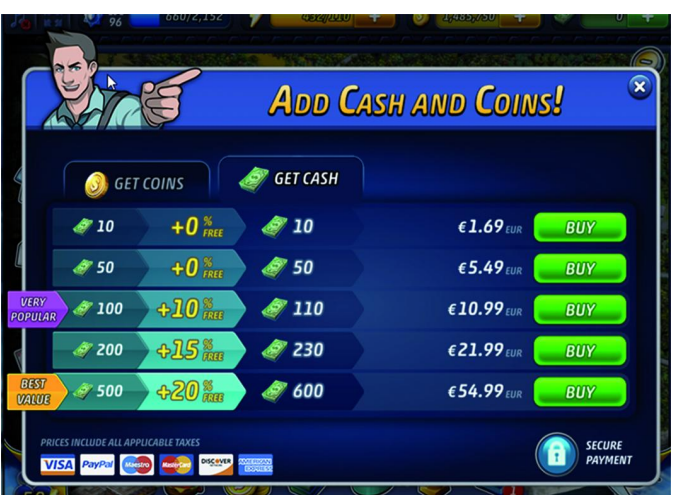

overigens ook stickers. Leuk voor de kinderen, maar ik heb er nog geen praktisch nut voor gevonden. Het zal wel iets Ame‐ rikaans zijn. Het boekje ernaast toont je verzameling stickers. Het zal wel. Je verzameling stickers geeft wel een soort van terugblik op wat je allemaal gedaan hebt in dit spel, maar je krijgt het nooit compleet, denk ik.

Ten slotte zien we nog het vliegtuigje. Hiermee kun je de varianten van dit spel bezoeken. Je kunt de varianten ook min of meer tegelijk spelen, dus als je dit spel echt verslavend vindt en je energie bij het origineel op is, dan zoek je een van de varianten op en kun je daar doorspelen.

*(Wordt vervolgd)*